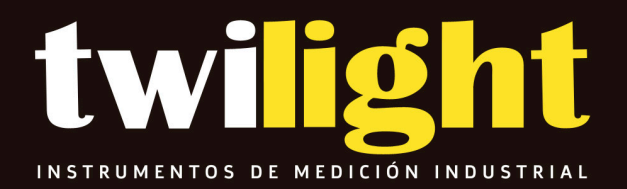

**Analizador de potencia Trifásico LT-DW6093**

**www.twilight.mx**

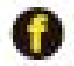

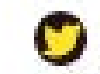

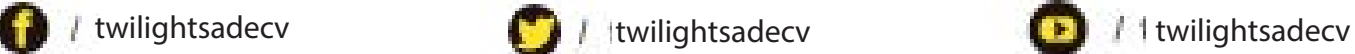

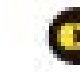

# **SD card real time data recorder 3 PHASE POWER ANALYZER**

**Model : DW-6093**

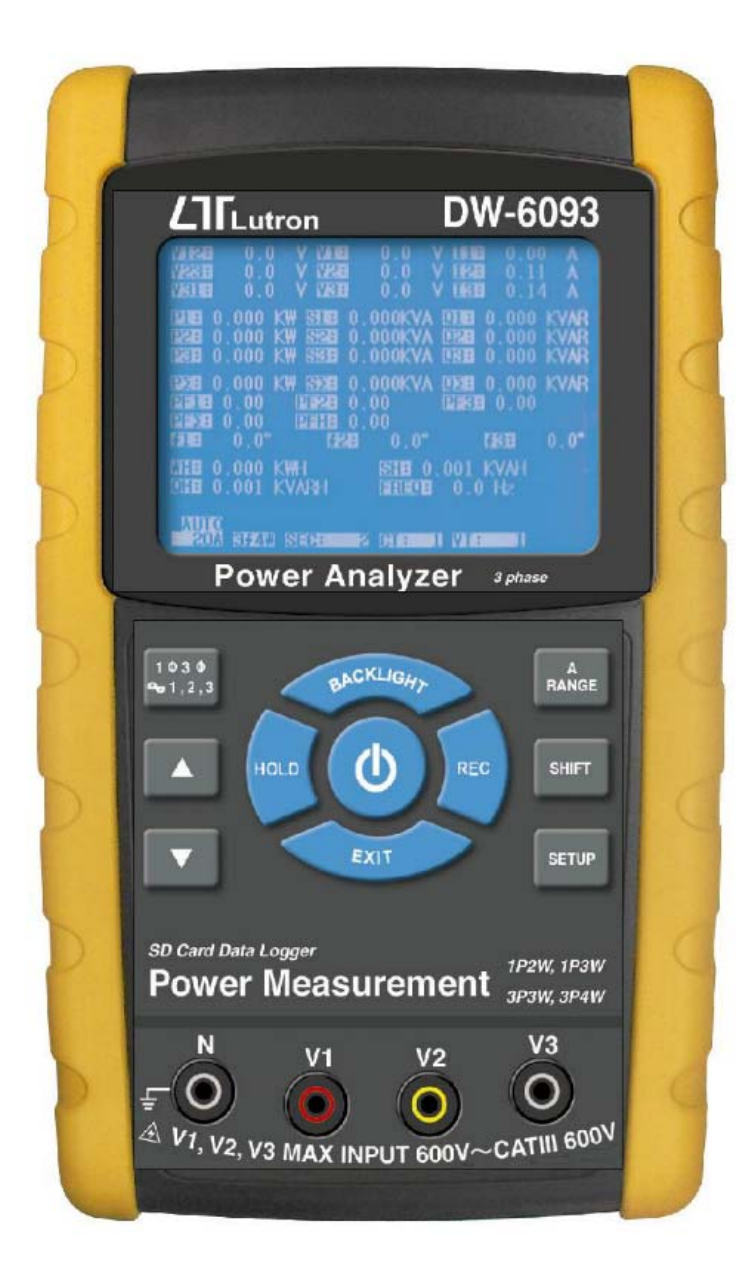

La compra de este ANALIZADOR DE ENERGÍA DE 3 FASES marca un paso adelante para usted en el campo de la medición de precisión. A pesar de que este POWER ANALYZER es un instrumento complejo y delicado, su estructura duradera permitirá muchos años de uso si se desarrollan técnicas de operación adecuadas. Lea atentamente las siguientes instrucciones y mantenga siempre este manual a mano.

# **OPERATION MANUAL**

# **Símbolo de Precaucion**

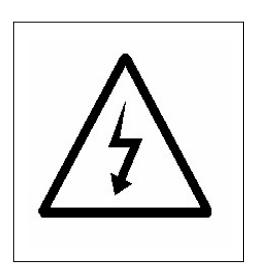

**Precaucion :**

- **\* Riesgo de shock electrico !**
- **\* Durante la medición, no abra el gabinete.**

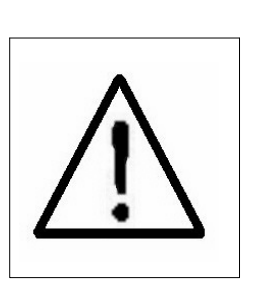

**Peligro :**

- **\* ¡No aplique el voltaje de sobrecarga, corriente al terminal de entrada!**
- **\* ¡Retire los cables de prueba antes de abrir la tapa de la batería!**
- **\* Limpieza: ¡utilice solo el paño seco para limpiar la carcasa de plástico!**

# **Condiciones ambientales**

- \* Categorías de instalación III 600V.
- \* Grado de contaminación 2.
- \* Altitud hasta 2000 metros.
- \* Uso en interiores.
- \* Humedad relativa 80% máx.

# **TABLA DE CONTENIDOS**

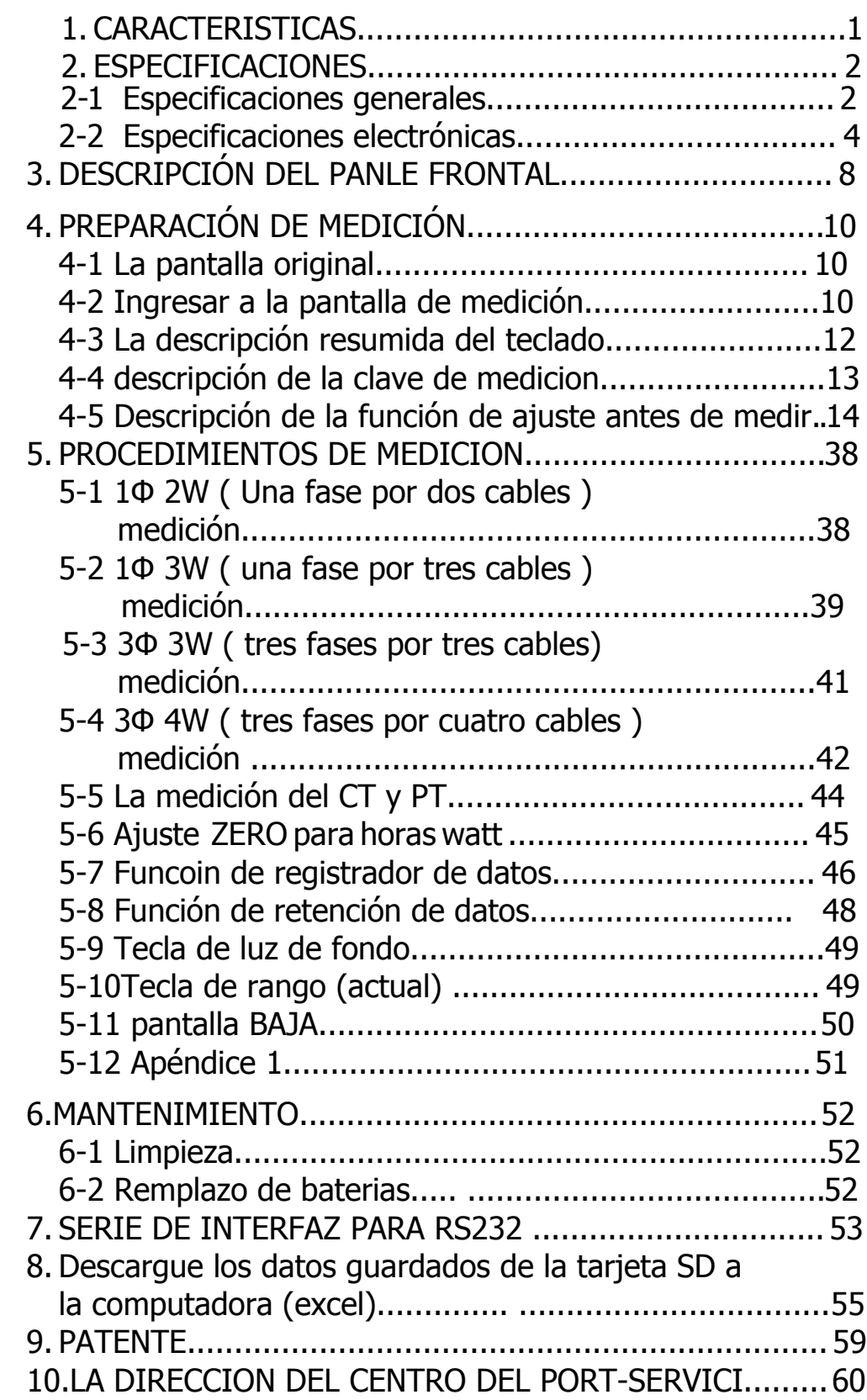

# **1. CARACTERISTICAS**

- \* Análisis para el sistema trifásico de múltiples potencias, 1P / 2W,
- \* 1P / 3W, 3P / 3W, 3P / 4W
- \* El voltaje y la corriente son el verdadero valor RMS.
- \* Medida de potencia real (KW 、 MW 、 GW).
- \* Medida de potencia aparente (KVA 、 MVA 、 GVA).
- \* Medición de potencia reactiva (KVAR MVAR 、 GVAR).
- \* Vatios-hora (WH 、 SH 、 QH 、 PFH).
- \* Factor de potencia (PF) 、 Ángulo de fase (Φ).
- \* Rango de medición de voltaje: 10 a 600 ACV
- \* Señal de entrada de sonda de corriente actual (ACV):
- \* 200 mV / 300 mV / 500 mV / 1 V / 2 V / 3 V.
- \* Rango de corriente de entrada de sonda de corriente (ACA):
- \* 20 A / 200 A / 2000 A (1200 A) / 30 A / 300A / 3000 A
- \* 60 A / 600 A / 6000 A.
- \* El medidor puede cooperar con la sonda de corriente universal.
- \* Relación de CT programable (1 a 600) y relación de PT (1 a 1000).
- \* La impedancia de entrada ACV es de 10 mega ohmios.
- \* Estándar de seguridad: IEC 1010, CAT III 600V
- \* Reloj y calendario integrados, registro de datos en tiempo real con Tarjeta de memoria SD, tiempo de muestreo configurado de 2 a 7200 segundos. Simplemente inserte la tarjeta SD en la computadora, se puede descargar todo el valor medido con la información de tiempo (año / mes / datos /hora / minuto / segundo) al Excel directamente, luego usuario pueden hacer el análisis de datos adicional por sí mismos.
- \* \* Juego completo con 4 cables de prueba de PC, cocodrilo de 4 PC
- \* clips, sonda de abrazadera de 3 PC (CP-1201), adaptador de CA a CC de 9 V, tarjeta de memoria SD de 2 G y bolsa de transporte.
- \* Salida de datos de la computadora, puede cooperar con el 1cable USB
- \* / USB-01 Cable RS232 / UPCB-02 y software de adquisición de datos, SW-U811-WIN.

# **2. ESPECIFICACIONES**

#### **2-1 Especificaciones generales:**

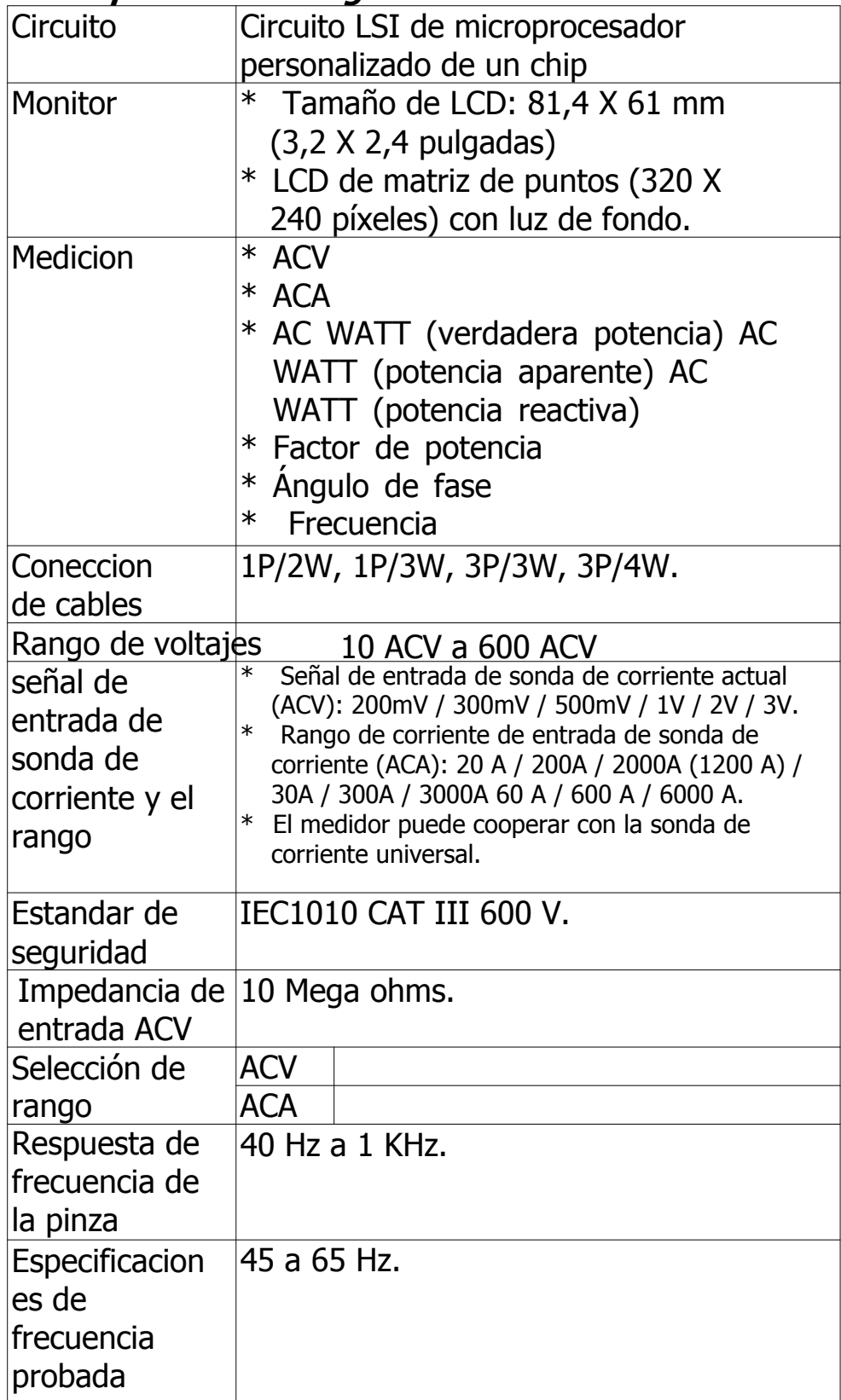

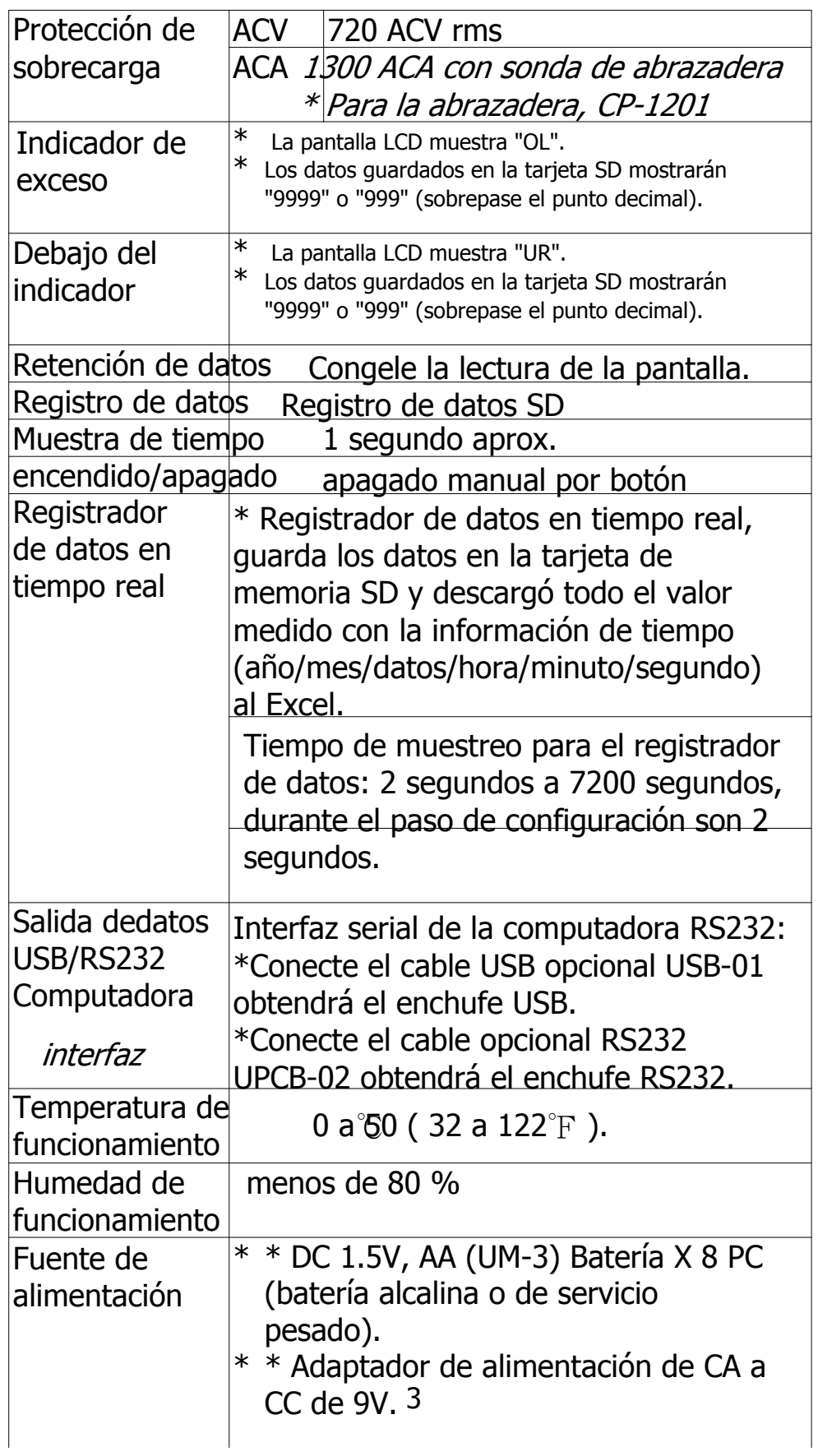

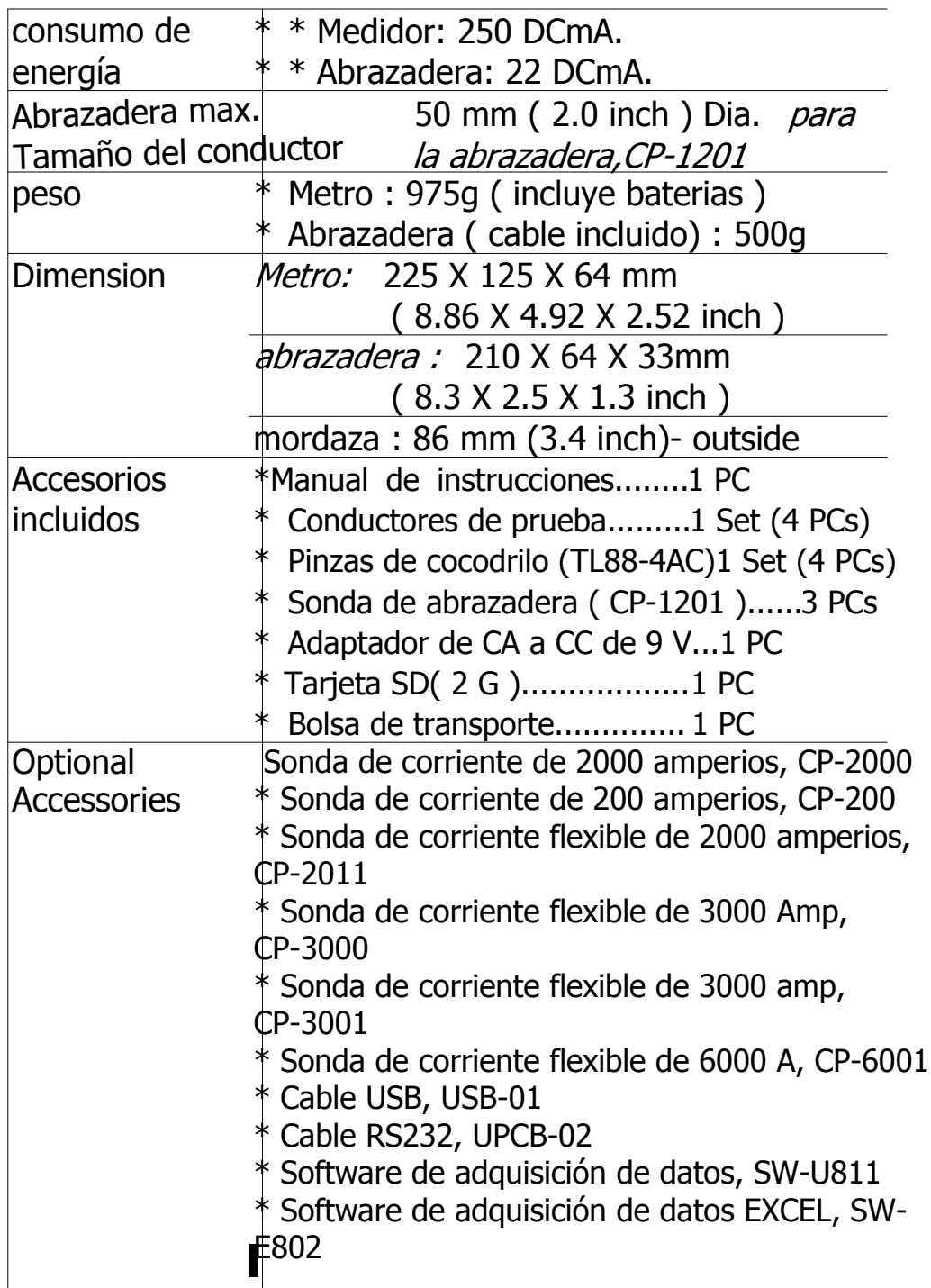

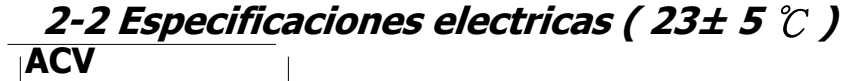

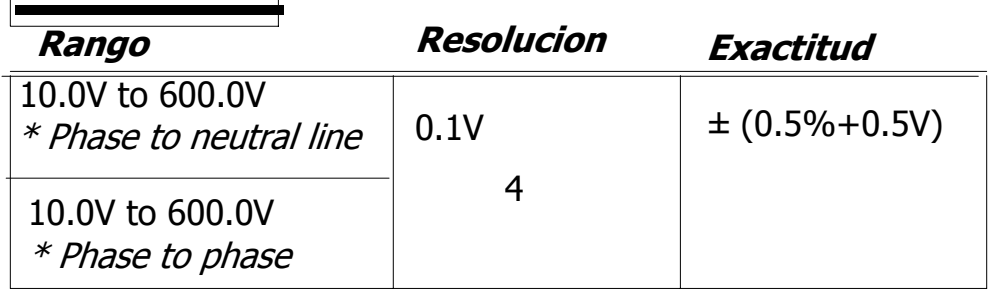

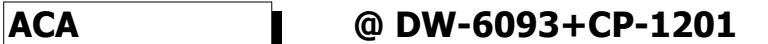

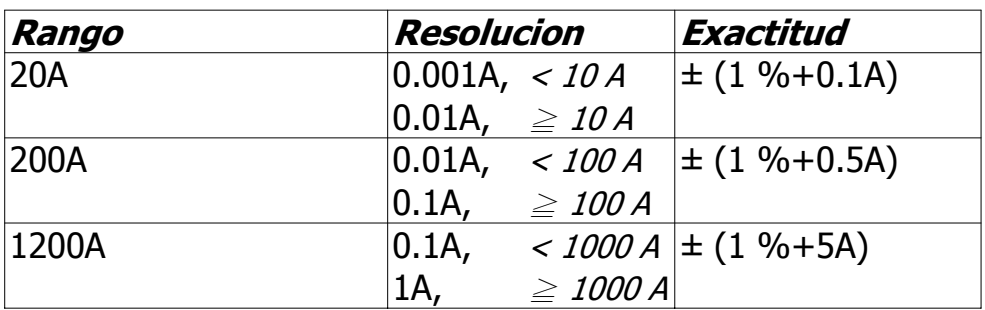

#### **Observación :**

\* Cuando el valor de potencia activa (P1 a P3) y aparente El valor de potencia (S1 a S3) muestra el indicador "-", significa que la sonda de corriente está en la dirección inversa que se compara con la corriente de medición real.

#### **Factor de potencia**

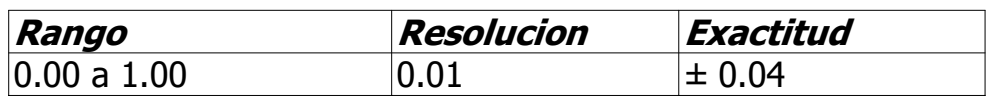

#### **Observación :**

#### **\* \* PFH: factor de potencia a largo plazo**

- **\* \* PFΣ:**
- **\*** Para 3Φ 4W, 3Φ 3W, 1Φ 3W PFΣ = PΣ / SΣ
- **\*** Para 1Φ 2W
- **\*** PF1 = P1 / S1

#### **Φ (ángulo de fase)**

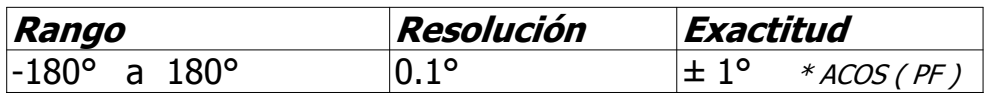

#### **Frecuencia**

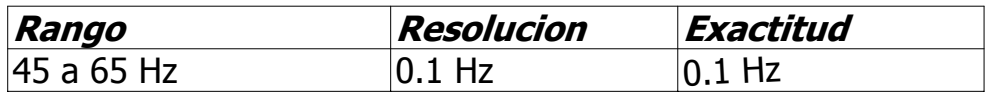

#### **Active (Real) Power @ DW-6093+CP-1201**

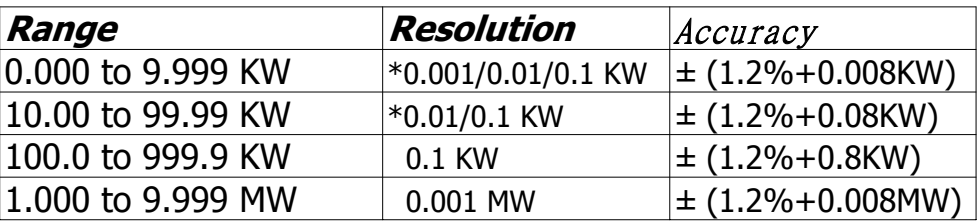

\* The resolution is changed according the different ACA range.

**Apparent Power @ DW-6093+CP-1201**

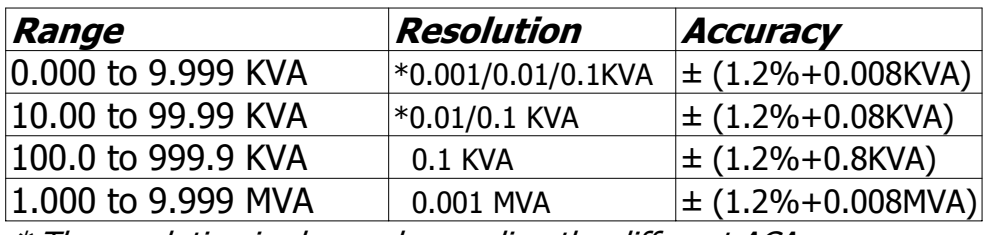

\* The resolution is changed according the different ACA range.

**Reactive Power @ DW-6093+CP-1201**

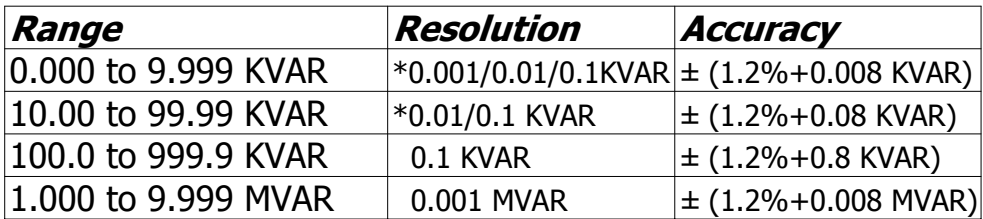

\* The resolution is changed according the different ACA range.

#### **Remark :**

- \* When the Reactive power value ( Q1 to Q3 ) show " " indicator, it means the " current phase " lag than the " voltage phase ", the load character is induction.
- \* When the Reactive power value ( Q1 to Q3 ) do not show " " indicator, it means the " current phase " lead than the " voltage phase ", the load character is capacitance.

### **Hora watt (Hora de energía activa): WH**

#### **@ DW-6093+CP-1201**

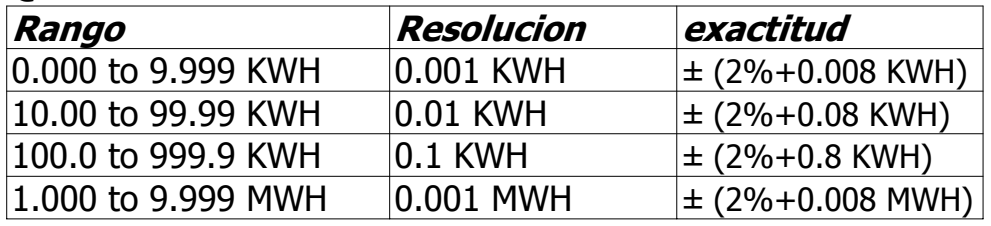

#### **Hora VA (Hora de potencia aparente):SH**

#### **@ DW-6093+CP-1201**

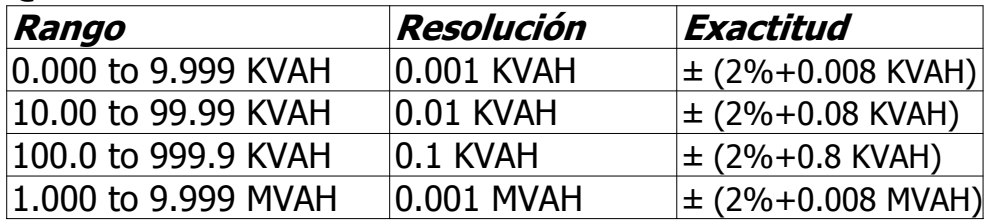

# **Hora VAR (Hora de potencia reactiva) QH**

#### **@ DW-6093+CP-1201**

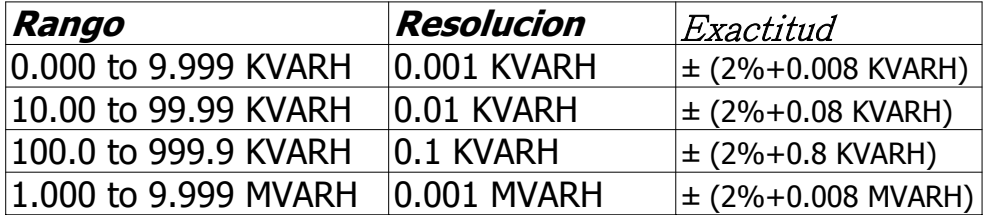

# **3. DESCRIPCIÓN DEL PANEL FRONTAL**

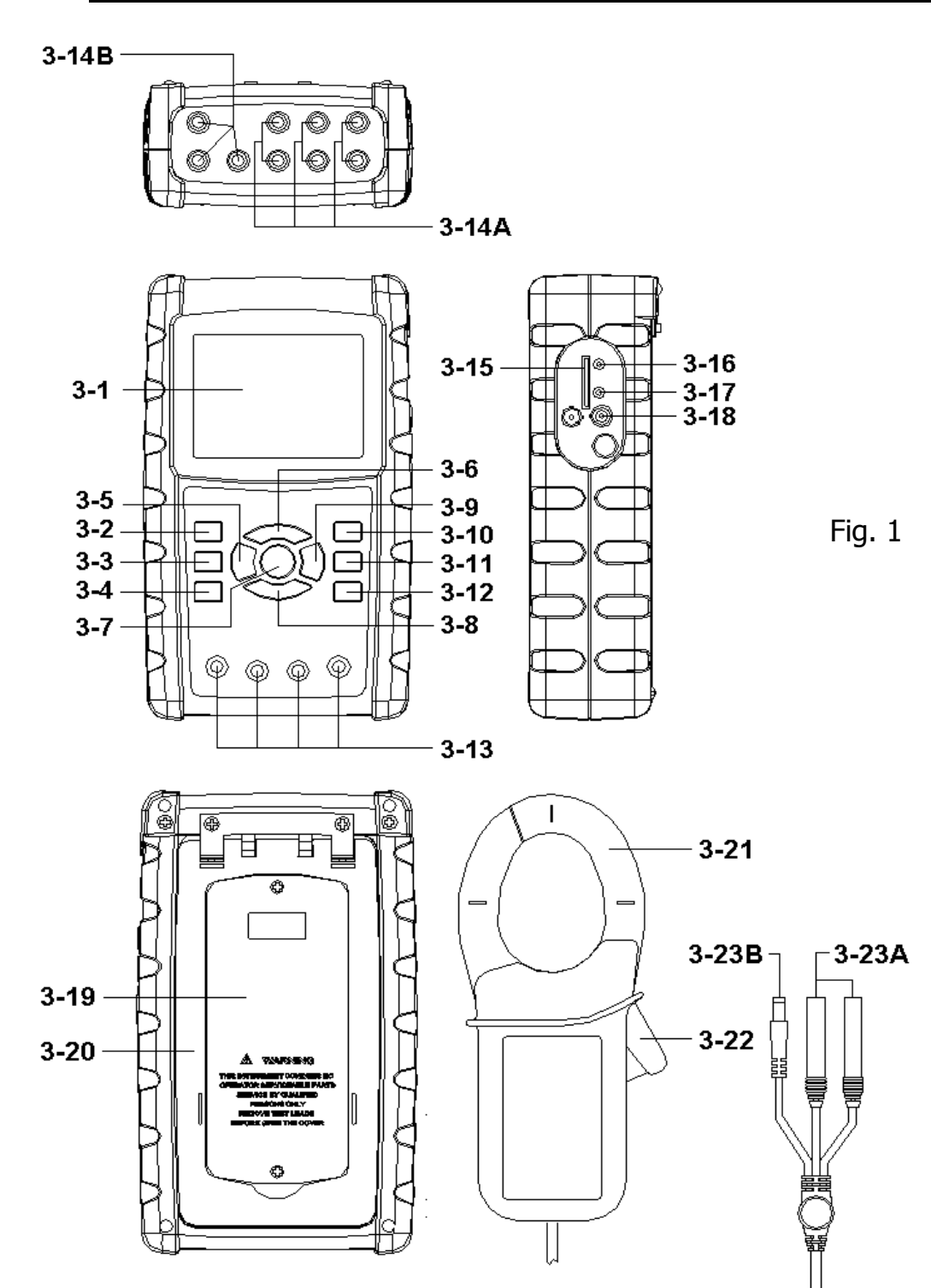

3-1 pantalla

3-2 Botón de tecla 1Φ 3Φ (Fase / cable)

3-3 Botón de tecla ▲

3-4 ▼ tecla de tecla

3-5 Botón de tecla de retención

3-6 Botón de tecla de retroiluminación

3-7 Botón de tecla de encendido

3-8 Botón de tecla de salida

3-9 Botón de tecla REC

Botón de tecla de rango 3-10 A (actual)

3-11 Botón de tecla Shift

3-12 Botón de tecla de configuración

3-13 Terminales de entrada de voltaje

3-14A Tomas de entrada de señal de sonda de corriente 3-14B Tomas de corriente de sonda de corriente

3-15 zócalo para tarjeta SD

3-16 zócalo RS232

3-17 Botón de reinicio

3-18 DC adaptador de corriente de 9V

3-19 Tapa de la batería /

Compartimento de la batería 3-20 Soporte

3-21 Mandíbula de detección actual Disparador 3-22

3-23A Enchufes de señal de sonda de corriente

3-23B Enchufe de corriente de la sonda de corriente

# **4. PREPARACIÓN DE MEDICIÓN**

#### **4-1 La pantalla original**

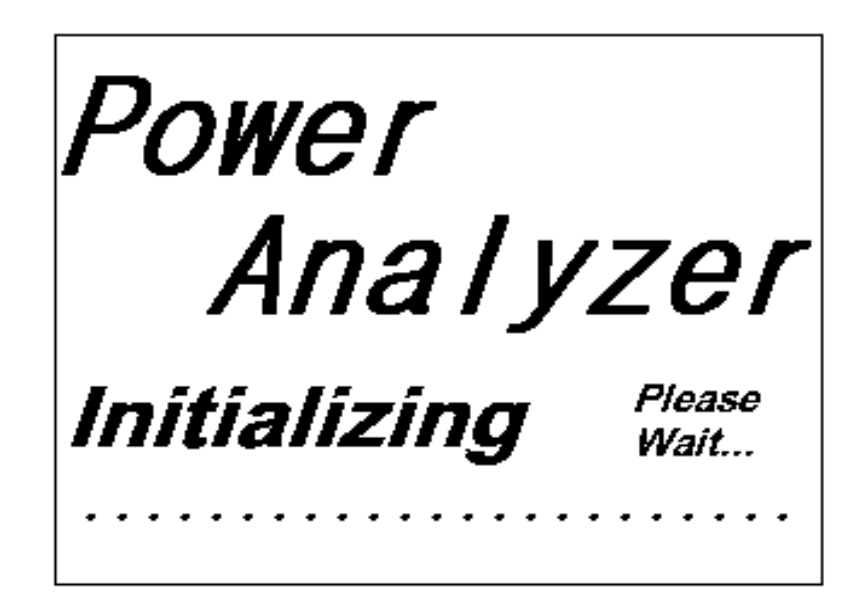

#### **4-2 Entrar a la pantalla de medicion**

- 1) La pantalla inferior derecha de la pantalla 1 se mostrará como "Verificación SD" junto con el parpadeo al insertar la TARJETA SD y luego desaparecerá después de varios segundos que indica que los datos de la TARJETA SD se han leído.
- 2) La pantalla inferior derecha de la pantalla 2 se mostrará como "NO DISK" junto con el parpadeo cuando la TARJETA SD no esté insertada.

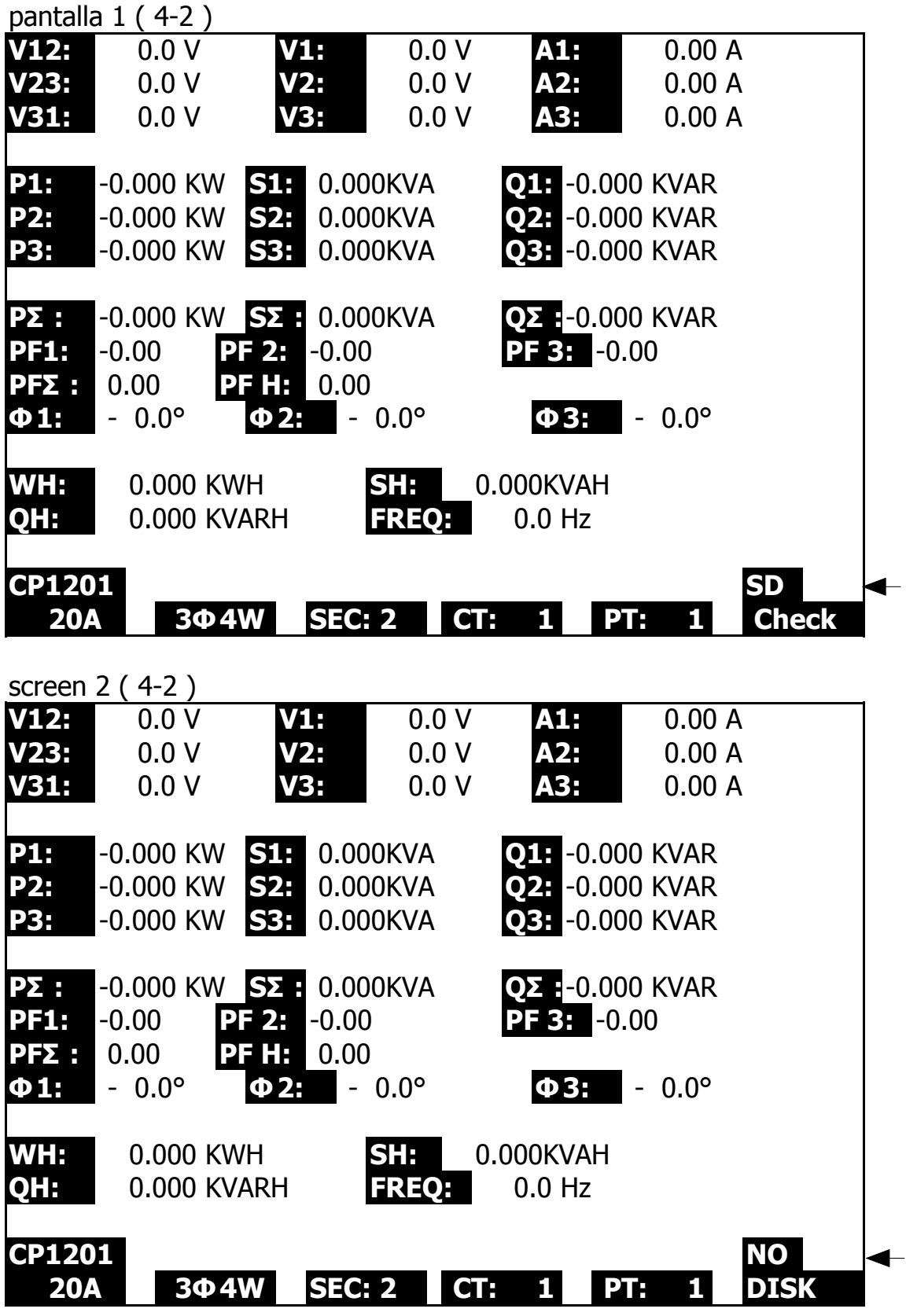

#### **4-3 La descripción resumida del teclado**

- 1)TECLA DE ENCENDIDO (3-7, Fig. 1):
- 2)Presione la tecla para encender / apagar el instrumento.
- 3)1Φ 3Φ (fase / cable) CLAVE (3-2, Fig. 1):
- 4)Presione la tecla para seleccionar
- 5)(1P / 2W 、 1P / 3W 、 3P / 3W 、 3P / 4W) modo de función de medición.
- 6) A (actual) LLAVE DE ALCANCE (3-10, Fig. 1):
- 7)Presione la tecla para cambiar el rango actual rápidamente.
- 8) TECLA REC (3-9, Fig. 1):
- 9)La clave de registro de datos para SD CARD.
- 10) TECLA HOLD (3-5, Fig. 1):
- 11) Presione la tecla para congelar la lectura de la pantalla.
- 12) TECLA DE LUZ DE FONDO (3-6, Fig. 1):
- 13) Presione la tecla para cambiar la luz de fondo de la pantalla LCD a ENCENDIDO / APAGADO.
- 14) TECLA DE CONFIGURACIÓN (3-12, Fig. 1):
- 15) Presione la tecla para configurar la función antes de medir.
- 16) TECLA DE SALIDA (3-8, Fig. 1):
- 17) Presione la tecla para salir de la pantalla de configuración.
- 18) TECLA SHIFT (3-11, Fig. 1)
- 19) Presione la tecla para configurar las diferentes funciones en la pantalla de configuración.
- 20) TECLA ARRIBA (▲) (3-3, Fig. 1):
- 21) Presione la tecla para mover el cursor hacia arriba en la pantalla de configuración.
- 22) TECLA ABAJO (▼) (3-4, Fig. 1):
- 23) Presione la tecla para mover el cursor hacia abajo en la pantalla de configuración.

#### **4-4 Descripción de la TECLA DE CONFIGURACIÓN**

#### 4-4-1 TECLA SHIFT

\* SHIFT 1: Mientras tanto, los símbolos "SETUP" y "SHIFT 1" aparecen en la pantalla superior derecha de la pantalla 1, y luego use  $\triangle$  o  $\nabla$  para seleccionar el elemento esperado.

\* SHIFT 2: Mientras tanto, los símbolos "SETUP" y "SHIFT 2" aparecen en la pantalla superior derecha de la pantalla 2, y luego use ▲ o ▼ para seleccionar (1P / 2W  $\sqrt{ }$  1P / 3W 、 3P / 3W 、 3P / 4W) en la función Nombre de archivo.

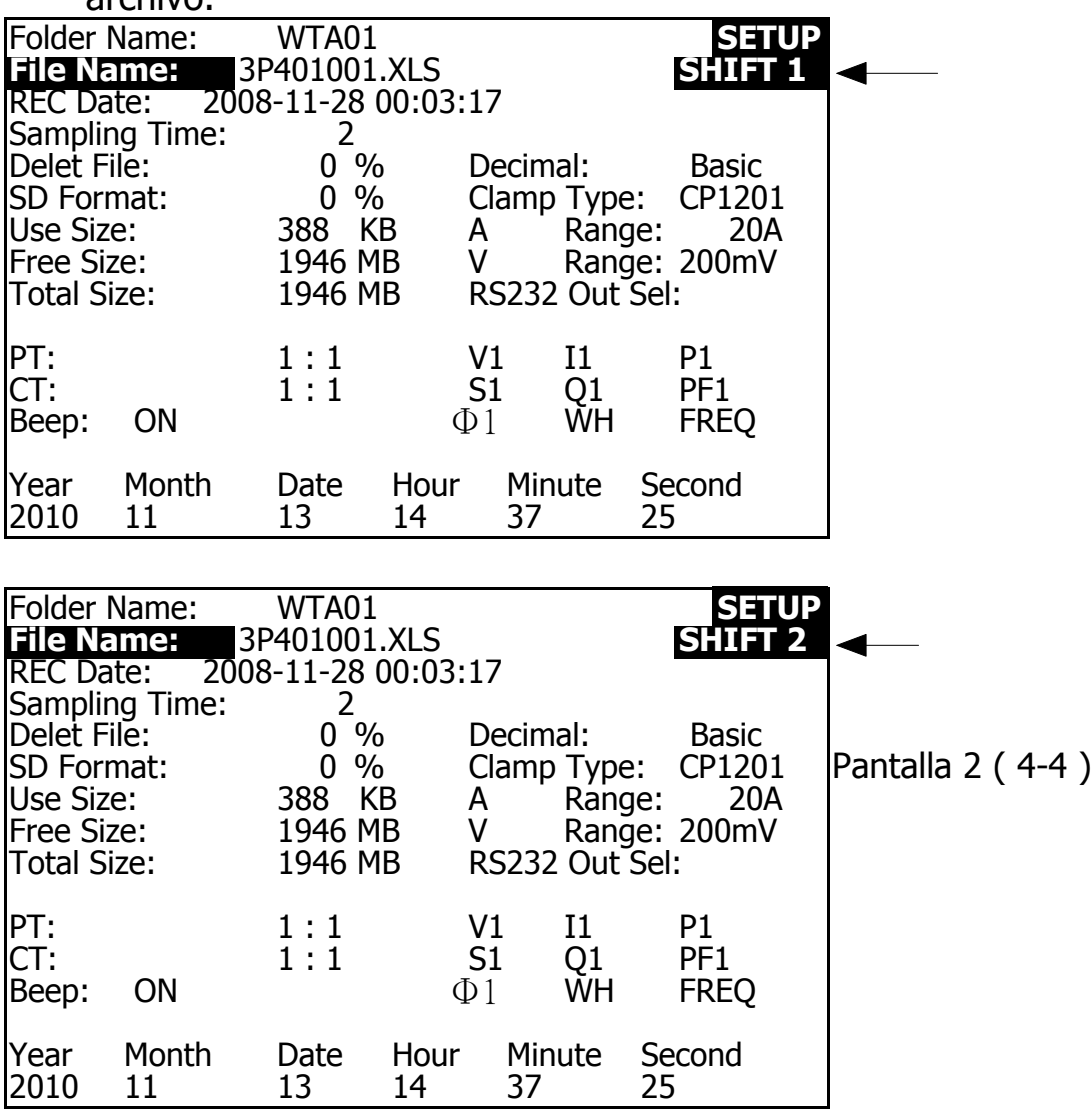

#### 4-4-2 El menú de funciones de configuración

- \* Nombre de la carpeta: establezca el nombre de la carpeta esperada para la TARJETA SD, el rango es entre WTA01 y WTA10.
- \* Nombre del archivo: establezca el nombre del archivo para la TARJETA SD, permite configurar
- \* 50 nombres de archivo en esta función.
- \* Fecha REC: muestra el tiempo grabado de los archivos existentes
- \* (Año / Mes / Fecha, Hora / Min. / Sec.)
- \* Tiempo de muestreo: establezca el tiempo de muestreo de 2 a 7200 segundos.
- \* Eliminar archivo: para eliminar los datos existentes de la TARJETA SD.
- \* Formato SD: para formatear la TARJETA SD rápidamente.
- \* PT: configure el transformador de potencial de 1 a 1000.
- \* CT: establece el transformador de corriente de 1 a 600.
- \* Pitido: se establece en ON / OFF para el timbre.
- \* Tipo de abrazadera: seleccione el tipo de abrazadera para CP-200, CP-1201,
- \* CP-2000, CP-2011, CP-3000, CP-3001, CP-6001 u otro tipo.
- \* RS232 fuera Sel. : Configurar la función de salida RS232, máximo
- \* Se pueden seleccionar hasta nueve elementos para la salida. pantalla 1 pantalla 2.
- \* \* Año: establece el año.
- \* \* Mes: establece el mes.
- \* \* Fecha: establece la fecha.
- \* \* Hora: establece la hora.
- \* \* Minuto: establece el minuto.
- \* \* Segundo: establece el segundo.

#### **4-5 Descripción de la función de ajuste antes de medir**

Presione la TECLA DE CONFIGURACIÓN para ingresar a la pantalla de la función de configuración, el elemento seleccionado se mostrará resaltado.

# 4-5-1 Nombre de la carpeta: establezca el nombre de la carpeta para SD

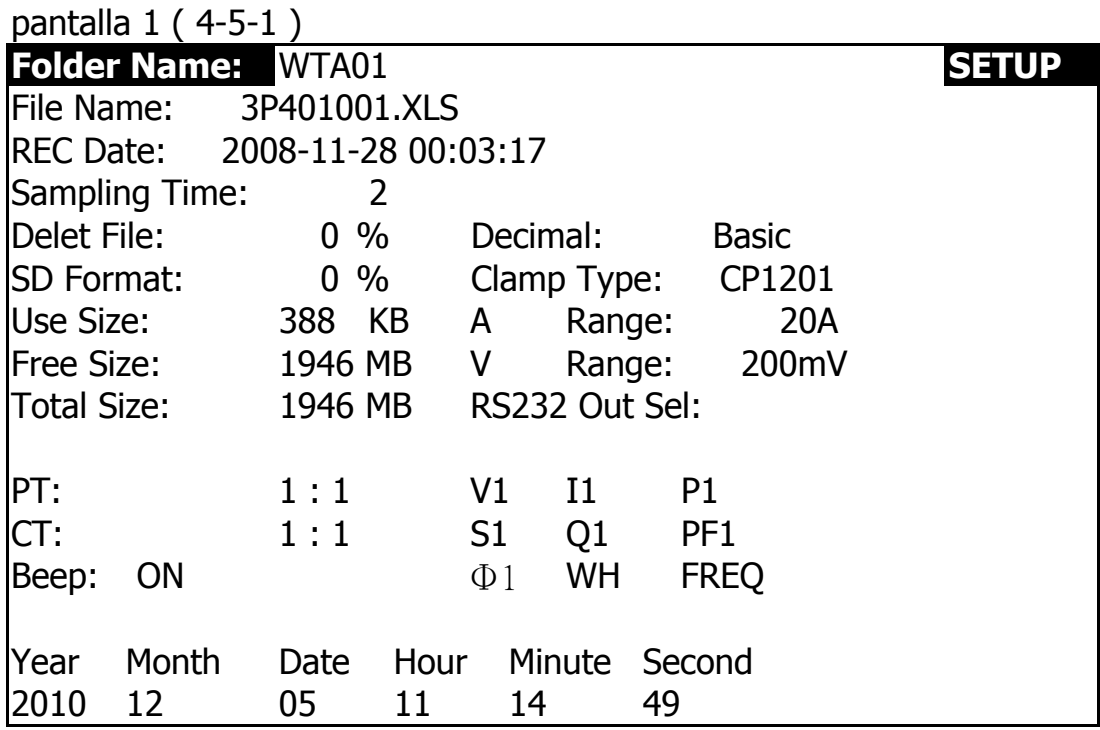

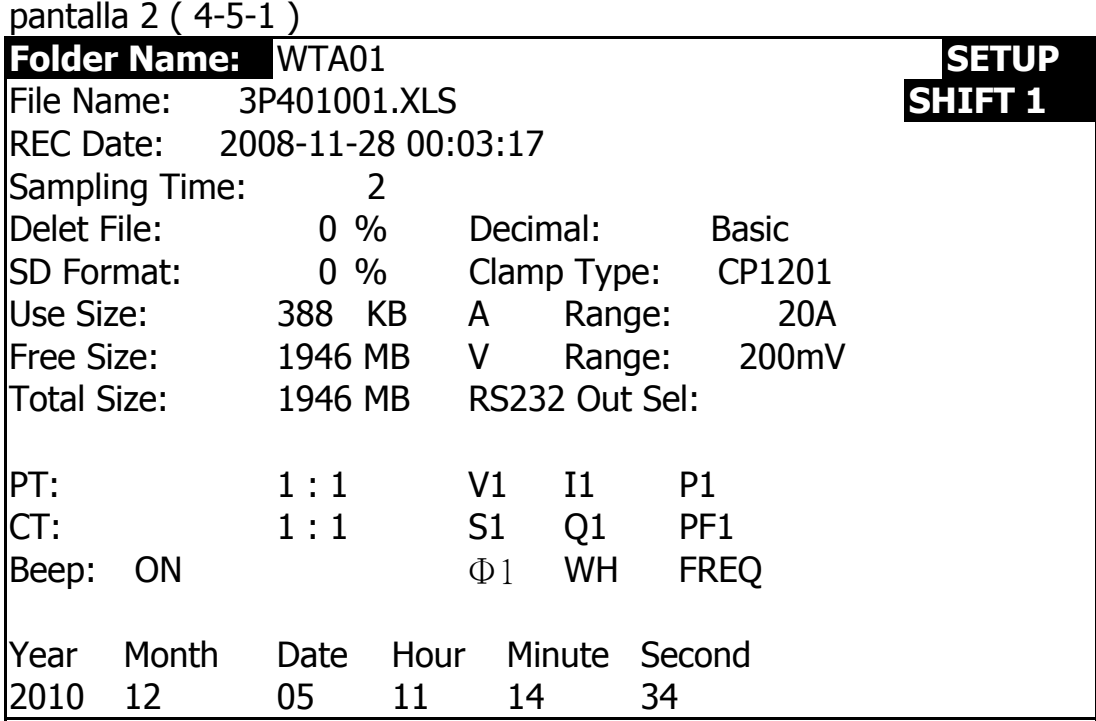

A: Rango de nombre de carpeta: WTA01 a WTA10.

B: Presione o ▲ ▼ para seleccionar el número de carpeta esperado, el

el número consiste en "01 a 10" (como pantalla 1).

C: Presione o ▲ ▼ continuamente por lo menos dos segundos salta los números más rápido.

D: Presione SHIFT KEY una vez, el símbolo "SHIFT1" aparecerá en la pantalla superior derecha, y luego presione ▼ para ingresar la siguiente función de configuración como pantalla 2 (Nombre de carpeta  $\rightarrow$  Nombre de archivo).

 $4$ -5-2 Nombre del archivo: establezca el nomore del archivo para SD

A : La pantalla mostrara el indicador " NO File " en la opción REC cuando el archivo seleccionado es nuevo

B : La pantalla mostrara la fecha y hora de grabación en REC cuando el archivo seleccionado se haya grabado como pantalla.

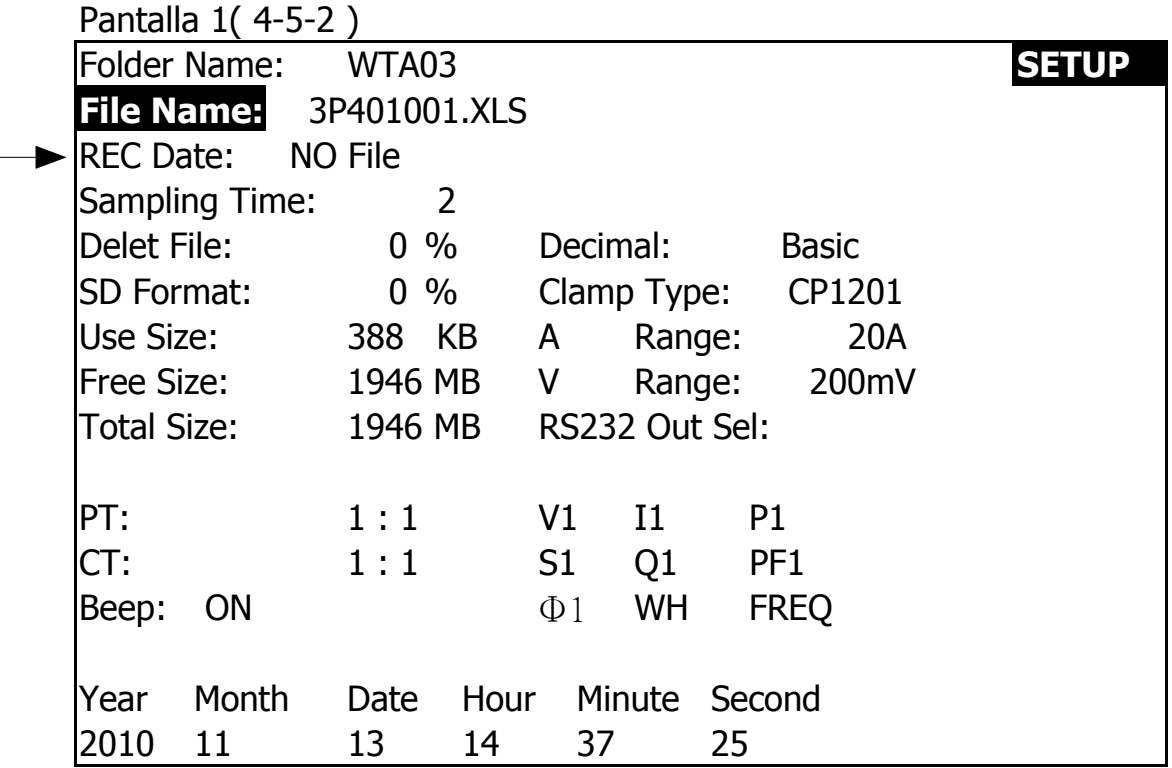

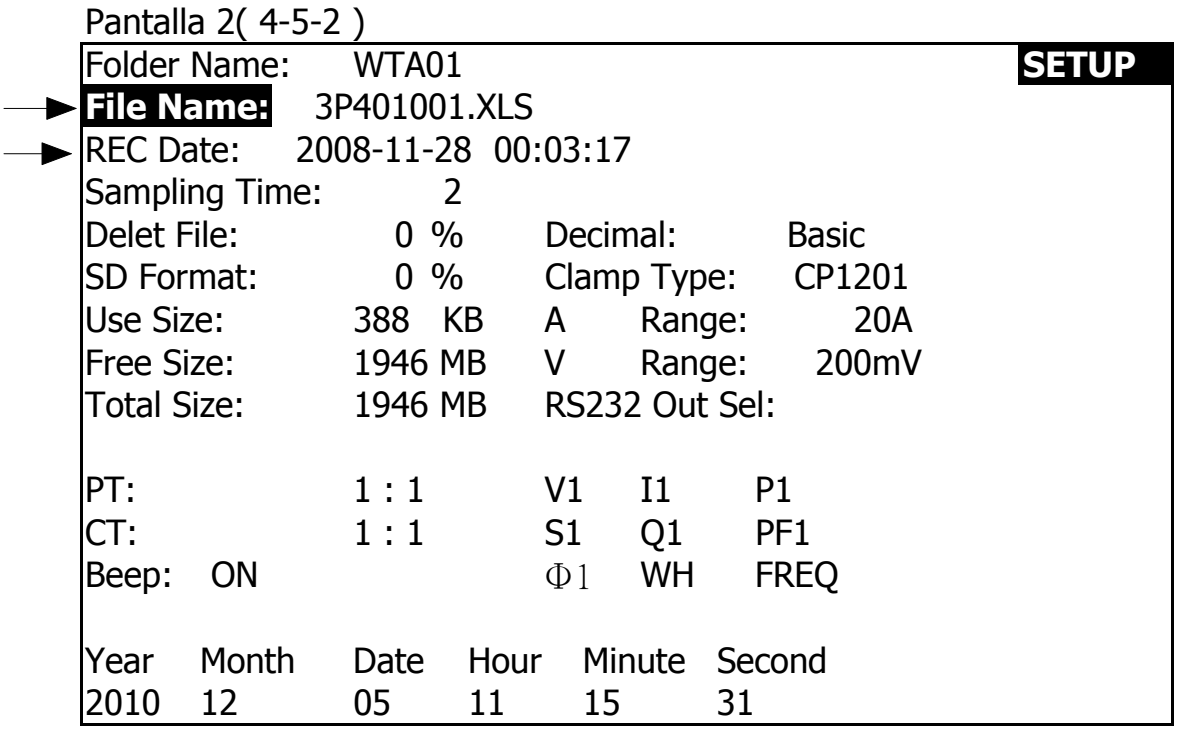

C: Descripción del nombre del archivo: presione ▲ o ▼ en la pantalla 2 para seleccionar el número de archivo esperado de 001 a 050.

Observaci*ó*n: Cuando presione o ▲ ▼> 2 segundos, el ajuste no. cambiar*á* r*á*pido

\* 1P201001: 1P2 significa una fase por dos cables, 01 significa número de carpeta, 001 significa número de archivo.

\* 1P301001: 1P3 significa una fase por tres cables, 01 significa número de carpeta, 001 significa número de archivo.

\* 3P301001: 3P3 significa tres fases por tres cables, 01 significa número de carpeta, 001 significa número de archivo.

\* 3P401001: 3P4 significa tres fases por cuatro cables, 01 significa número de carpeta, 001 significa número de archivo.

D: La pantalla superior derecha mostrará el símbolo "SHIFT1" mientras presiona SHIFT KEY una vez en la pantalla 2, y luego presione ▼ para ingresar a la siguiente función de configuración como pantalla 3 (Nombre de  $archivo \rightarrow Tiempo$  de muestreo).

E: La pantalla vertical mostrará el símbolo "SHIFT 2" mientras presiona SHIFT KEY nuevamente en la pantalla 4, en este momento presione ▲ o ▼ para seleccionar 1P / 2W  $(1P2)$   $\sqrt{1P}$  / 3W  $(1P3)$   $\sqrt{3P}$  / 3W  $(3P3)$  y 3P / 4W  $(3P4)$ como pantalla 4.

F: Uno por uno para presionar SHIFT KEY para seleccionar diferentes funciones circularmente

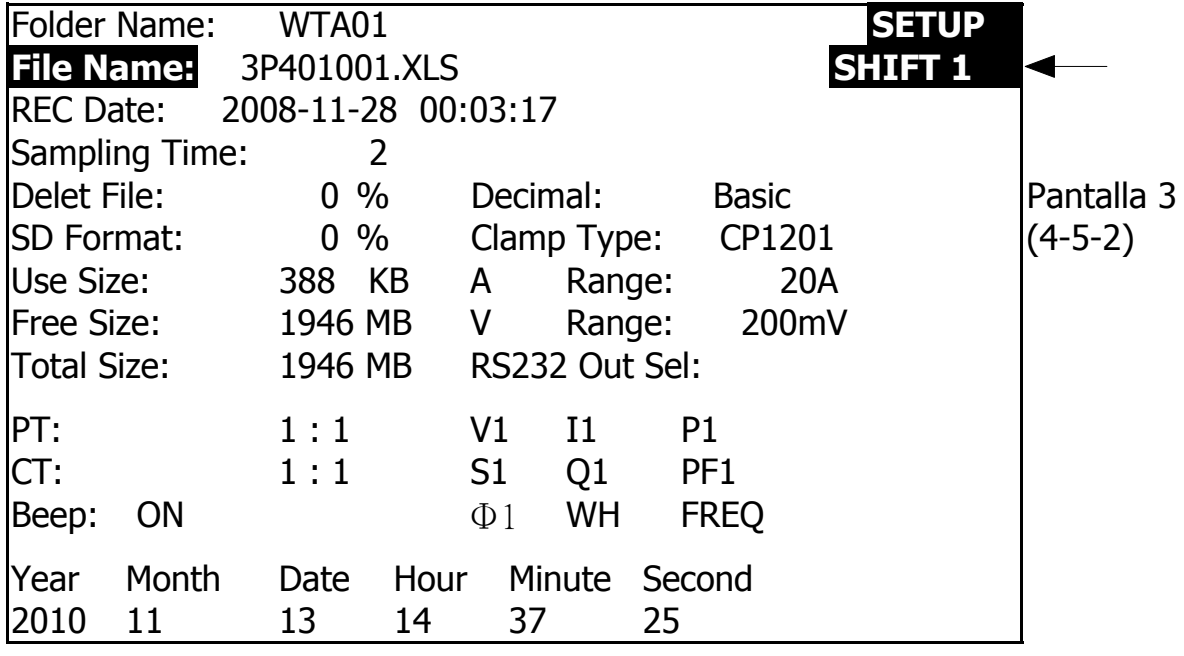

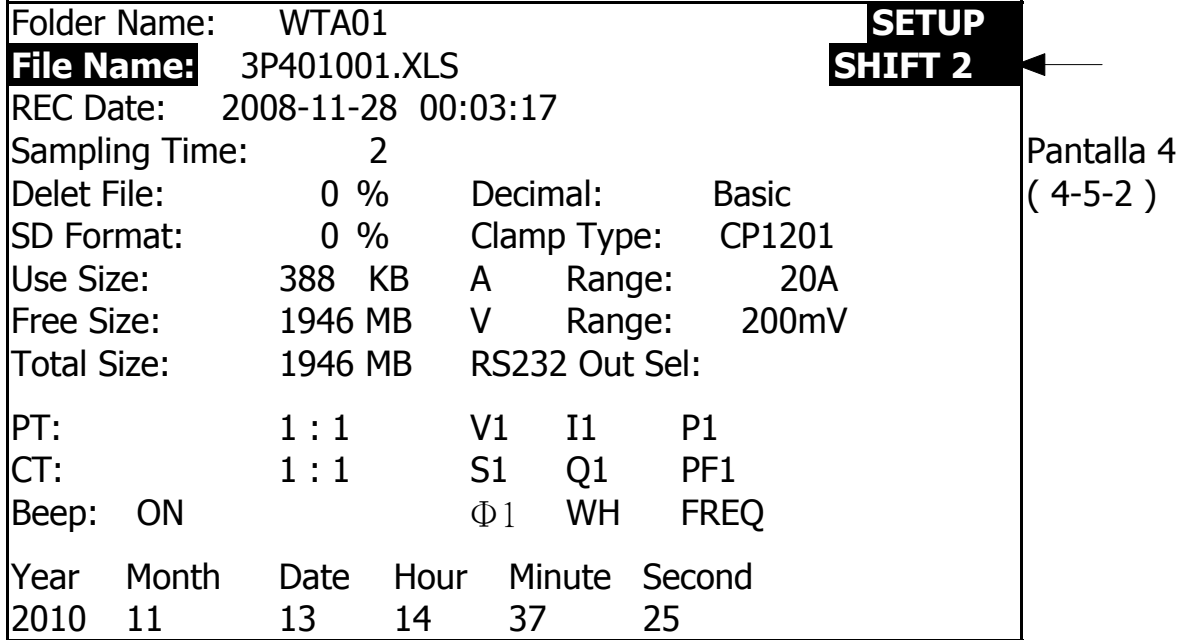

4-5-3 Tiempo de muestreo: establezca el tiempo de muestreo del registrador de datos para SD

R: Cuando presione SHIFT KEY una vez, el símbolo "SHIFT 1" desaparecerá en la pantalla vertical, en este momento presione

▲ o ▼ para ajustar el tiempo de muestreo esperado como pantalla 2, los números de ajuste son de 2 a 7200 segundos.

Observaci*ó*n: Cuando presione o ▲ ▼> 2 segundos, la configuraci*ó*n no cambiar*á* r*á*pidamente. B: la pantalla vertical mostrará el símbolo "SHIFT 1"

mientras presiona SHIFT KEY nuevamente y luego presione ▼ para ingresar a la siguiente función de configuración (Tiempo de muestreo  $\rightarrow$  Eliminar archivo)

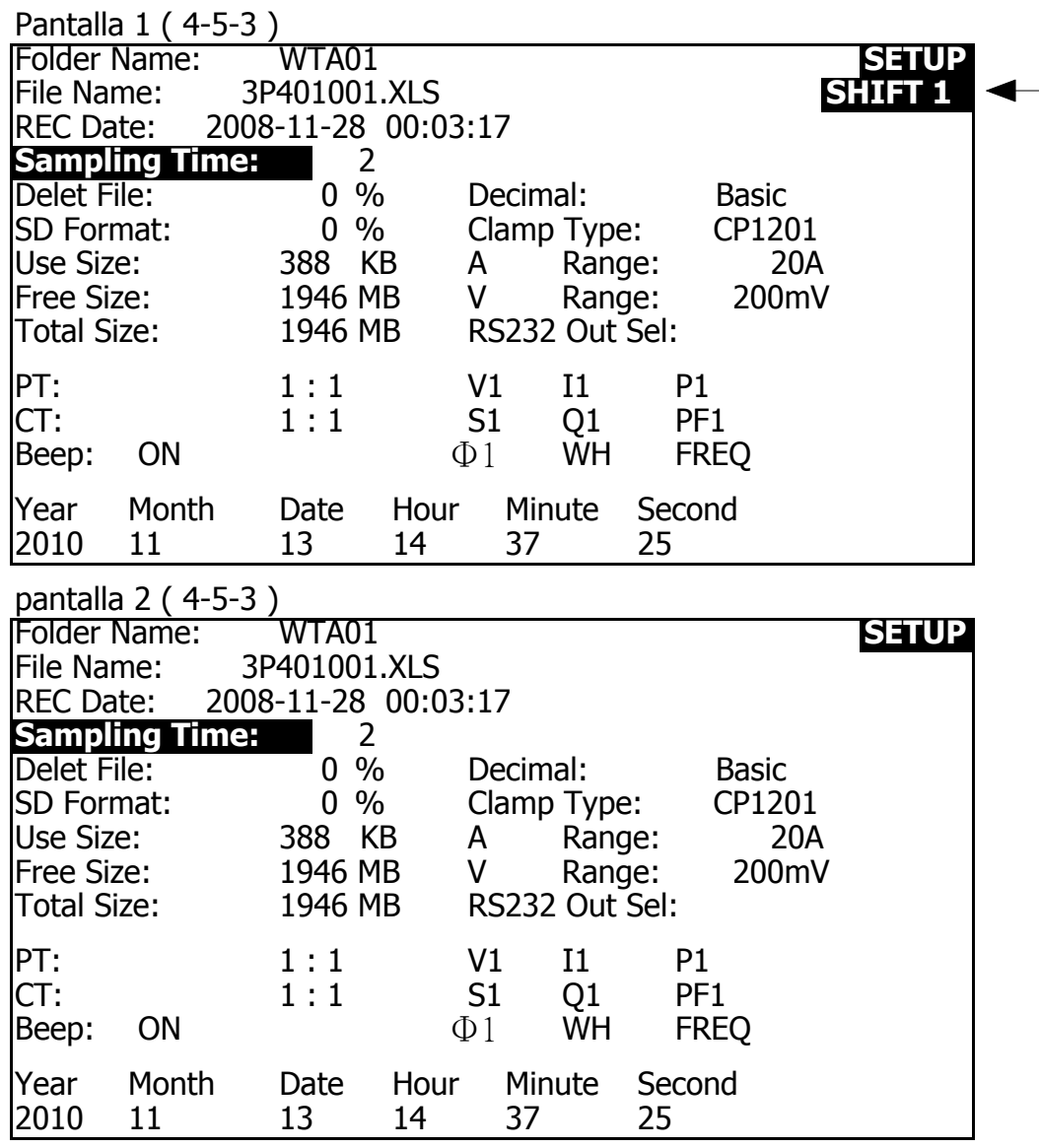

#### 4-5-4 Eliminar archivo: elimine los archivos para SD

- A: el indicador "Y o N" aparecerá en el lado derecho muestra la opción mientras presiona SHIFT KEY continuamente durante al menos dos segundos, y ahora presione ▲ la pantalla mostrará "Y" en resaltado como pantalla 2, presione SETUP KEY nuevamente para confirmar, el archivo seleccionado (ej: 3P401001.XLS) será borrado y luego regrese a la pantalla 1, o bien presione la TECLA DE CONFIGURACIÓN en la opción "N" para regresar a la pantalla 1.
- B: Presione ▼ en la pantalla 1 para ingresar a la siguiente función de configuración (eliminar archivo → Formato SD

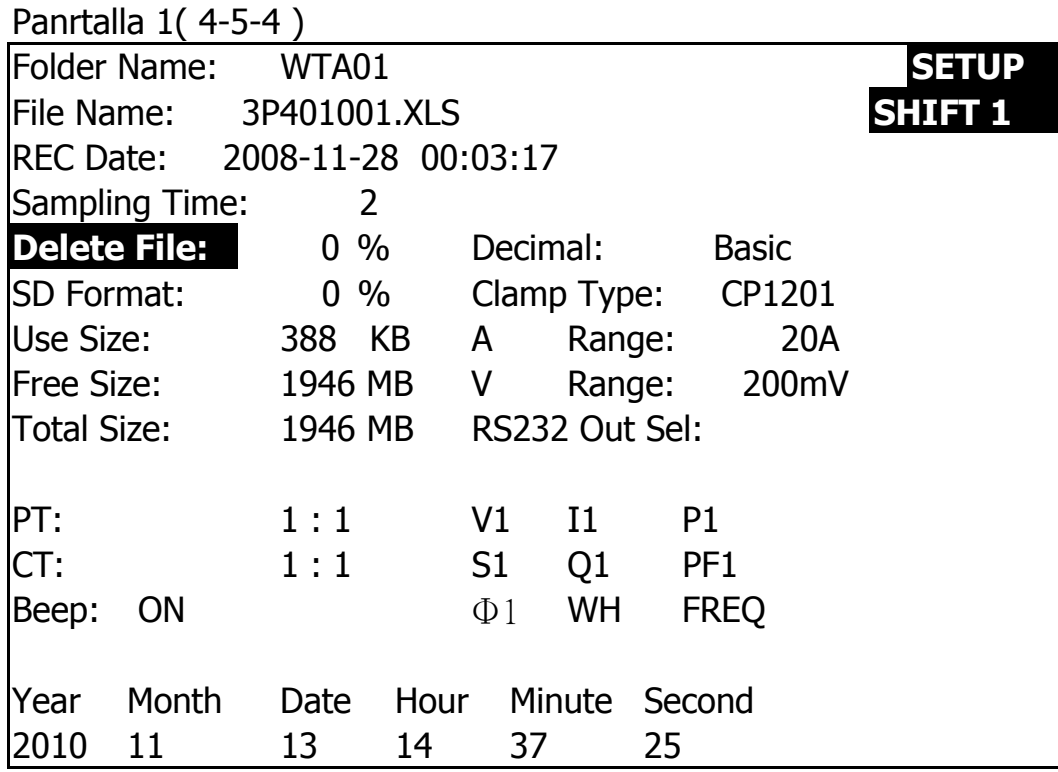

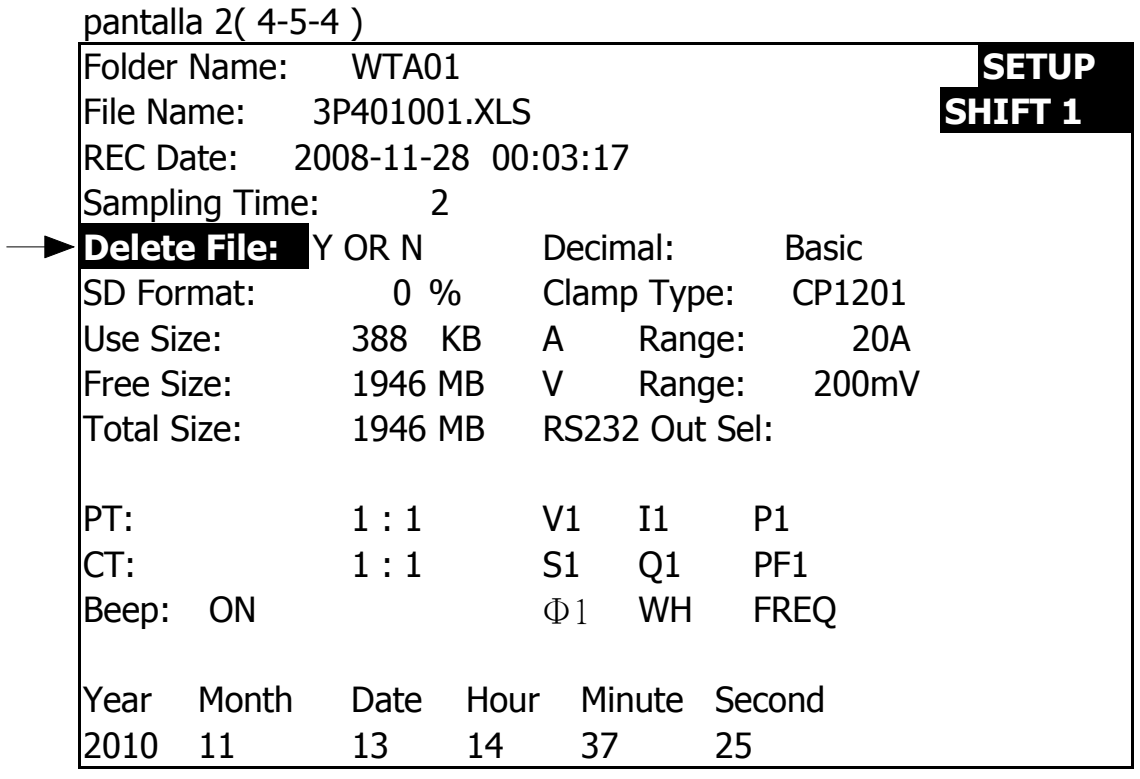

4-5-5 Formato SD: Función de formateo para tarjeta SD

R: El indicador "Y o N" aparecerá en la pantalla del lado derecho de la opción mientras presiona la tecla SHIFT continuamente durante al menos dos segundos, y presione ▲ la pantalla mostrará "Y" en resaltado como pantalla 2,

 presione nuevamente la TECLA DE CONFIGURACIÓN para confirmar el formateo de la TARJETA SD y luego regrese a la pantalla 1, o bien presione la TECLA DE CONFIGURACIÓN en la opción "N" para regresar a la pantalla 1.

B : Presione ▼ en la pantalla 1 para netrar a la siguiente función de configuración ( SD

Formato  $\rightarrow$  PT ).

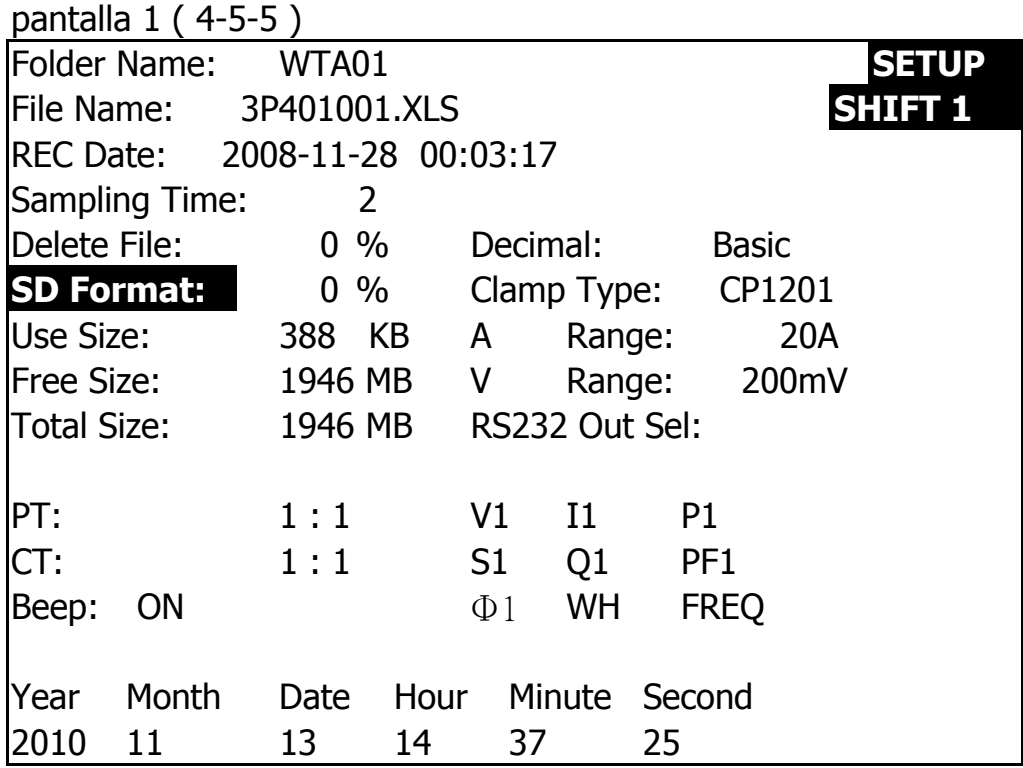

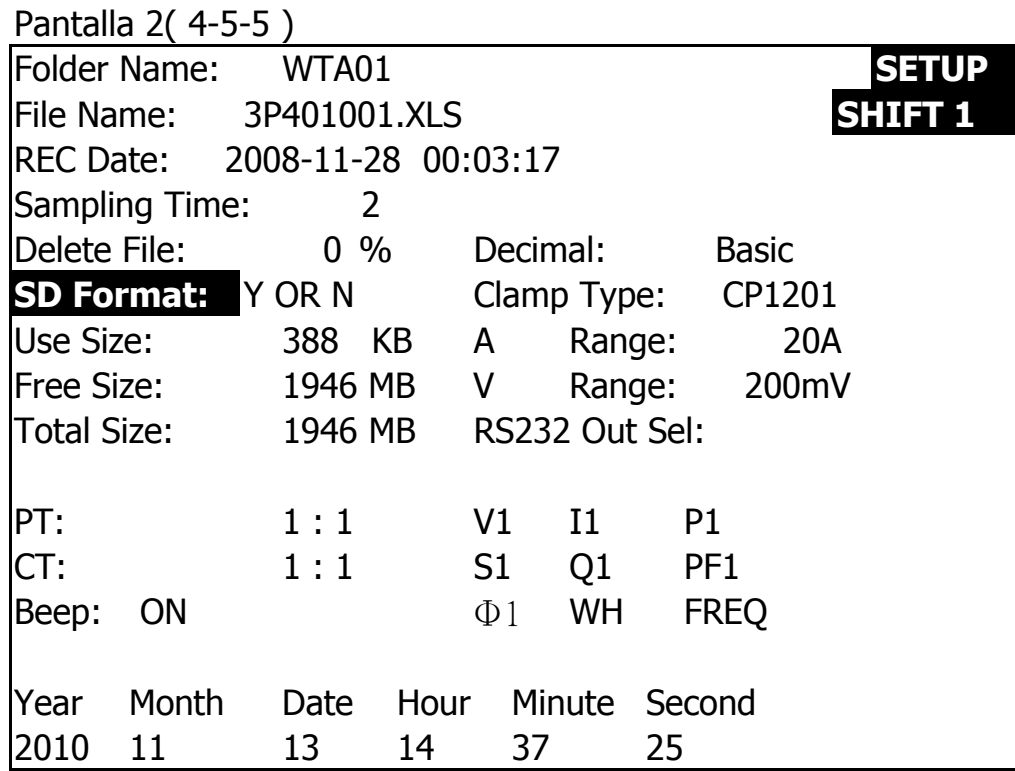

#### 4-5-6 PT: ajuste el transformador potencial

R: Cuando presiona la tecla MAYÚSCULAS una vez, el símbolo "MAYÚS1" desaparecerá como pantalla 2 en este momento, presione

o ▲ ▼ puede ajustar para esperar los valores de PT, los números de ajuste son de 1 a 1000.

Observaci*ó*n: cuando presione o ▲ ▼> 2 segundos, la configuraci*ó*<sup>n</sup> no cambiara rápido.

B : presione la tecla SHIFT una vez mas para regresar a la pantalla 1

Después presione ▼ para entrar a la siguiente función (PTCT)

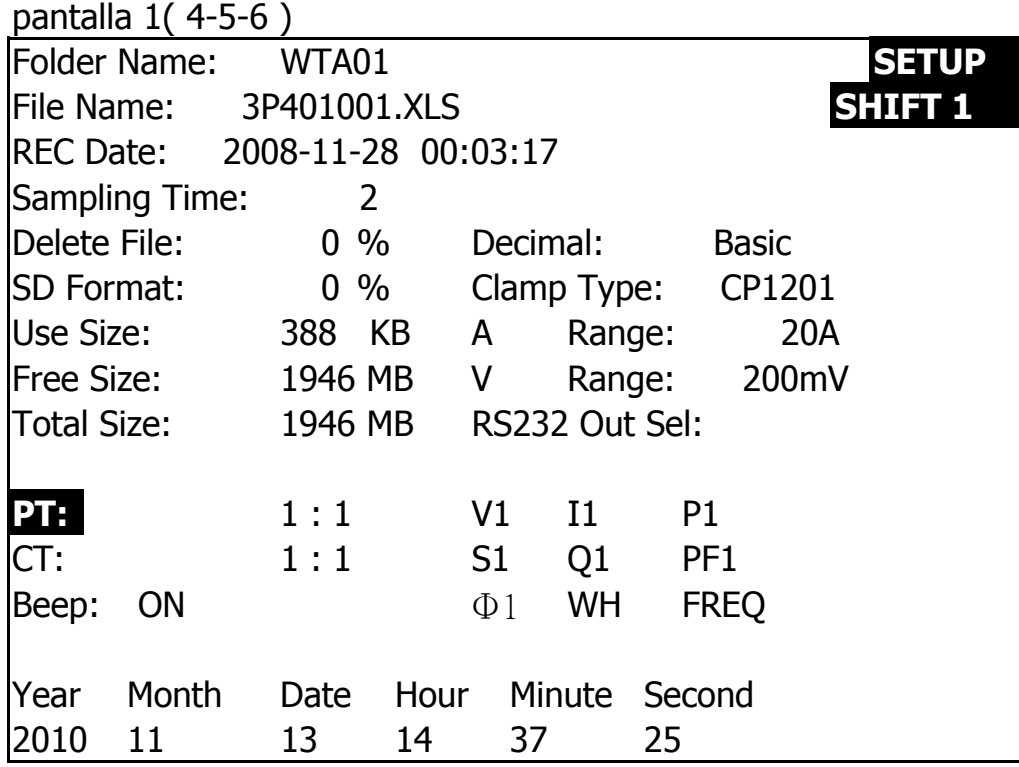

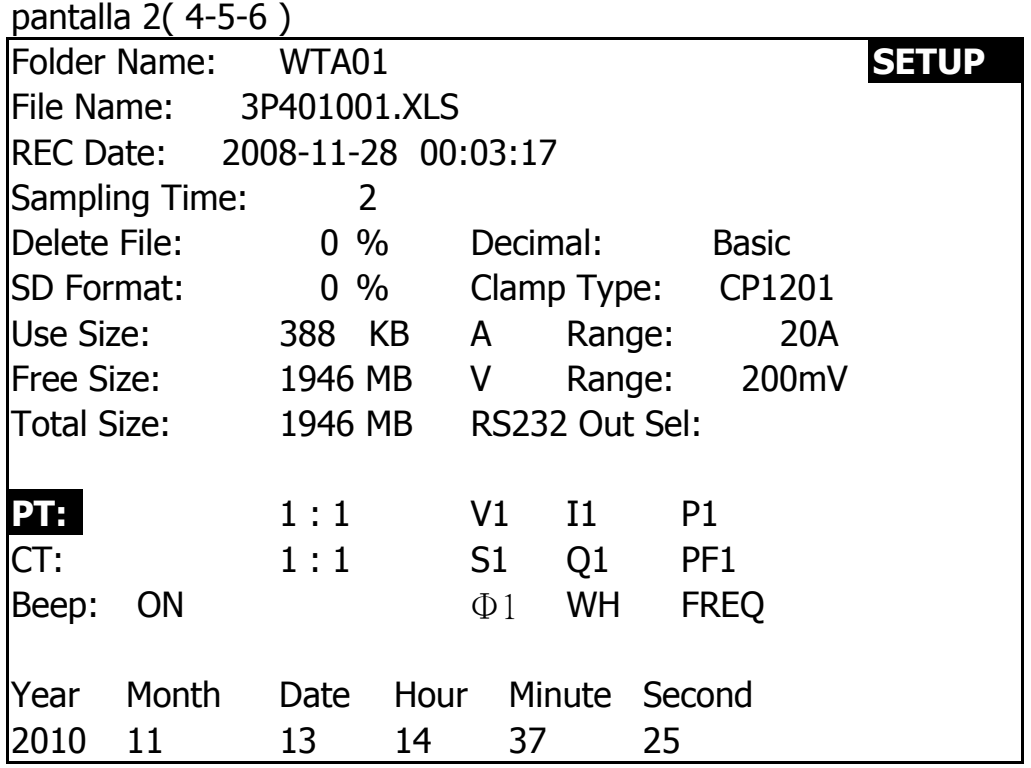

4-5-7 CT: Configurar el transformador de coriente

R: Cuando presiona la tecla MAYÚSCULAS una vez, el símbolo "MAYÚS1" desaparecerá como pantalla 2 en este momento, presione

o ▲ ▼ puede ajustar para esperar valores CT, los números de ajuste son de 1 a 600.

Observaci*ó*n: cuando presione o ▲ ▼> 2 segundos, la configuraci*ó*<sup>n</sup> no cambiara rapido.

B : presiona la tecla SHIFT una vez mas para regresar a la pantalla 1 luego presione para ingresar a la siguiente función de configuración (CT  $\blacktriangledown \rightarrow$  BEEP). nuevamente volverá a la pantalla 1 y luego presione ▼ para ingresar a la siguiente función de configuración ( $CT \rightarrow BEEP$ ).

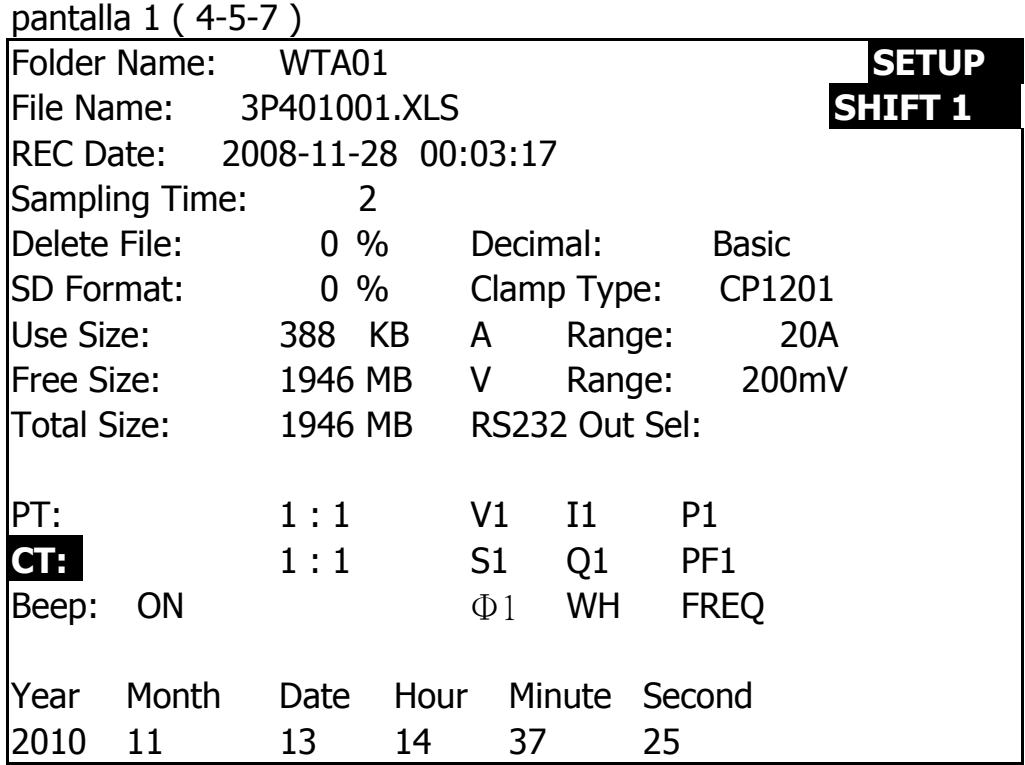

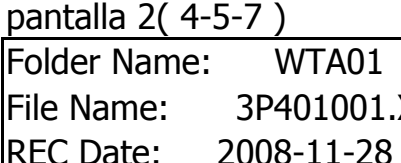

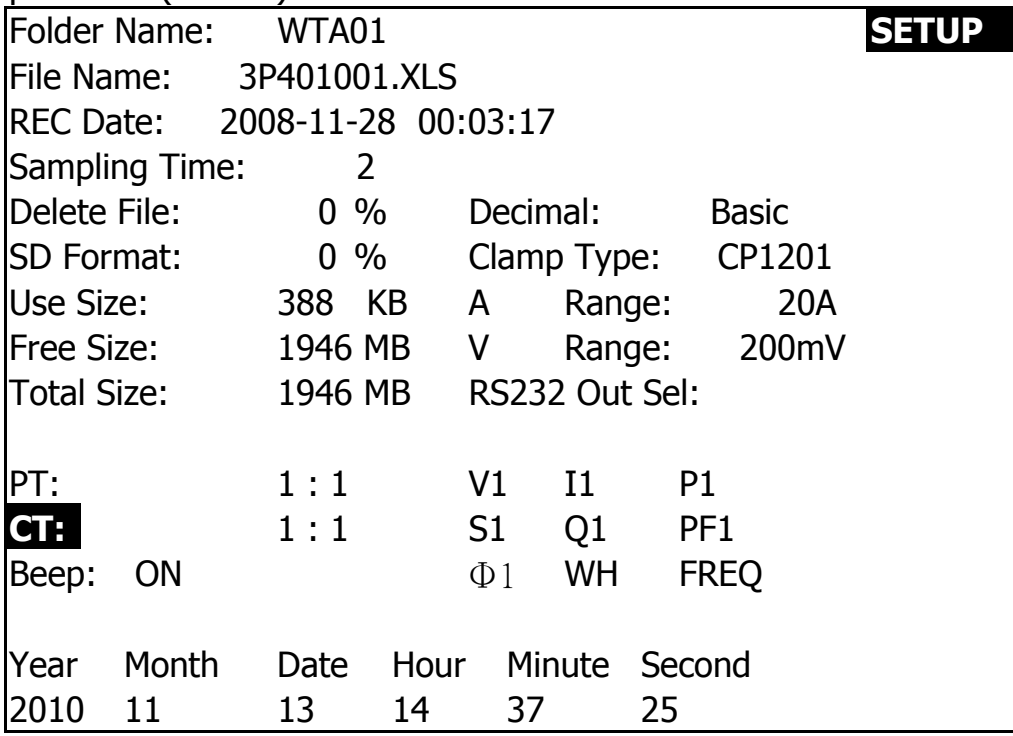

#### 4-5-8 Pitido: controle el zumbador en ON / OFF

- R: Cuando presione SHIFT KEY una vez que el símbolo "SHIFT1" aparecerá desaparecerá como pantalla 2, en este momento presione o
- ▲ ▼ para controlar el timbre en ON / OFF.

B: Presione SHIFT KEY una vez más, volverá a la pantalla 1 y luego presione para ingresar a la siguiente función de configuración (BEEP  $\blacktriangledown \rightarrow$  Tipo decimal)

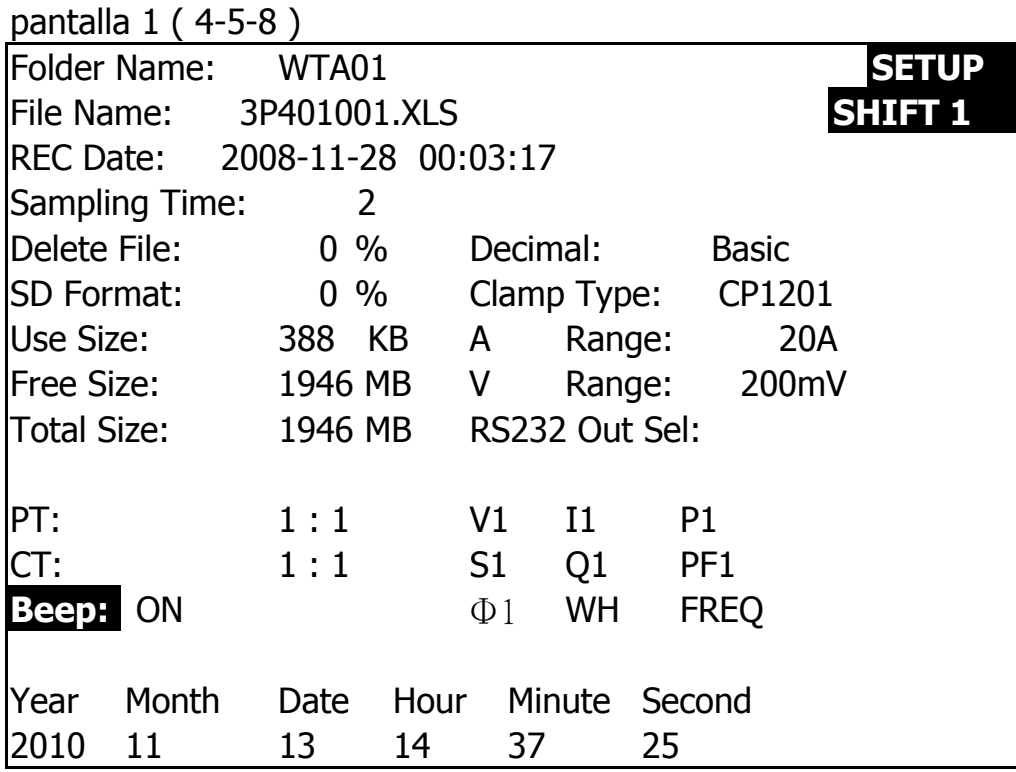

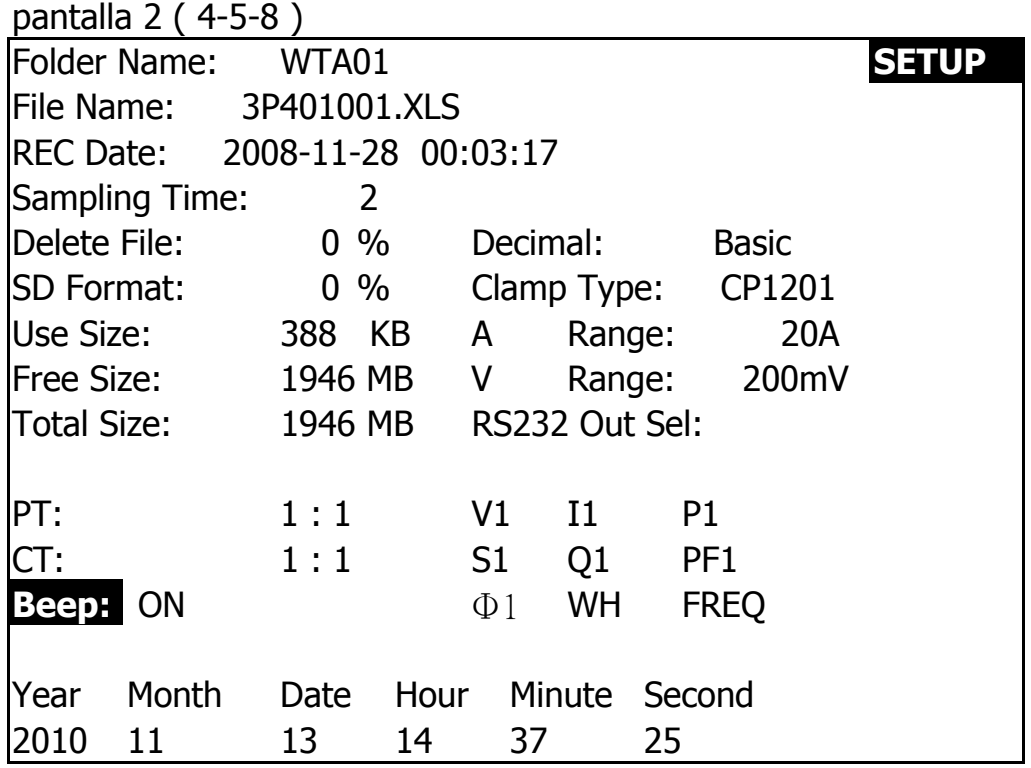

4-5-9 Tipo decimal: establezca el tipo decimal en Básico (.) O Euro (,)

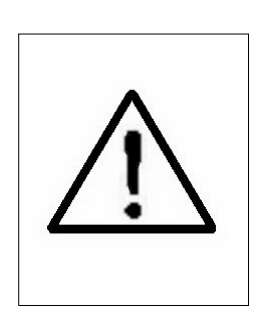

**La estructura de datos numéricos de la tarjeta SD se usa por defecto "." Como decimal, por ejemplo "20.6" "1000.53". Pero en ciertos países (Europa ...) se usa "," como punto decimal, por ejemplo "20,6" "1000,53". En tal situación, debería cambiar el carácter decimal al principio.**

R: Cuando presione SHIFT KEY una vez que el símbolo "SHIFT1" aparecerá como pantalla 2, en este momento presione o ▲ ▼ para seleccionar el tipo decimal a "Básico" o "Euro".

\* Tipo básico: La estructura de datos numéricos de la tarjeta SD se usa por defecto "." Como decimal, por ejemplo "20.6" "1000.53". \* Tipo de euro: La estructura de datos numéricos de la tarjeta SD se usa por defecto "," como el decimal, por ejemplo "20,6" "1000,53".

B: Presione SHIFT KEY una vez más para volver a la pantalla 1 y luego presione para ingresar a la siguiente función de configuración (Tipo decimal  $\blacktriangledown \rightarrow$  Tipo de pinza).

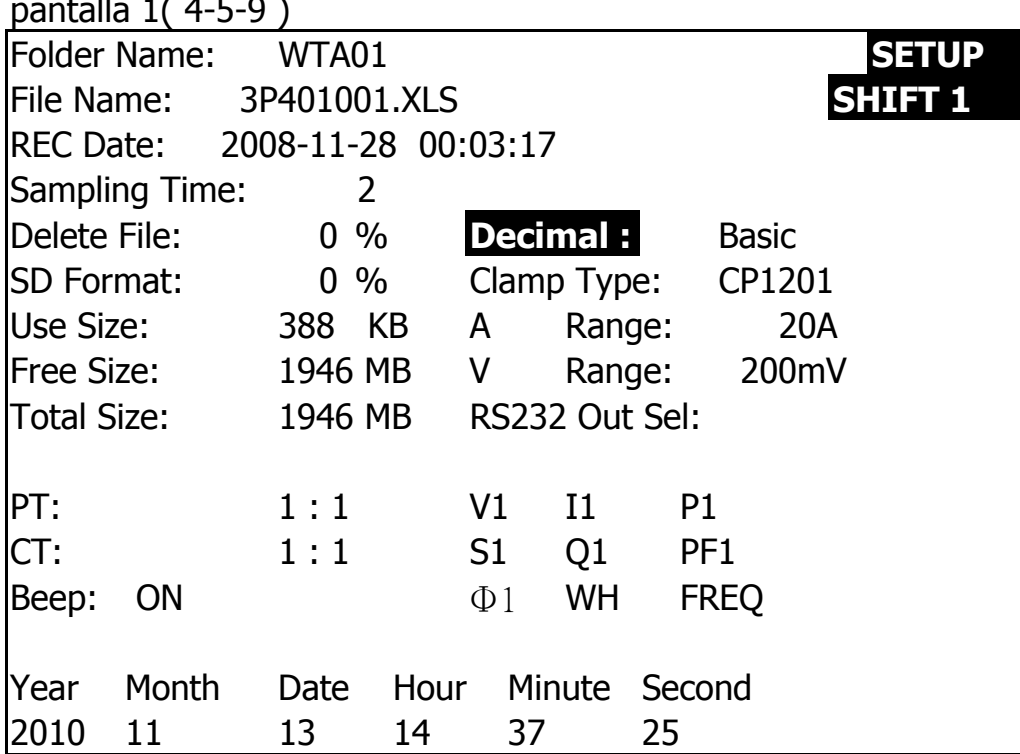

pp  $p_1 + p_2 + p_3$ 

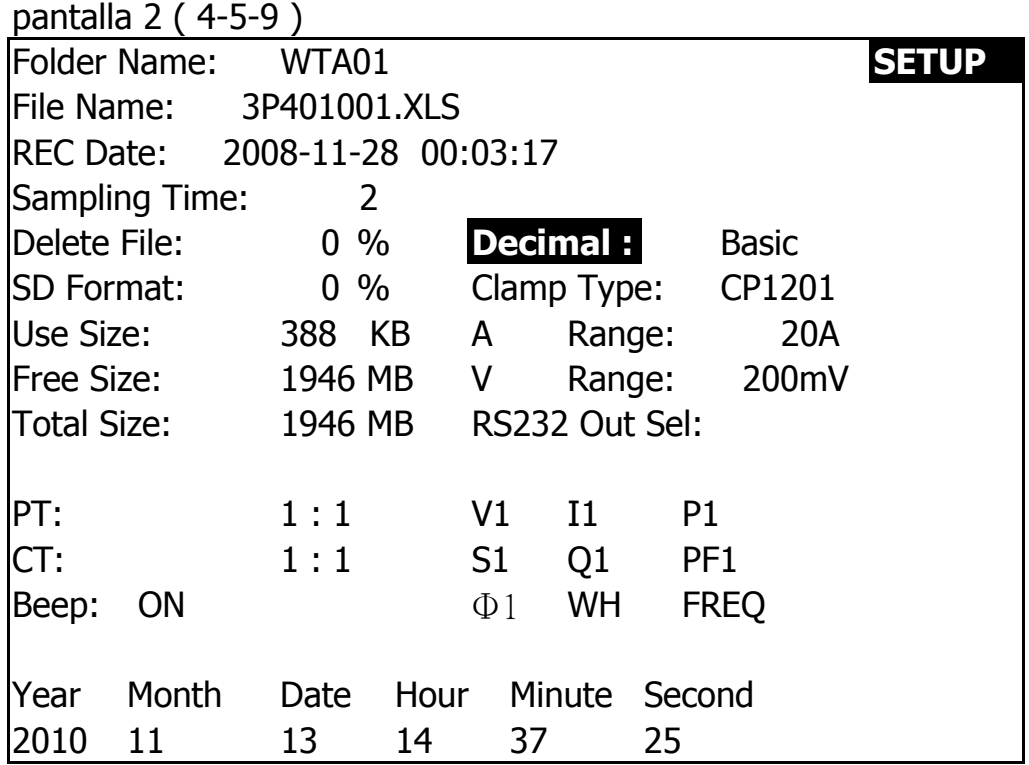

4-5-10 Tipo de abrazadera: configure el tipo de abrazadera en Abrazadera Lutron u otra Abrazadera

R: Cuando presione SHIFT KEY una vez que el símbolo "SHIFT1" desaparezca y se muestre en la pantalla 2, en este momento presione o ▼ para seleccionar la abrazadera estándar Lutron u otra abrazadera (CP-200, CP-1201, CP-2000. CP -2011, CP-3000, CP-3001, CP-6001, Otros).

B: cuando seleccione el tipo de pinza diferente, el rango V y el rango A mostrará el valor correspondiente.

C: Presione SHIFT KEY una vez más, volverá a la pantalla 1 y luego presione para ingresar a la siguiente función de ajuste (Tipo de abrazadera  $\Psi \rightarrow$  Rango A).

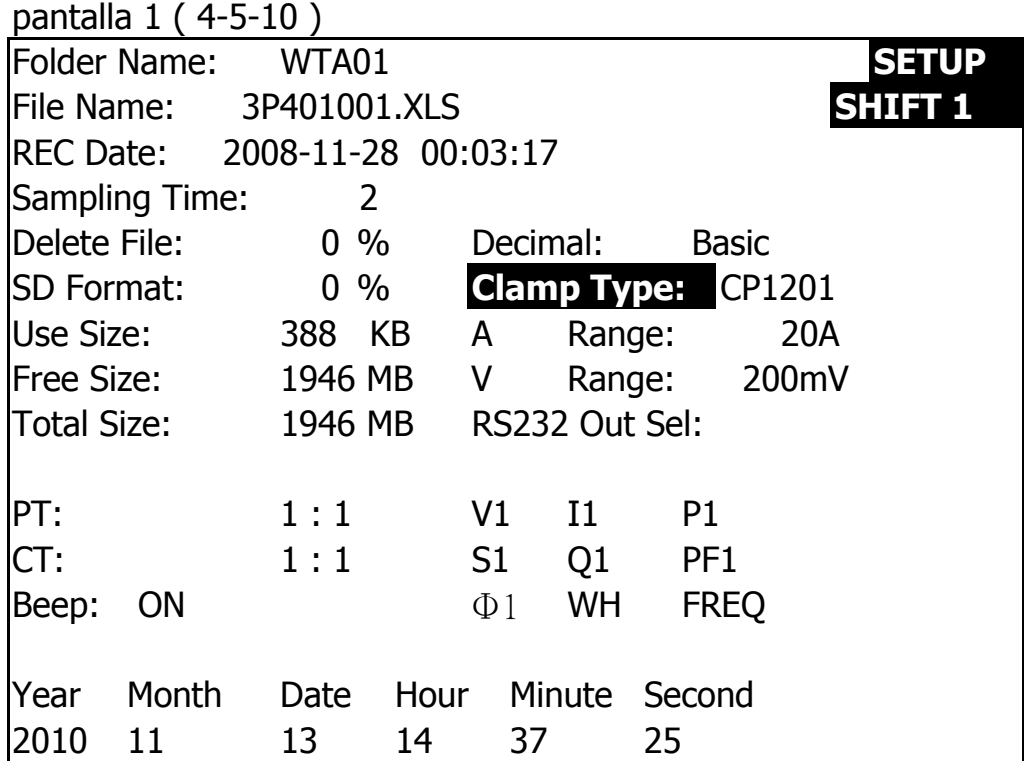

pantalla 2 ( 4-5-10 )

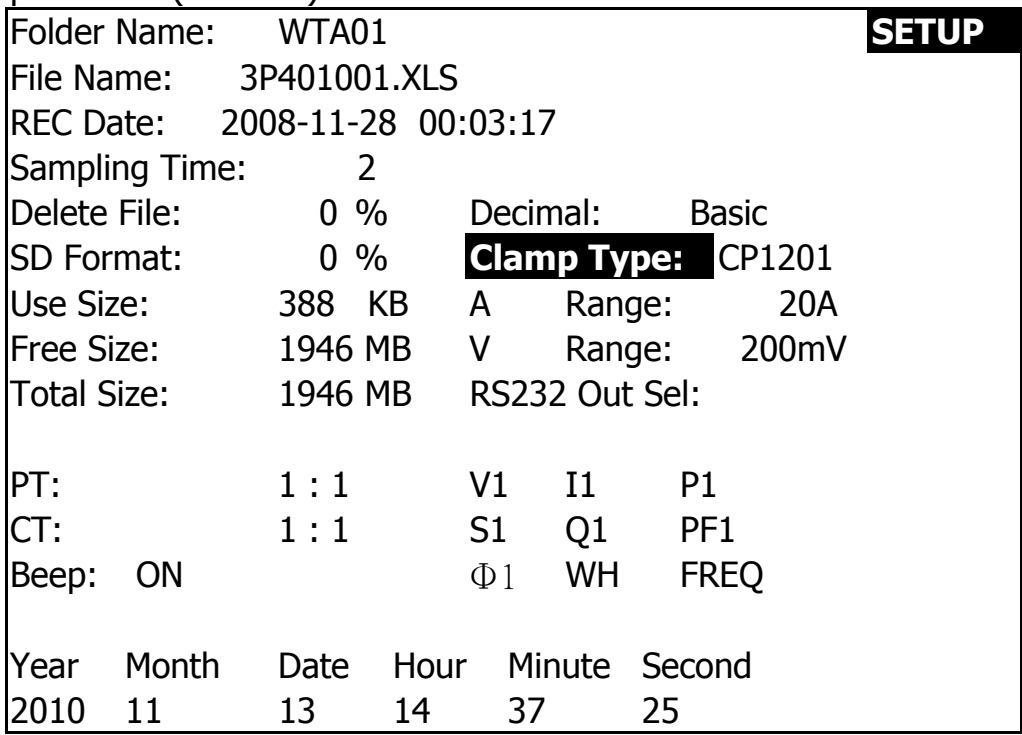

4-5-11 Configuración de rango A (configuración de rango actual)

R: Cuando presione SHIFT KEY una vez que el símbolo "SHIFT 1" desaparezca y se muestre en la pantalla 2, en este momento presione o ▼ para seleccionar un rango de 20A a 2000A, 30A a 3000A o 60A a 6000A.

\* El valor de configuración debe codificar su tipo de abrazadera. \* La abrazadera CP-200 puede establecer 20A, 200A.

\* La abrazadera CP-1201 puede establecer 20A, 200A, 1200A.

\* La abrazadera CP-2000 puede establecer 20A, 200A, 2000A.

\* La abrazadera CP-2011 puede establecer 200A, 2000A.

\* La abrazadera CP-3000, CP-3001 puede establecer 30A, 300A, 3000A.

\* La abrazadera CP-6001 puede establecer 60A, 600A, 6000A.

 \* La otra abrazadera puede establecer 20A, 200A, 2000A, 30A 300A, 3000A.60A, 600A, 6000A.

#### **Atención :**

#### **El valor del rango A del medidor (rango actual) debe ser el mismo que el valor del rango de selección actual de la pinza.**

B: Presione SHIFT KEY una vez más para volver a la pantalla 1 y luego presione para ingresar a la siguiente función de configuración (A Range ▼  $\rightarrow$  V range).

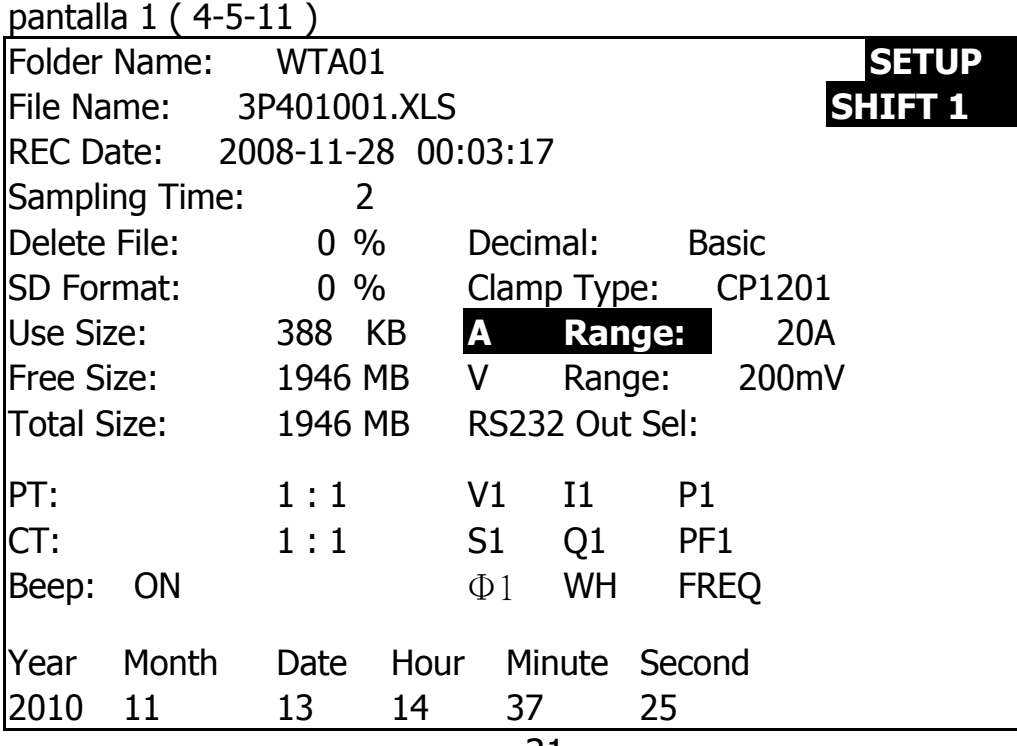

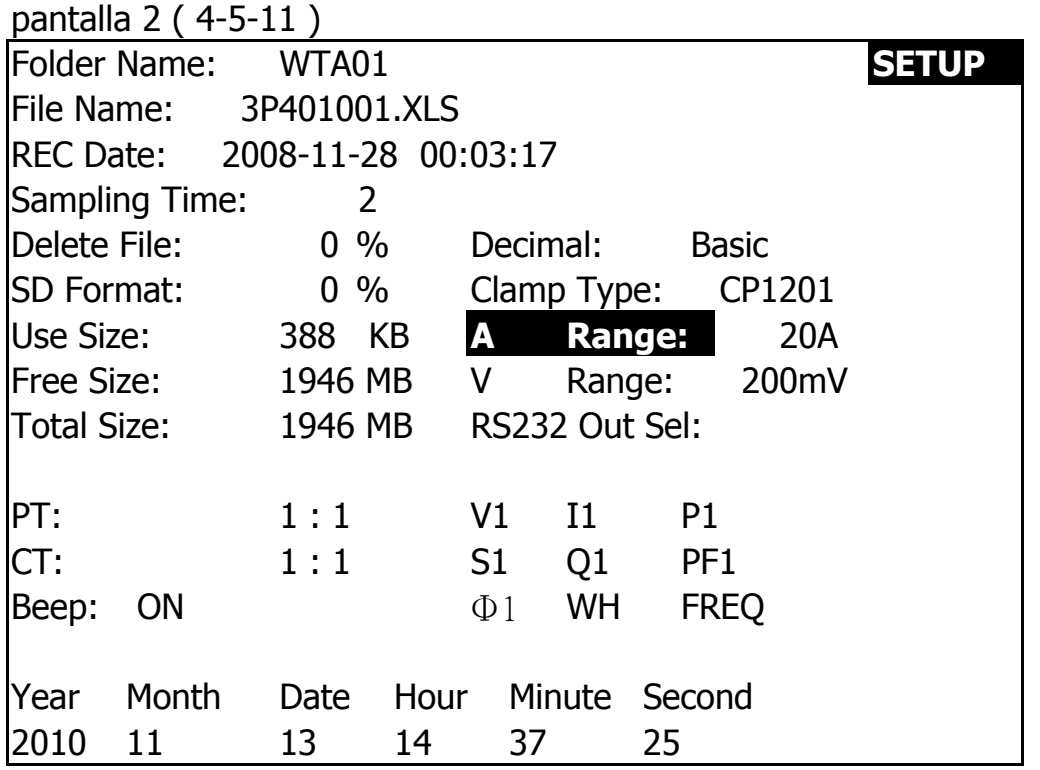

4-5-12 Configuración de rango de V (configuración de rango de voltaje)

R: Cuando presione la tecla SHIFT una vez, el símbolo "SHIFT1" desaparecerá y se mostrará como pantalla 2, en este momento presione o ▼ para seleccionar el rango V a 200mV, 300mV, 500mV, 1V, 2V, 3V.

\* La función de configuración solo está disponible para la otra abrazadera.

 \* El valor del rango V de CP-200, CP-1201 será predeterminado a 200mV, no se puede ajustar.

 \* El valor del rango V de CP-2000 se establecerá por defecto en 2V, no se puede ajustar.

\* El valor del rango V de CP-2011, CP-3000, CP-3001,

CP-6001, predeterminado a 3V, no se puede ajustar.

B: Presione SHIFT KEY una vez más para volver a la pantalla 1 y luego presione para ingresar a la siguiente función de configuración (A Range ▼  $\rightarrow$  RS232 OUT SEL).

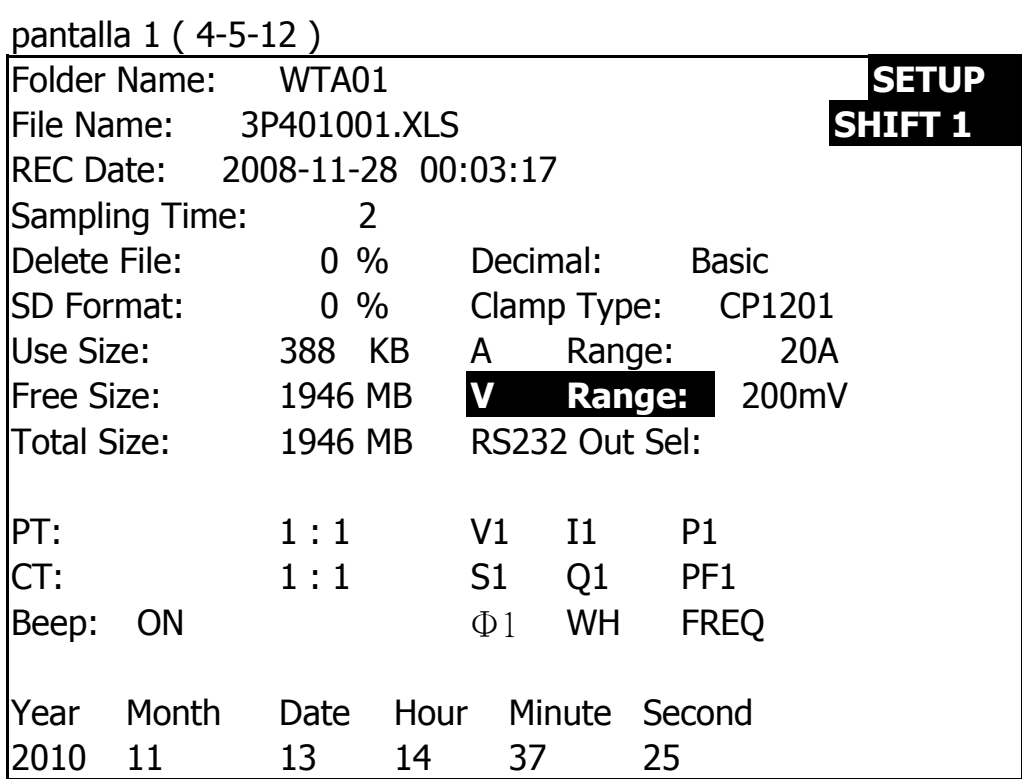

pantalla 2( 4-5-12 )

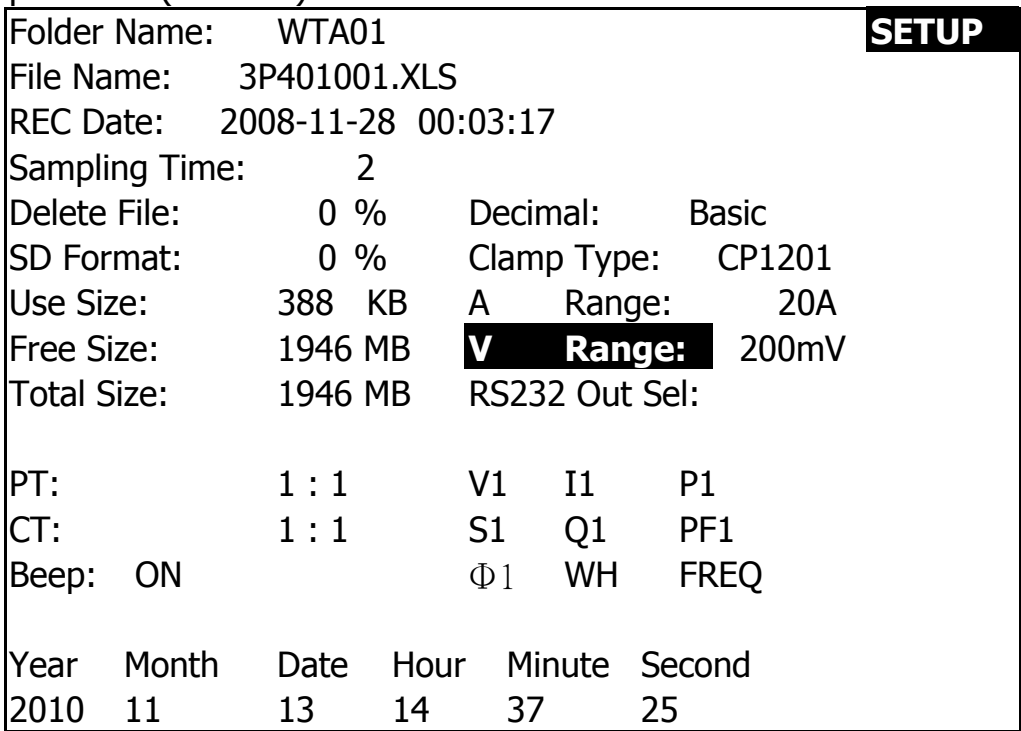

#### 4-5-13 Configuración de salida de RS232

R: Cuando presione la TECLA MAYÚSCULAS continuamente durante al menos dos segundos como la pantalla 2 y ahora presione o  $\blacktriangle \blacktriangledown$ para seleccionar el elemento que desea emitir, máximo hasta nueve elementos, cuando el cursor se detenga en el elemento seleccionado y luego presione la TECLA DE CONFIGURACIÓN nuevamente, el elemento seleccionado se mostrará resaltado.

B: si los elementos seleccionados son más de nueve, el derecho inferior La pantalla mostrará el indicador "lleno" como pantalla 3.

C: Después de completar la selección, presione la tecla MAYÚS continuamente al menos dos segundos nuevamente volverá a la pantalla 1 y mostrará todos los elementos seleccionados al mismo tiempo

D: Presione ▼ en la pantalla 1 para ingresar a la siguiente función de configuración

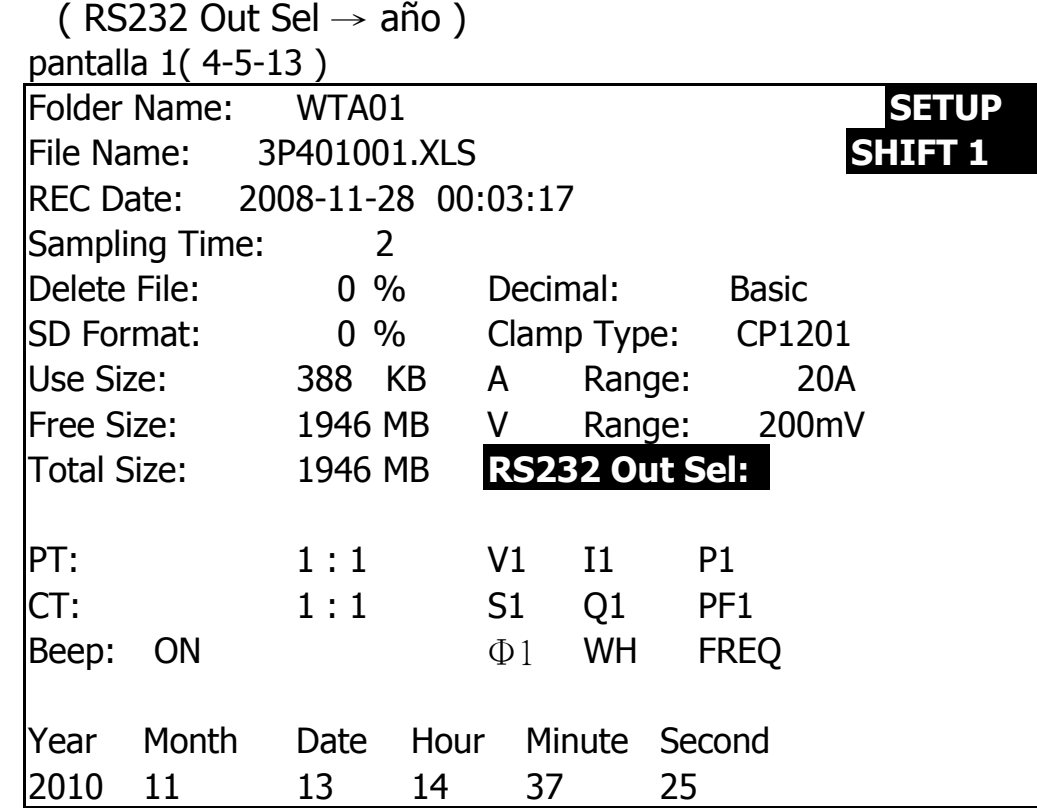

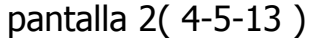

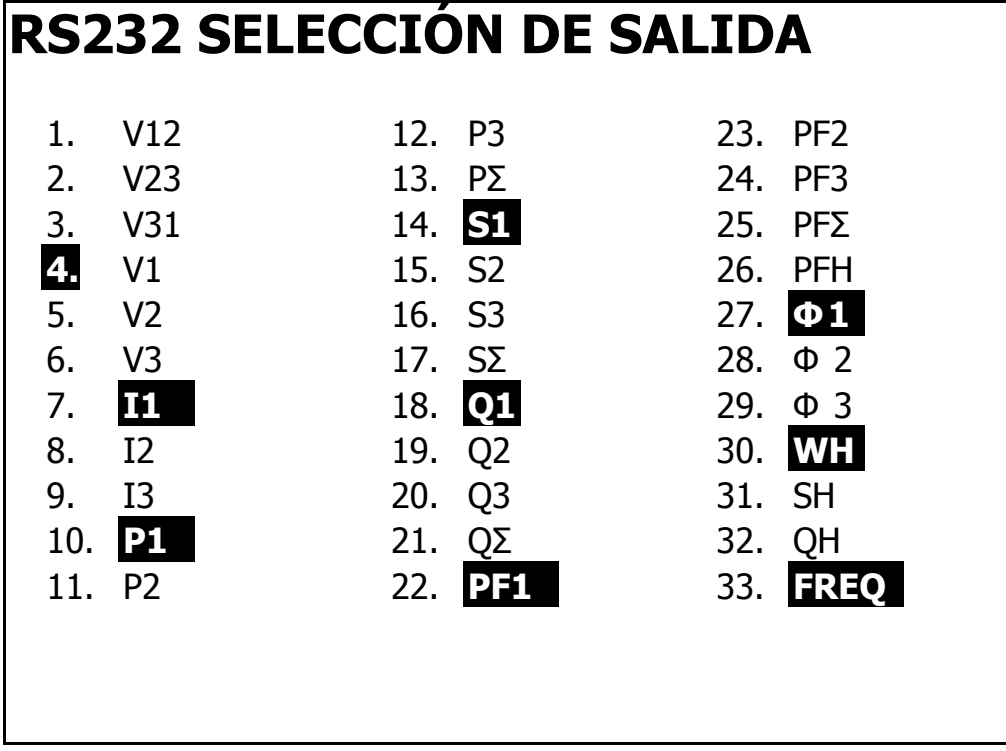

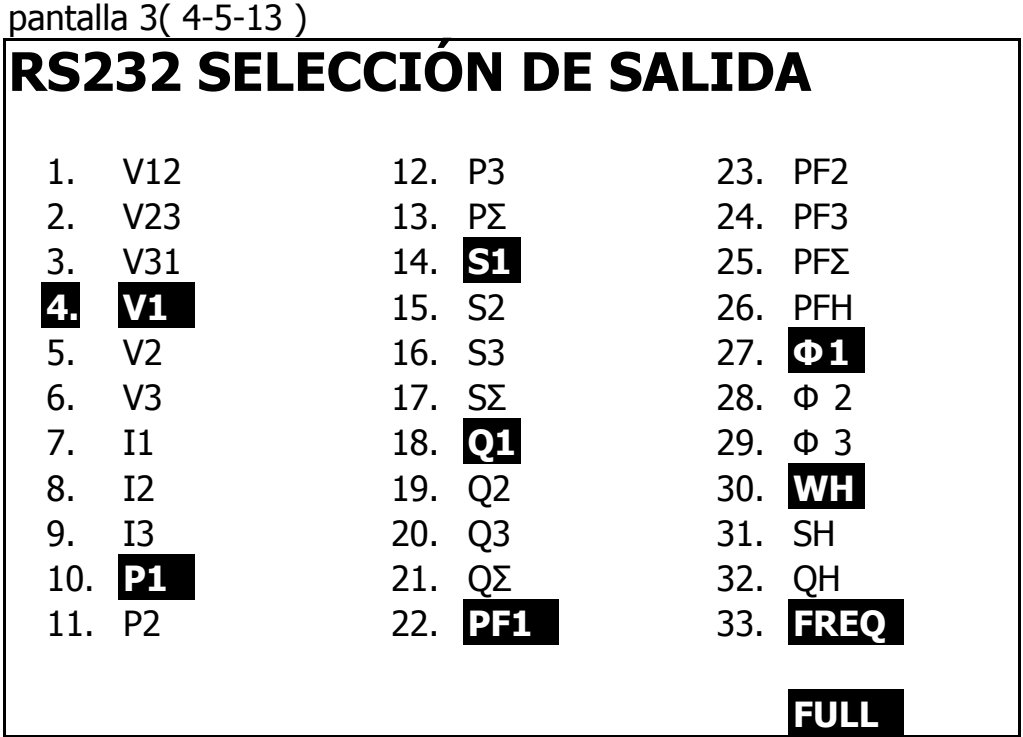

#### 4-5-14 Ajuste año / mes / fecha / hora / minuto / segundo

R: Cuando presione SHIFT KEY una vez, el símbolo "SHIFT1" desaparecerá como pantalla 2, en este momento presione o ▲ ▼ para ajustar los números esperados, y presione o  $\blacktriangle \blacktriangledown$  continuamente durante al menos dos segundos para saltar los números más rápido. B: Cuando presione SHIFT KEY una vez, el símbolo "SHIFT1"

aparecerá como pantalla 1, en este momento presione ▼

para ingresar a la siguiente función de configuración (Año  $\rightarrow$  Mes). C: La configuración sobre (Fecha del mes), (Fecha →Hora), Hora), (Hora Minuto), (Minuto  $\rightarrow$ font> Segundo) son los mismos que los pasos A y B anteriores.

D: En esta función de configuración (Año Minuto), presione  $\rightarrow \blacktriangle$  o además para ajustar los números, y el valor de configuración también se guardará durante el ajuste.

E : en la función de configuración "segundo", press▲ or ▼

 para ajustar los números en este punto, el número de segundos está parado y luego presione la tecla de configuración que guardará el valor de configuración y también comenzará a contar la función de "segundo".

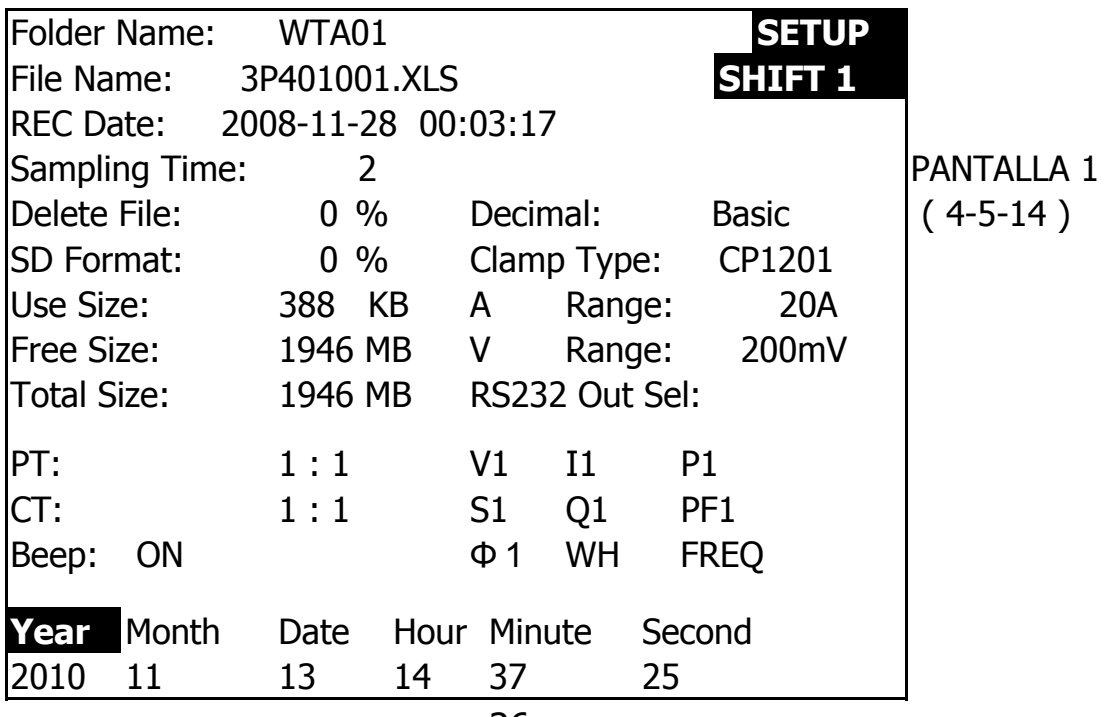

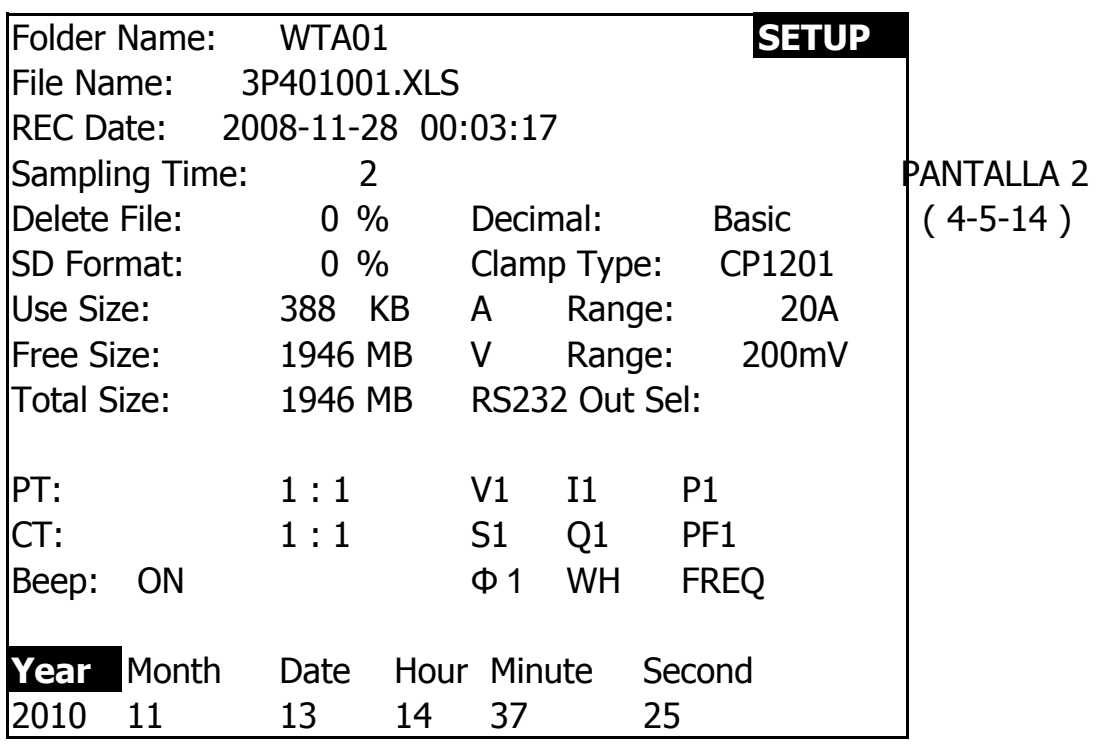

4-5-15 Cuando se hayan completado todos los ajustes, presione EXIT KEY para regresar a la pantalla de medición.

4-5-16 Las descripciones sobre el espacio de memoria de la TARJETA SD

A: Usar tamaño: para mostrar los números de datos de espacio que tienen

ha sido usado.

B: Tamaño libre: para mostrar los números de datos del espacio de la balanza. C: Tamaño total: para mostrar los números de datos del espacio total. D: Las tarjetas SD y SDHC típicas se pueden usar con el instrumento, excepto que el tamaño de la memoria de la TARJETA SD es inferior a 32 MB.

4-5-17 TECLA RESET: presione esta tecla para reiniciar el instrumento

# **5. PROCEDIMIENTOS DE MEDICION**

5-1 Medición 1W2W (una fase por dos cables) A: Diagrama

PANTALLA 1 (5-1)

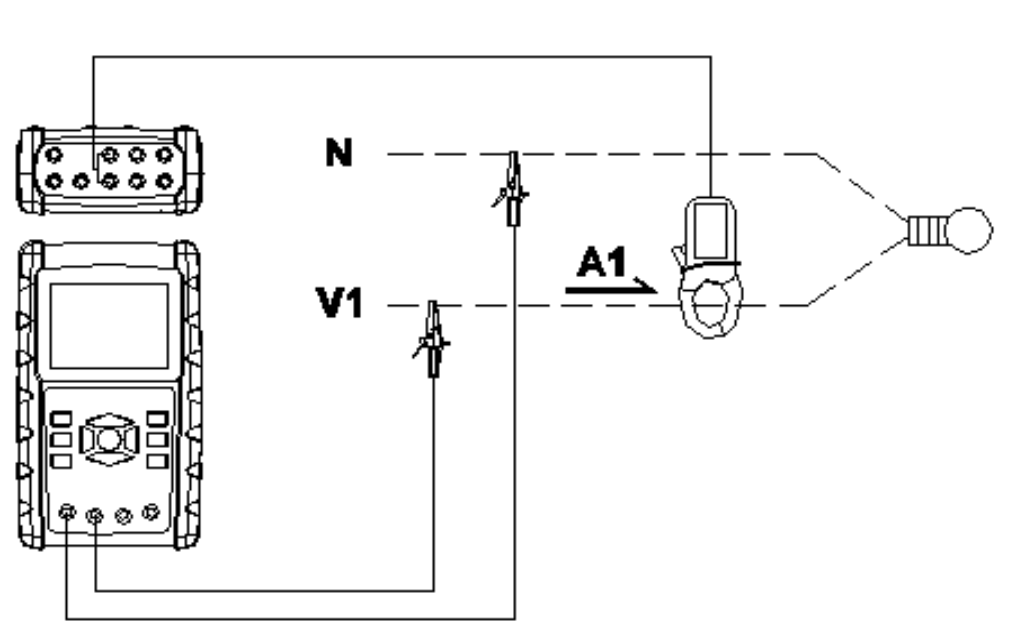

1**02W** 

B: Instrucciones de operación:

B-1: Encienda el instrumento presionando la TECLA DE ENCENDIDO, y luego presione la TECLA 1Φ 3Φ para seleccionar el sistema 1Φ 2W, el nombre seleccionado del sistema será

apareció en la pantalla inferior izquierda de la pantalla 2.

B-2: Conecte el voltaje de línea L1, Vn (Neutro) a

Terminales V1 y N del instrumento.

B-3: Coloque el conductor de CP-1201 (A1) a A1 como pantalla 1.

B-4: Conecte la salida del pinza amperimétrica "CP-1200 (A1)" al terminal A1 del instrumento.

B-5: Los factores de medición relacionados aparecerán en la pantalla, sobre la instrucción del factor, consulte el apéndice 1 (5-12, página 51).

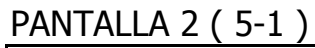

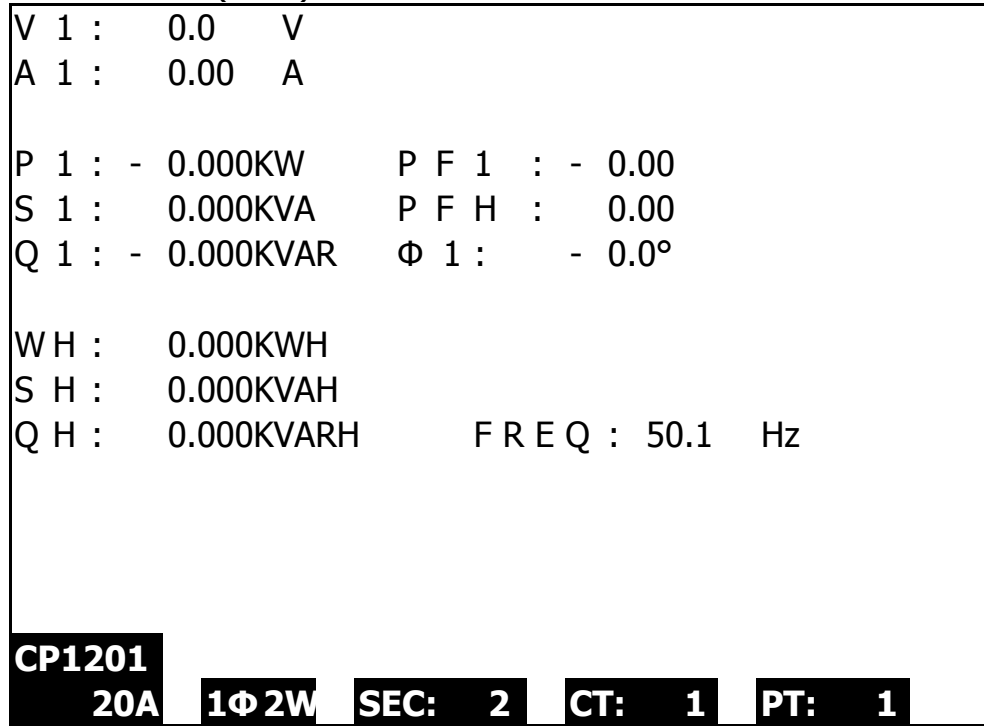

Medición 5-2 1Φ3W (una fase por tres cables) A: Diagrama

PANTALLA 1 ( 5-2 )

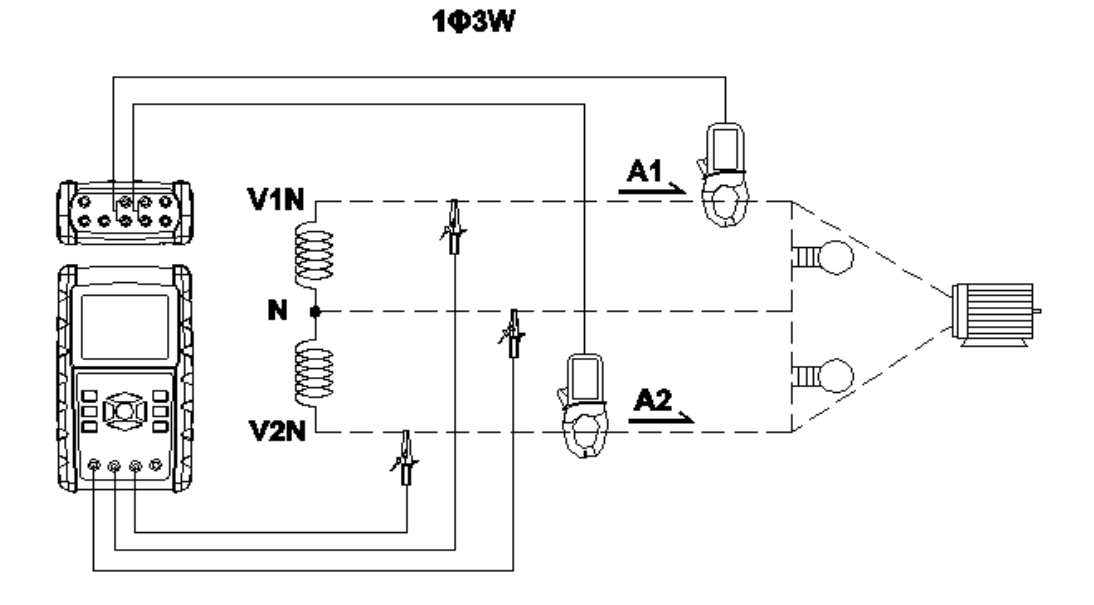

B : instrucciones de operación:

B-1: Encienda el instrumento presionando la TECLA DE ENCENDIDO, y luego presione la TECLA 1Φ 3Φ para seleccionar el sistema 1Φ 3W, el nombre del sistema seleccionado aparecerá en la pantalla inferior izquierda de la pantalla 2.

B-2: Conecte el voltaje de línea L1, L2 y Vn (Neutro) a los terminales V1, V2 y N del instrumento.

B-3: Coloque el conductor del gancho CP-1201 (A1),

CP-1201 (A2) en A1 y A2 como pantalla 1.

B-4: Conecte las salidas del medidor de pinza

CP-1201 (A1) 、 CP-1201 (A2) a los terminales A1 y A2 del instrumento.

B-5: Los factores de medición relacionados aparecerán en la pantalla, sobre la instrucción del factor, consulte el apéndice 1 (5-12, página 51).

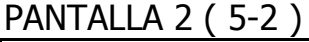

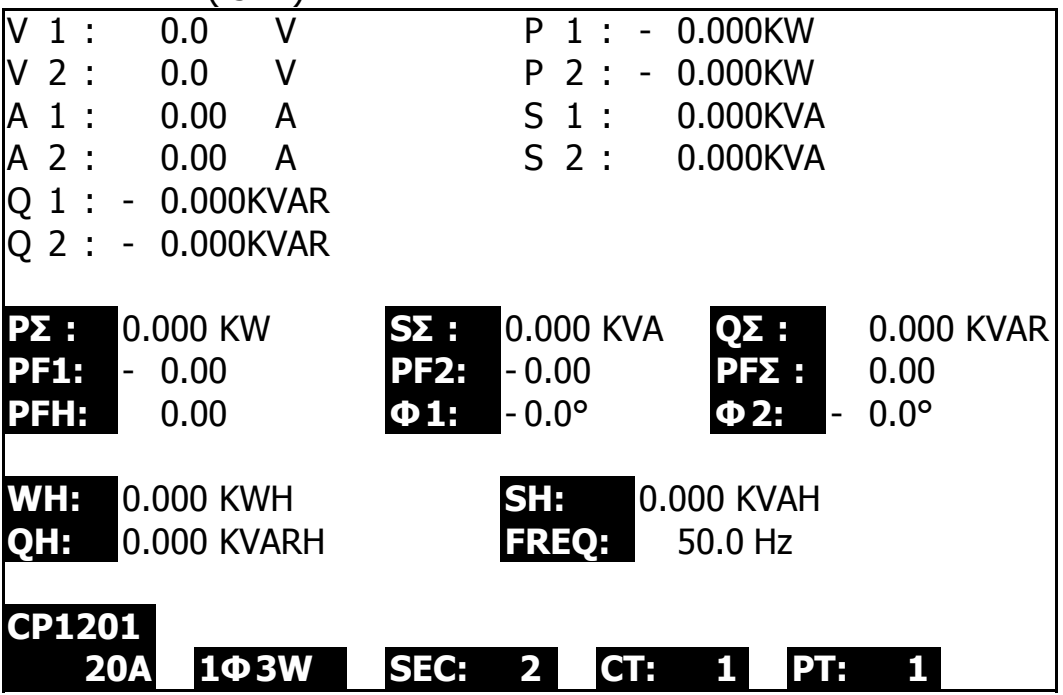

#### **5-3 3Φ3W (tres fases por tres cables) MEDICION**

A : Diagrama

PANTALLA 1 (5-3)

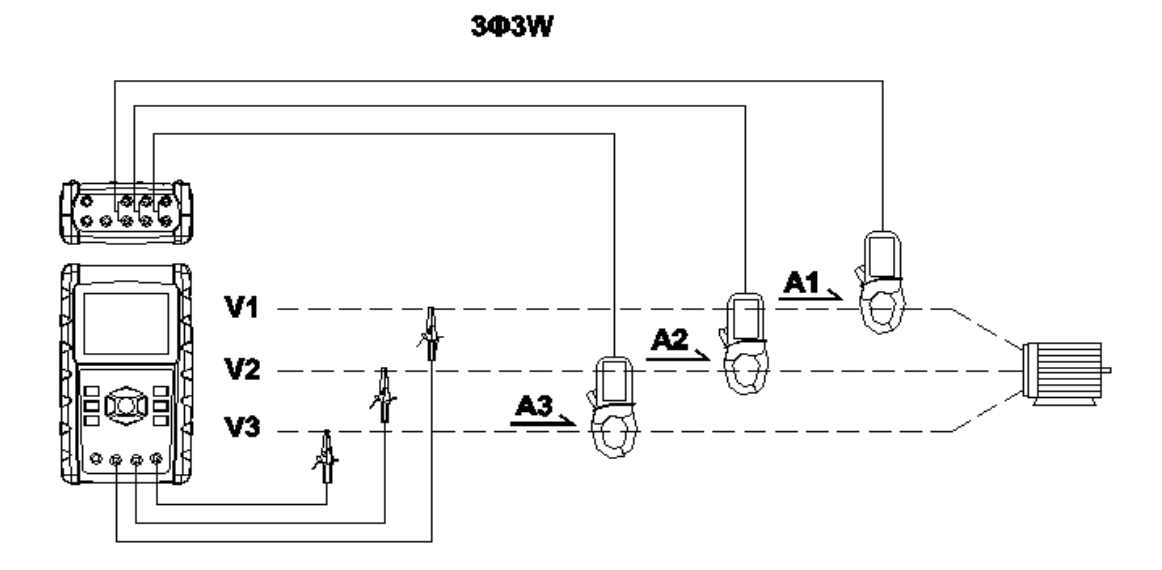

B : Instrucciones de operaciones

B-1: Encienda el instrumento presionando la TECLA DE ENCENDIDO, y luego presione la TECLA 1Φ 3Φ para seleccionar el sistema 3Φ 3W, el nombre del sistema seleccionado aparecerá en la pantalla inferior izquierda de la pantalla 2.

B-2: Conecte el voltaje de línea L1, L2 y L3 a los terminales V1, V2 y V3 del instrumento.

B-3: Coloque el conductor del gancho CP-1201 (A1), CP-1201 (A2), CP-1201 (A3) en A1, A2, A3 como pantalla 1.

B-4: Conecte las salidas del pinza amperimétrica CP-1201 (A1), CP-1201 (A2), CP-1201 (A3) a los terminales A1, A2, A3

#### del instrumento

B-5: Los factores de medición relacionados aparecerán en la pantalla, sobre la instrucción del factor, consulte el apéndice 1 (5-12, página 51).

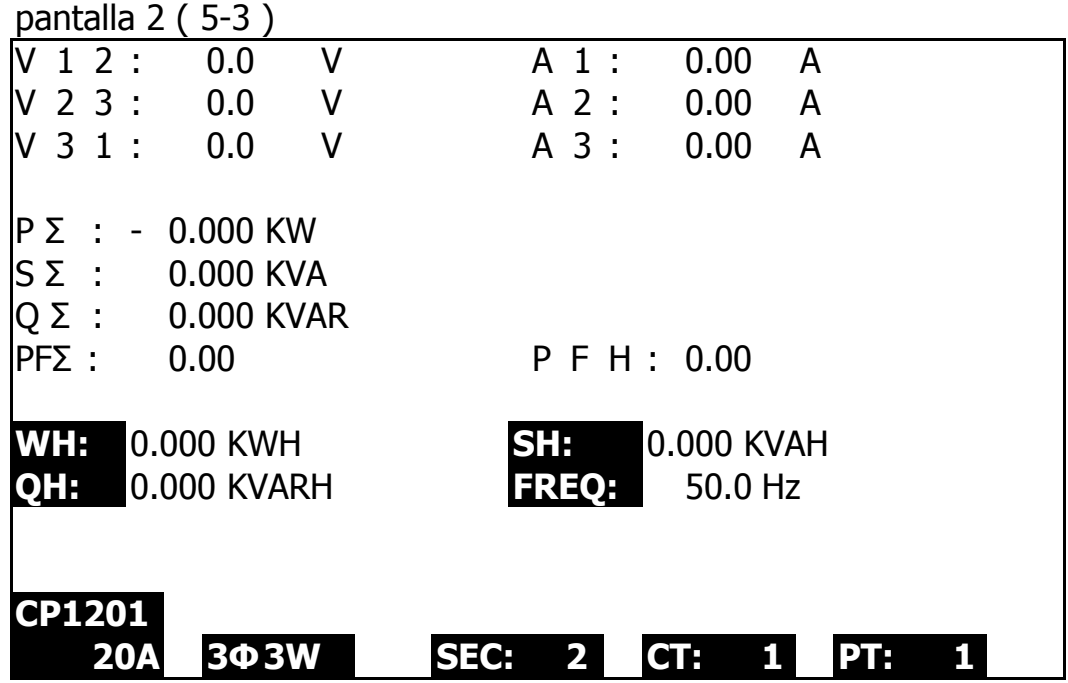

# **5-4 3Φ4W (tres fases por cuatro cables) medición**

A : Diagrama

304W

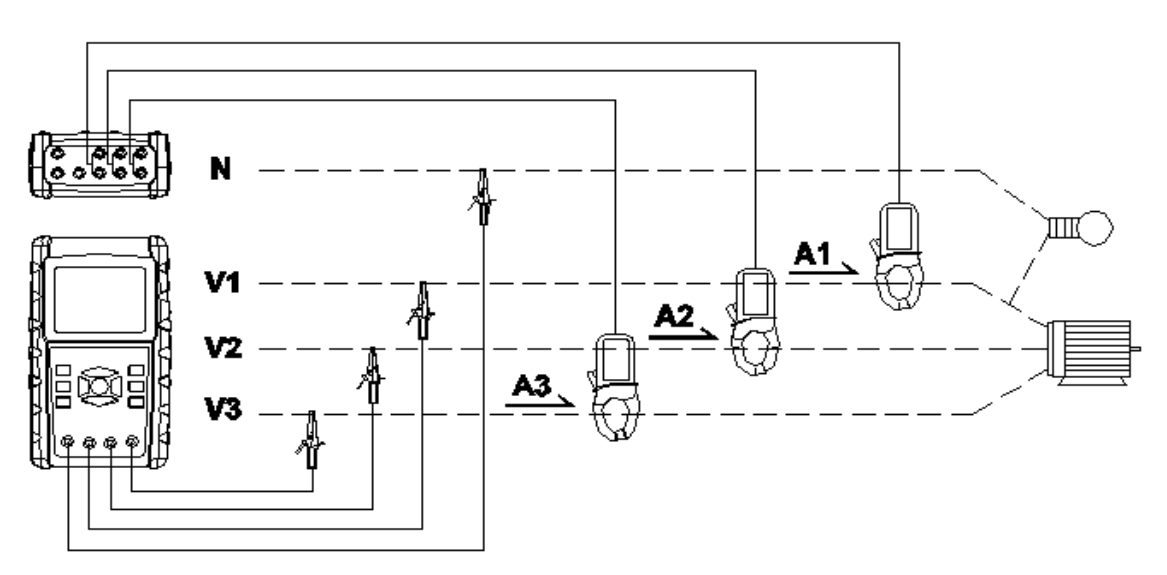

screen 1 ( 5-4 )

B: Instrucciones de operacon

B-1: Encienda el instrumento presionando la TECLA DE ENCENDIDO, y luego presione la TECLA 1Φ 3Φ para seleccionar el sistema 3Φ 4W, el nombre seleccionado del sistema aparecerá en la pantalla inferior izquierda de la pantalla 2.

B-2: Conecte el voltaje de línea L1, L2, L3 y Vn a V1, V2, V3 y N terminales del instrumento.

B-3: coloque el conductor del CP-1201 (A1), CP-1201 (A2) 、

CP-1201 (A3) enganche a A1, A2, A3 como pantalla 1.

B-4: Conecte las salidas del medidor de pinza

CP-1201 (A1), CP-1201 (A2), CP-1201 (A3) a

A1 、 A2 、 A3 terminales del instrumento.

B-5: Aparecerán los factores de medición relacionados. en la pantalla, sobre las instrucciones del factor, consulte el apéndice 1 (5-12, página 51).

PANTALLA 2 ( 5-4 )

| V12.            | 0.0 V                     | <b>V1:</b>  | 0.0 <sub>V</sub> | A1:                                     | 0.00          | A            |
|-----------------|---------------------------|-------------|------------------|-----------------------------------------|---------------|--------------|
| V23:            | 0.0<br>$\vee$             | V2:         | 0.0<br>$\vee$    | A2:                                     | 0.00          | A            |
| V31:            | 0.0<br>$\mathsf{V}$       | <b>V3:</b>  | 0.0<br>$\vee$    | A3:                                     | 0.00          | $\mathsf{A}$ |
| P1:             | 0.000 KW                  |             | 0.000 KVA        |                                         |               |              |
|                 |                           | <b>S1:</b>  |                  | $Q1:$ $\blacksquare$                    | 0.000 KVAR    |              |
| P2:             | 0.000 KW                  | S2:         | 0.000 KVA        | $Q2:$ -                                 |               | 0.000 KVAR   |
| <b>P3: E</b>    | 0.000 KW                  | <b>S3:</b>  | 0.000 KVA        | $Q3:$ -                                 | 0.000 KVAR    |              |
|                 |                           |             |                  |                                         |               |              |
| $P\Sigma$<br>l- | 0.000 KW                  | $S\Sigma$ : | 0.000 KVA        | QΣ :                                    | $-0.000$ KVAR |              |
| <b>PF1:</b>     | $-0.00$                   | <b>PF2:</b> | 0.00             | <b>PF3:</b><br>$\overline{\phantom{a}}$ | 0.00          |              |
| $P F\Sigma$ :   | 0.00                      | <b>PFH:</b> | 0.00             |                                         |               |              |
| $\Phi$ 1:       | $-0.0^{\circ}$            | $\Phi$ 2:   | $0.0^\circ$      | $\Phi$ 3:                               | $0.0^\circ$   |              |
|                 |                           |             |                  |                                         |               |              |
| WH:             | 0.000 KWH                 |             | SH:              | 0.000 KVAH                              |               |              |
| QH:             | 0.000 KVARH               |             | <b>FREQ: 0.0</b> | Hz                                      |               |              |
|                 |                           |             |                  |                                         |               |              |
| <b>CP1201</b>   |                           |             |                  |                                         |               |              |
|                 | <b>304W</b><br><b>20A</b> | <b>SEC:</b> | 2<br>CT:         | PT:<br>1.                               |               |              |

#### 5-5 La medida CT y PT A: Diagrama

PANTALLA 1 ( 5-5 )

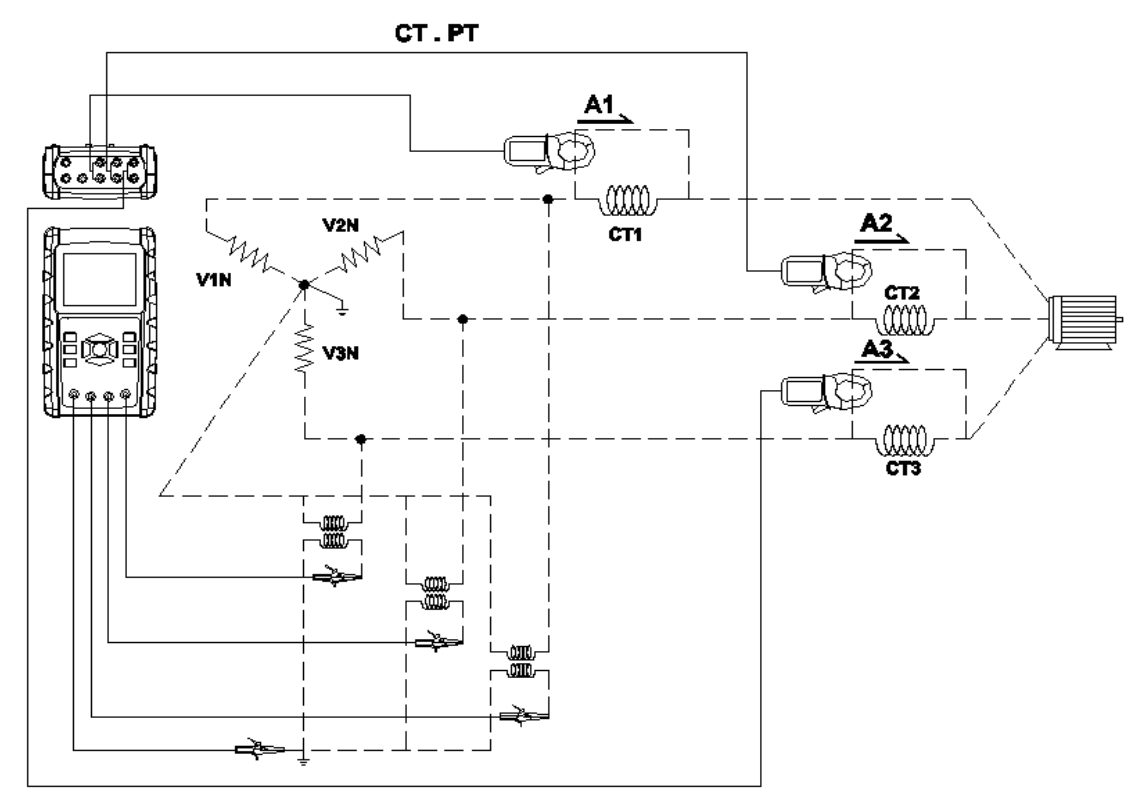

B :Instrucciones de operacoin

B-1: Encienda el instrumento presionando la TECLA DE ENCENDIDO, y luego presione la TECLA 1Φ 3Φ para seleccionar el sistema 3Φ 4W, el nombre seleccionado del sistema aparecerá en la pantalla inferior izquierda de la pantalla 2.

B-2: Conecte el voltaje de línea L1, L2, L3 y Vn a los terminales V1, V2, V3 y N del instrumento.

B-3: Coloque el conductor del gancho CP-1201 (A1), CP-1201 (A2), CP-1201 (A3) en A1, A2, A3 como pantalla 1.

B-4: Conecte las salidas del pinza amperimétrica CP-1201 (A1), CP-1201 (A2), CP-1201 (A3) a A1, A2, A3 terminales del instrumento.

B-5: Los factores de medición relacionados aparecerán en la pantalla, sobre la instrucción del factor, consulte el apéndice 1 (5-12, página 51).

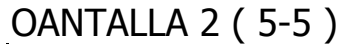

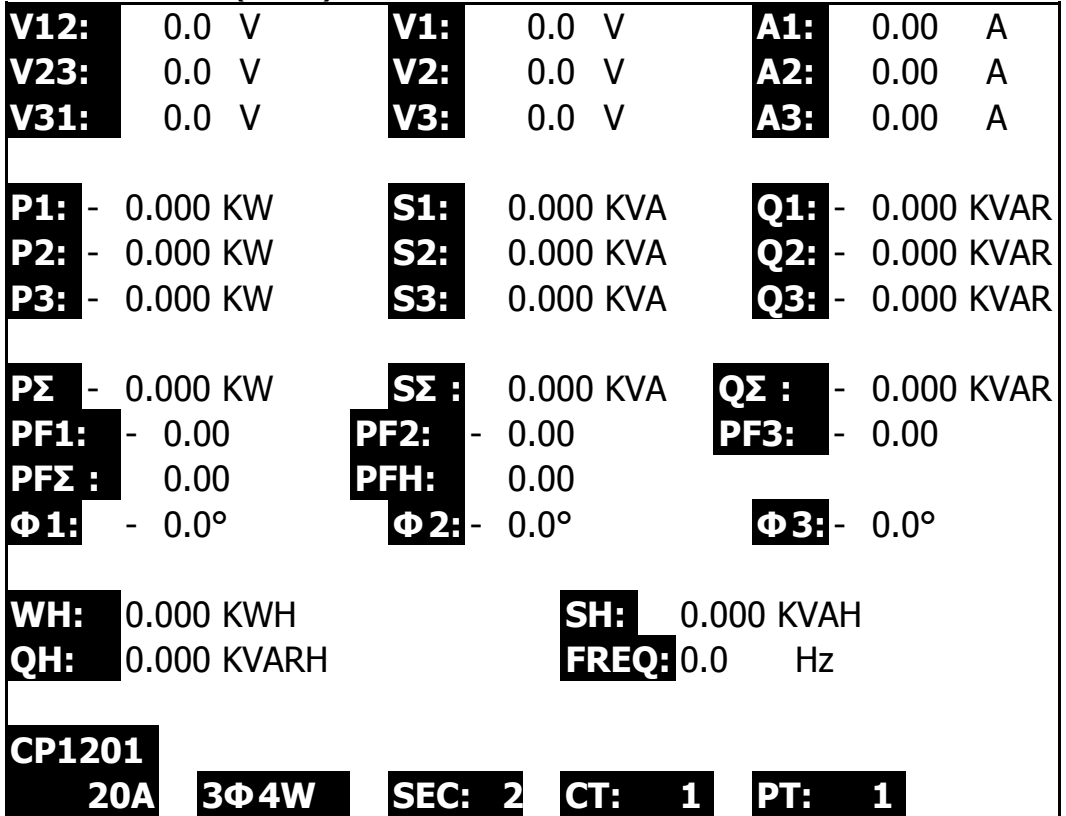

5-6 ajuste CERO para vatios hora

Si restablece el "botón de la tecla Salir" (3-8, Fig. 1) continuamente y> 6 segundos, el valor de medición de "WH", "SH", "CH" se restablecerá en el valor cero.

5-7 Función de registrador de datos

A: Presione REC KEY una vez para iniciar la función de registro de datos.

A-1: Si la parte inferior derecha se muestra como "Cambiar tarjeta", indica que el espacio de memoria ya está lleno o que la TARJETA SD está mal.

A-2: Si la TARJETA SD es normal, la función de registro de datos comenzará a ejecutarse.

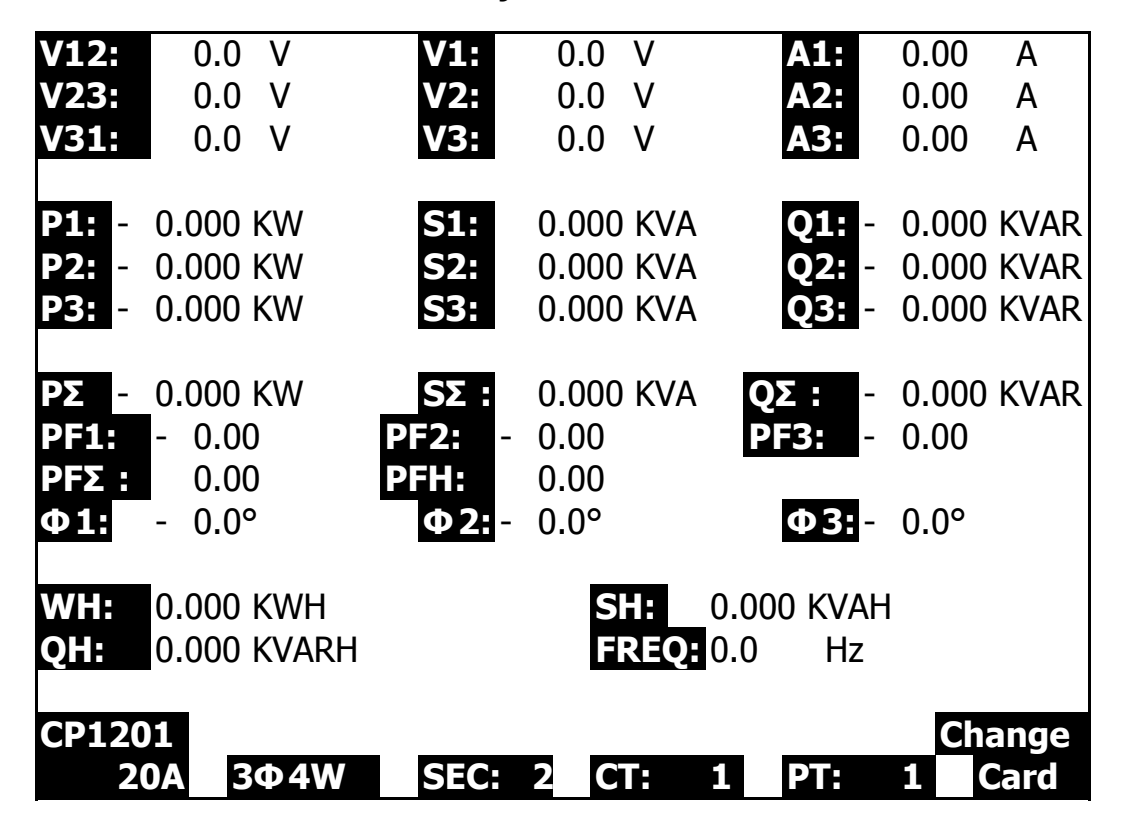

B: la pantalla inferior derecha mostrará los datos grabados puntos.

B-1: Cada archivo puede registrar hasta 30,000 puntos de datos como pantalla 1 cuando los puntos de registro exceden los 30,000 puntos, el sistema creará un nuevo archivo automáticamente. (Por ejemplo, WTA01001.XLS será reemplazado por WTA01002.XLS)

B-2: Mientras presiona REC KEY dos veces, la función de registro de datos se detendrá para ejecutarse, los puntos de registro desaparecerán en la pantalla inferior derecha como pantalla 2. 46

PANTALLA 1 ( 5-7 B )

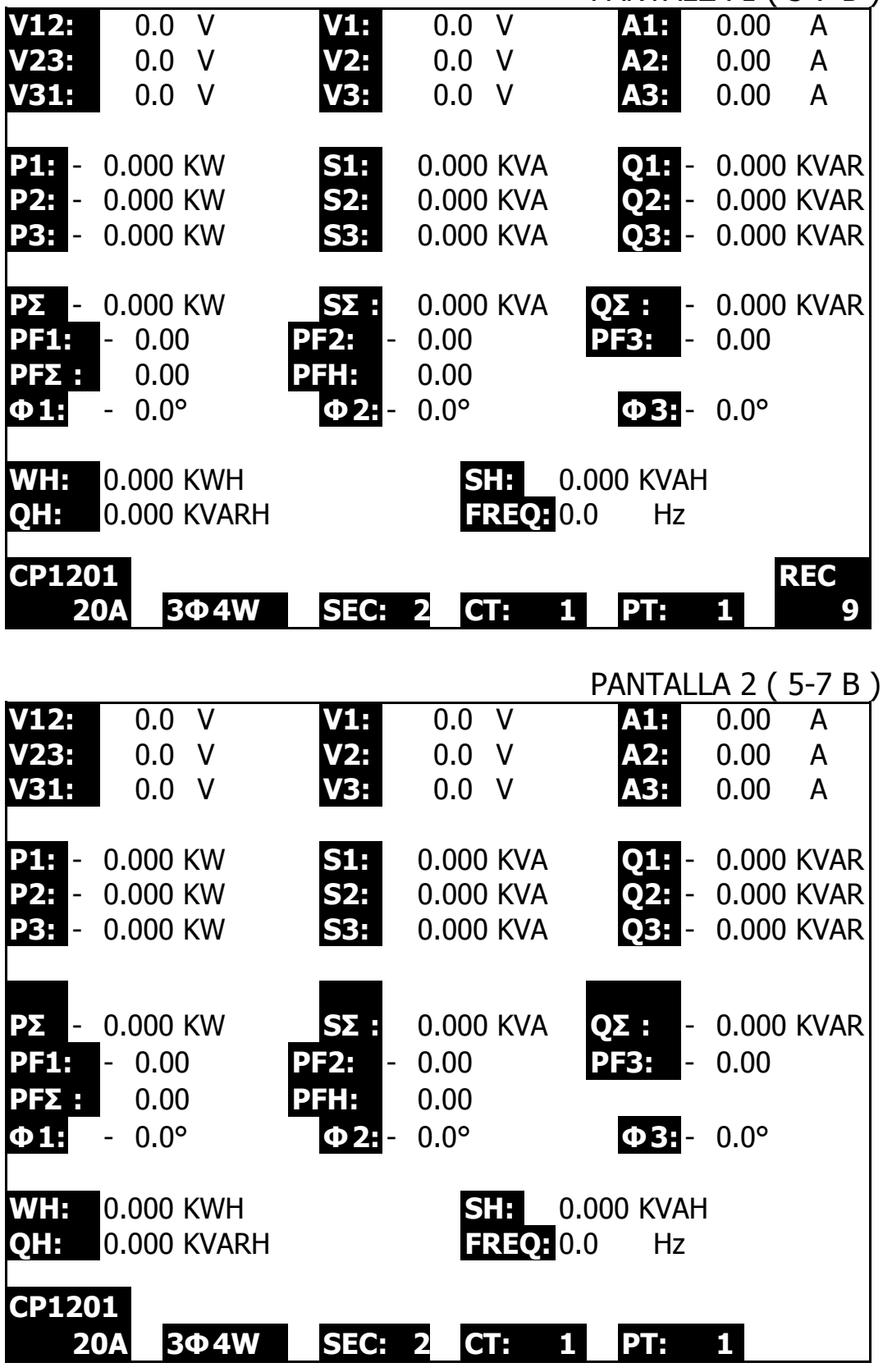

5-8 Función de retención de datos

A: Durante la medición, presione la TECLA DE RETENCIÓN una vez, la pantalla inferior derecha mostrará el símbolo "RETENER como pantalla 1. B: Presione la TECLA DE RETENCIÓN dos veces para deshabilitar la RETENCIÓN de Datos

función y el "HOLD" el símbolo desaparecerá en el mientras tanto

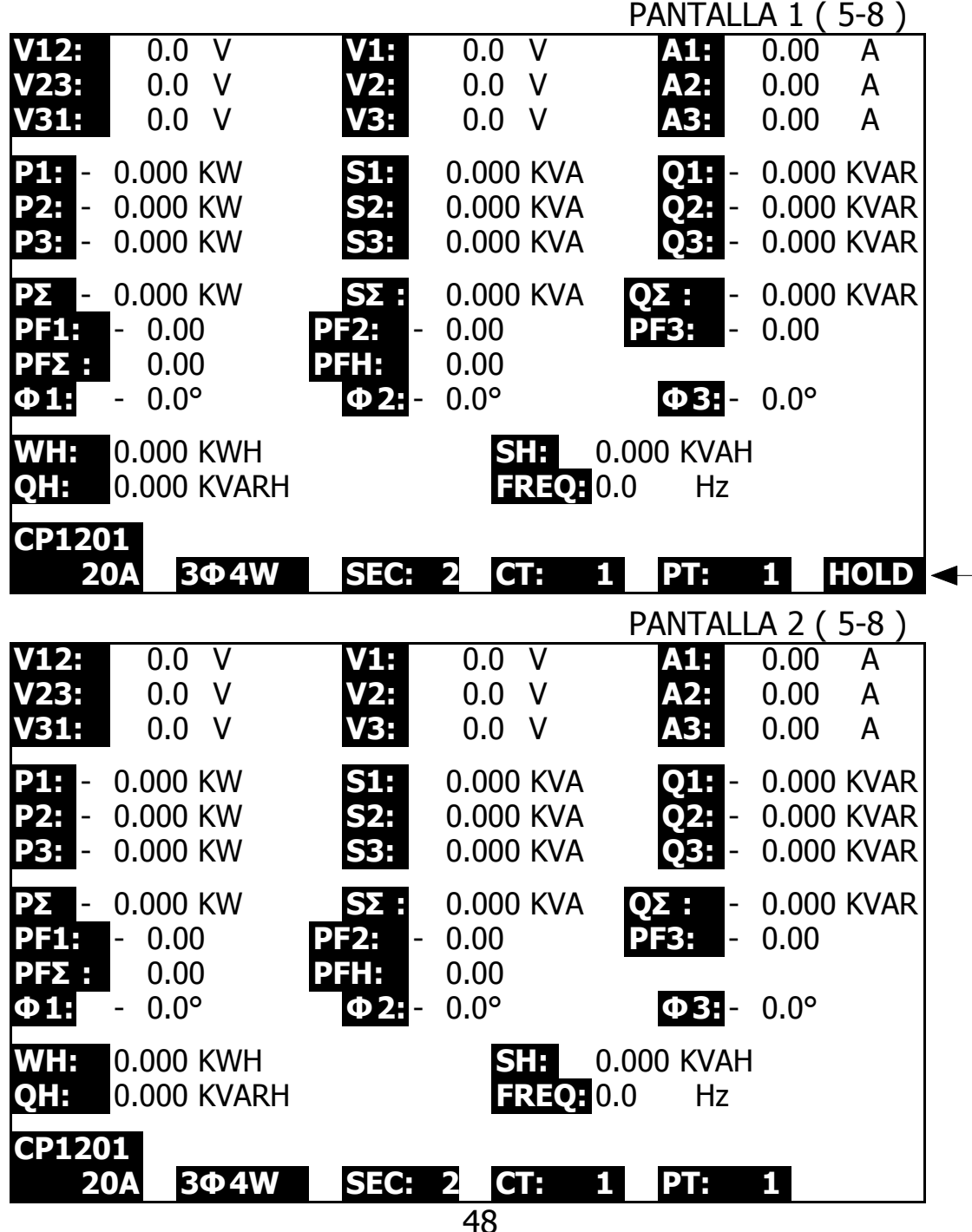

#### **5-9 CLAVE DE LUZ DE FONDO Controle la función de retroiluminación de la pantalla LCD a ON / OFF**

#### **5-10 A Rango (rango actual) Función de tecla**

- a)a) La tecla de función Rango A (Rango actual) se usa para cambiar el rango actual rápidamente.
- b)b) Presione UNA TECLA DE RANGO una vez que ingresará a la pantalla
- c) como SIGUIENTE "pantalla 1 (5-10)", es la misma pantalla que "pantalla 2 (4-5-11), página 32".
- d) c) Los procedimientos detallados de Configuración del rango actual, consulte la sección "4-5-11 Configuración del rango A (Configuración del rango actual), página 31"

#### **Observación: La función de la tecla "Rango A (Rango actual)" está disponible solo para la configuración Tipo de abrazadera, Rango A, Rango V.**

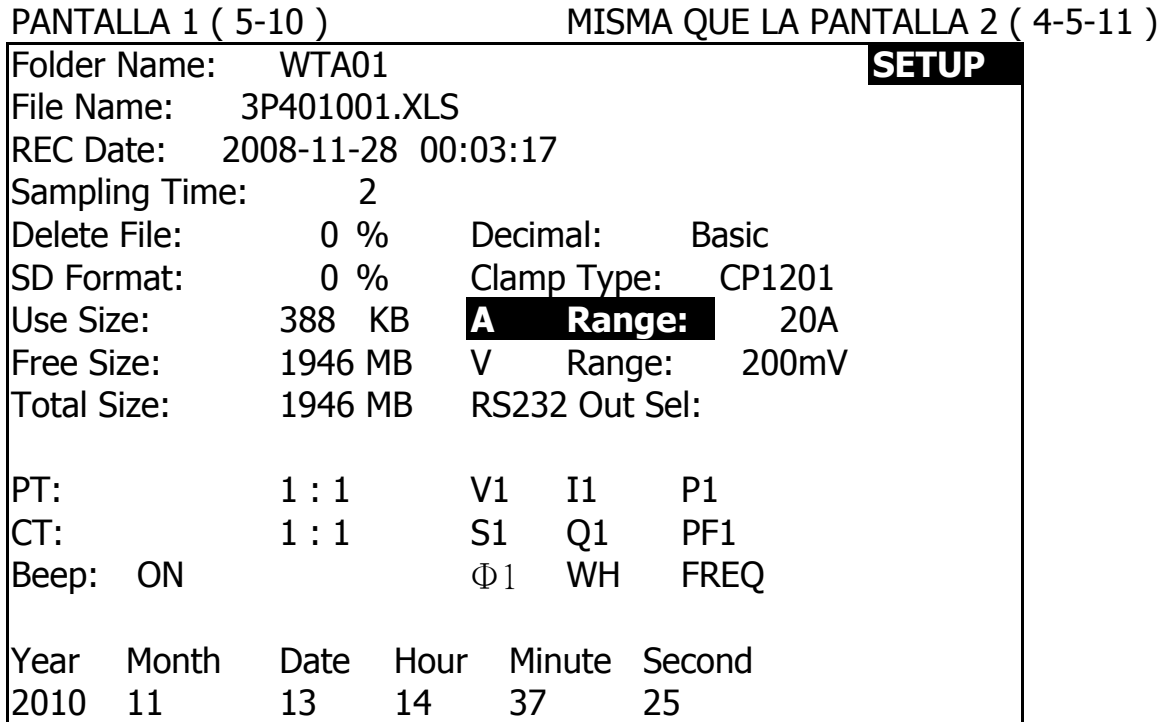

#### **5-11 La pantalla LOWBAT: como se muestra en la esquina inferior derecha.**

**visualizancion de la siguiente pantalla**

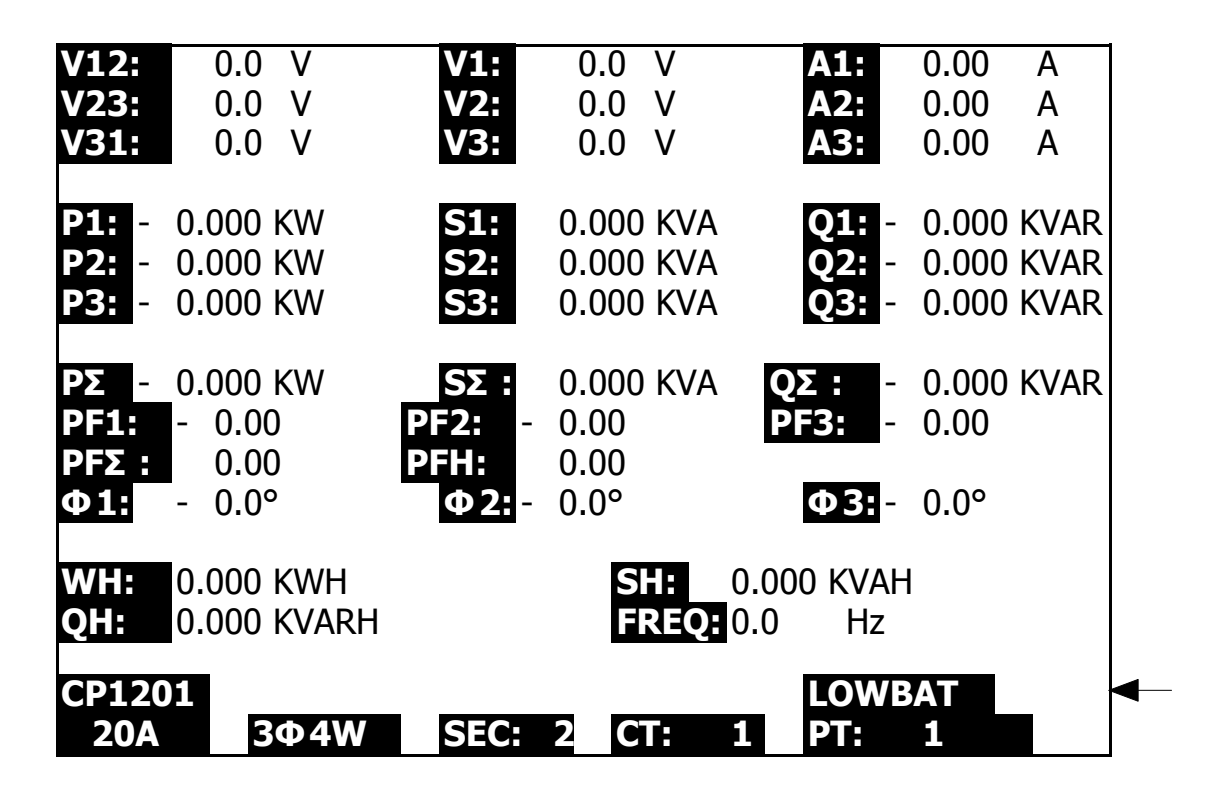

#### **5-12 Apéndice 1**

- \* V12, V23, V31: Voltaje de línea
- \* V1, V2, V3: voltaje de fase
- \* A1, A2, A3: corriente de línea
- \* P1, P2, P3: Poder verdadero de cada fase. (W)
- \* S1, S2, S3: Poder aparente de cada fase. (VIRGINIA)
- \* Q1, Q2, Q3: Potencia reactiva de cada fase (VAR)
- \* PΣ: Poder Verdadero Total (W)
- \* SΣ: Potencia aparente total (VA)
- \* QΣ: Poder Reactivo Total (VAR)
- \* PF1, PF2, PF3: Factor de potencia de cada fase
- \* PFΣ: Factor de potencia total
- \* PFH: Factor de potencia promedio a largo plazo (WH / SH)
- $\ast$   $\Phi$  1,  $\Phi$  2,  $\Phi$  3: ángulo de fase de cada fase
- \* WH: Watt Hour
- \* SH: Hora de potencia aparente
- \* QH: Hora de potencia reactiva
- \* 1Φ 2W: una fase por dos cables
- \* 1Φ 3W: una fase por tres cables
- \* 3Φ 3W: tres fases por tres cables
- \* 3Φ 4W: tres fases por cuatro cables
- \* SEC: el tiempo de muestreo del registrador de datos
- \* CT: transformador de corriente
- \* PT: transformador potencial

# **6. MANTENIMIENTO**

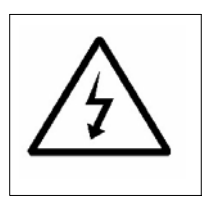

**Precaución: ¡Retire los cables de prueba antes de abrir la tapa de la batería o la carcasa!**

**6-1 Limpieza**

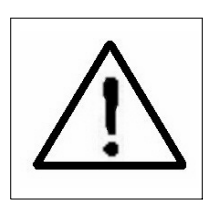

**Precaución: limpieza: ¡utilice solo un paño seco para limpiar la carcasa de plástico!**

### **6-2 Remplazo de baterias**

- 1)Cuando la pantalla muestre el indicador "LOWBAT" (ref. 5-11 página 50), debería cambiar las baterías.
- 2)abra la "Cubierta de la batería" (3-19, Fig. 1) lejos del instrumento y retire la batería.
- 3) Reemplace con baterías (DC 1.5V, batería AA / UM-3 X 8 PC) y reinstale la cubierta.

\* Cuando instale las baterías, debe hacer atención a la polaridad de la batería.

4)Asegúrese de que la tapa de la batería esté asegurada después de cambiar las baterías.

# **7. SALIDA SERIE RS232 PC**

El instrumento tiene un diámetro de 3,5 mm. conector telefónico (3-16, Fig. 1) para conector de interfaz de computadora RS232.

La salida del conector es un flujo de datos de 16 dígitos que puede utilizarse para la aplicación específica del usuario.

Se necesitará un cable RS232 con la siguiente conexión para vincular el instrumento con la entrada en serie de la PC.

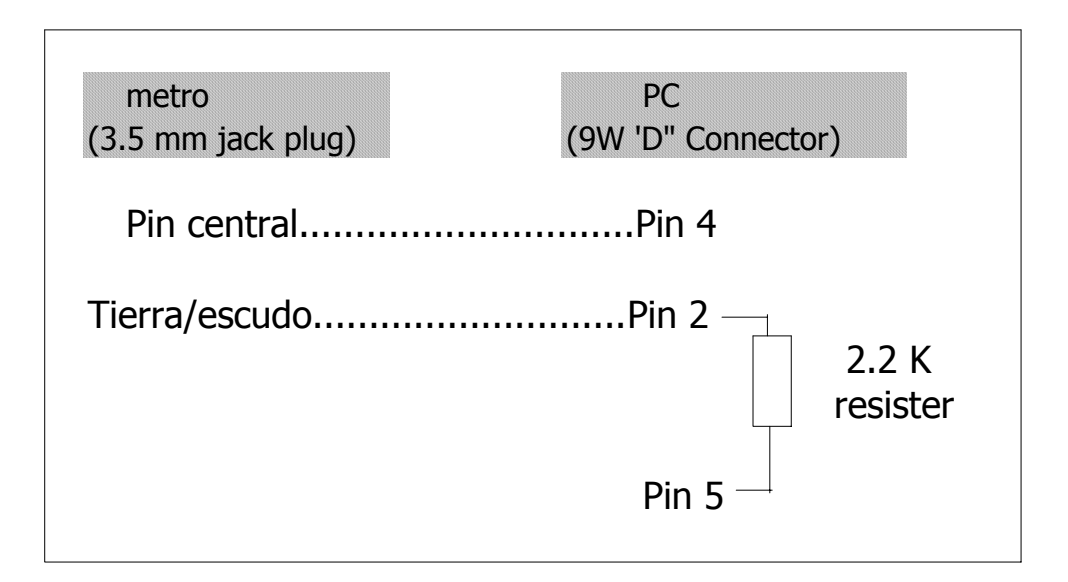

**El flujo de datos de 16 dígitos se mostrará en el siguiente formato:**

D15 D14 D13 D12 D11 D10 D9 D8 D7 D6 D5 D4 D3 D2 D1 D0

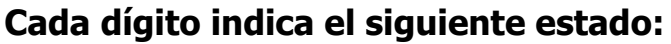

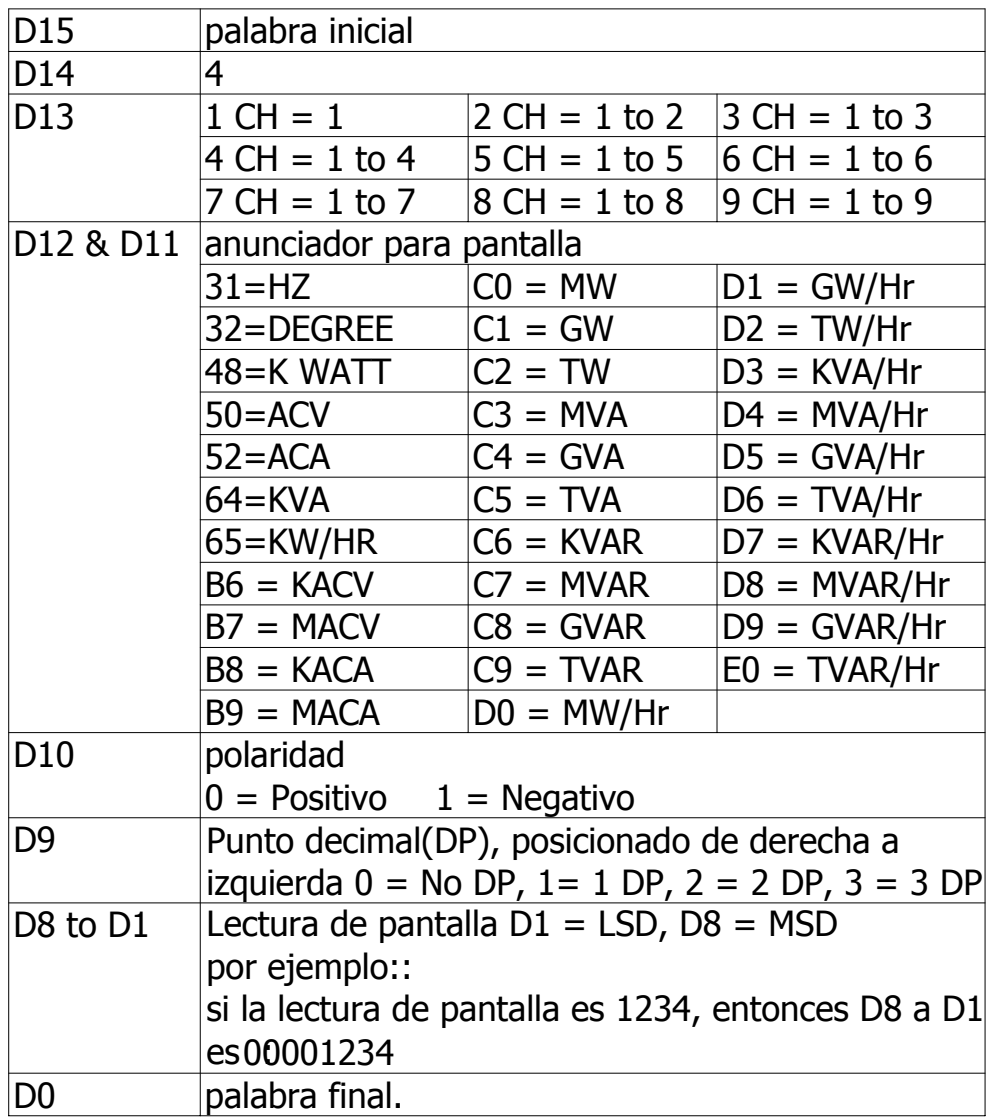

### **RS232 ajuste**

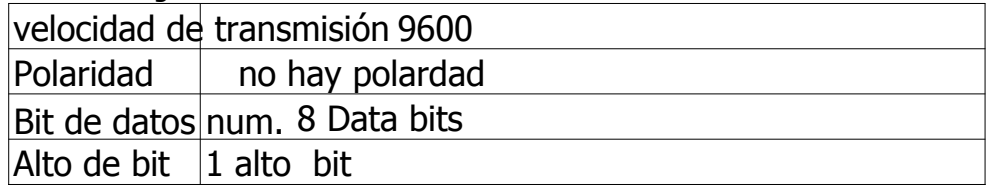

# **8. Descargue los datos de guardado de la tarjeta SD a la computadora ( EXCEL software )**

- 1)1Después de ejecutar la función Data Logger, retire la tarjeta SD del "zócalo de la tarjeta SD" (3-15, Fig. 1).
- 2) Conecte la tarjeta SD en la ranura para tarjeta SD de la computadora(si su computadora está construida en esta instalación) o

inserte la tarjeta SD en el "adaptador de tarjeta SD". luego conecte el "adaptador de tarjeta SD" a la computadora.

3)Encienda la computadora y ejecute el "software EXCEL". Descargue el archivo de datos guardados (por ejemplo, el nombre del archivo: 3P401001.XLS, 1P201001.XLS, 1P301001.XLS, 3P301001.XLS ........) de la tarjeta SD a la computadora. Los datos guardados se presentarán en la pantalla del software EXCEL (por ejemplo, como las siguientes pantallas de datos EXCEL), luego el usuario puede usar esos datos EXCEL para realizar el análisis de Datos o Gráfico adicional de manera útil.

pantalla de los datos de excel 1( por ejemplo)

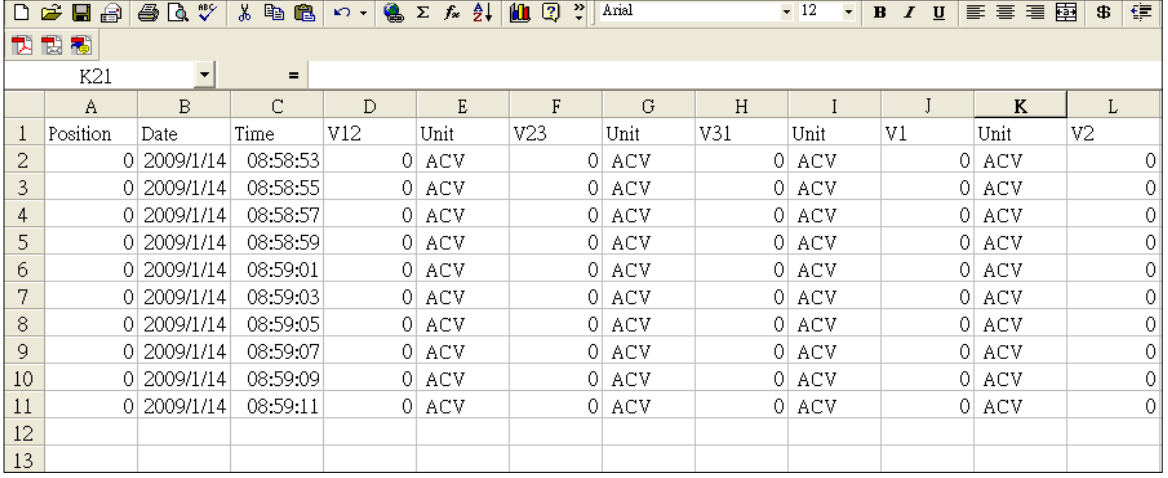

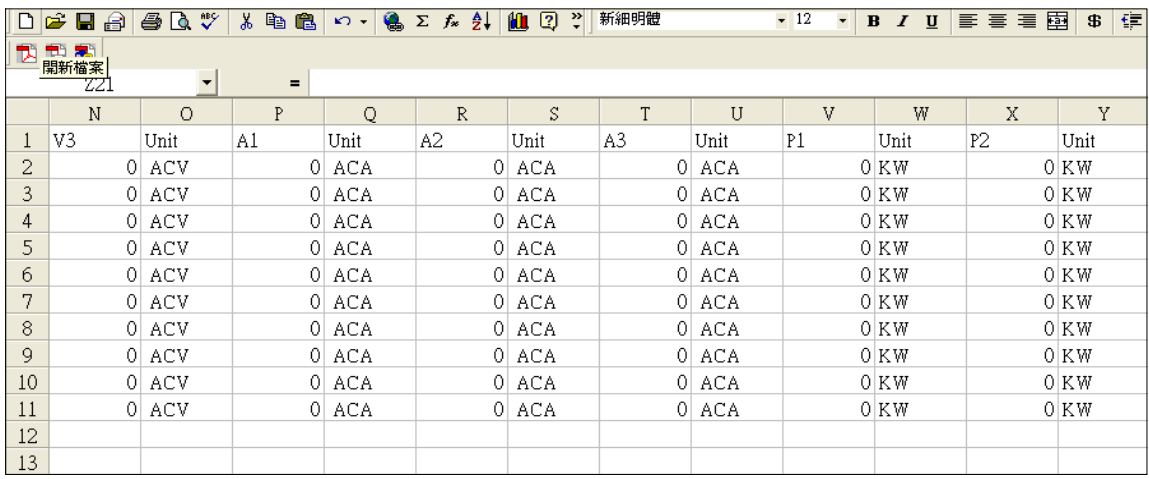

### pantalla 2 de datos de excel ( por ejemplo)

# pantalla 3 de datos de excel ( por ejemplo )

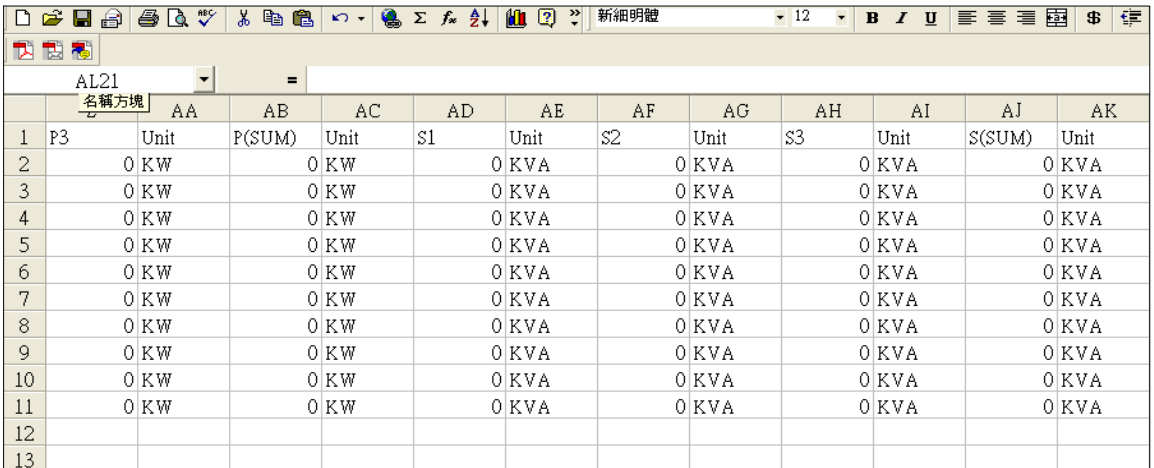

### oantalla 4 de datos de excel ( por ejemplo)

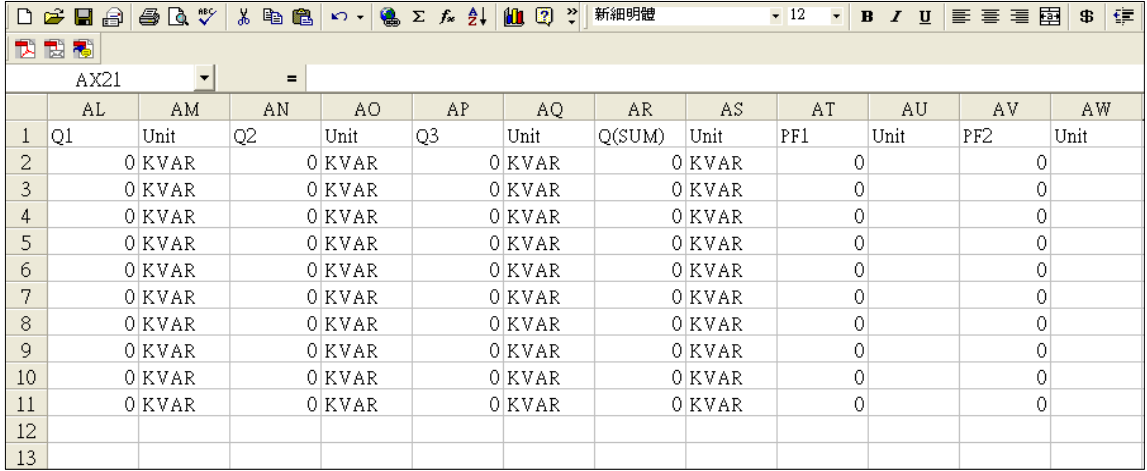

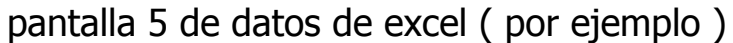

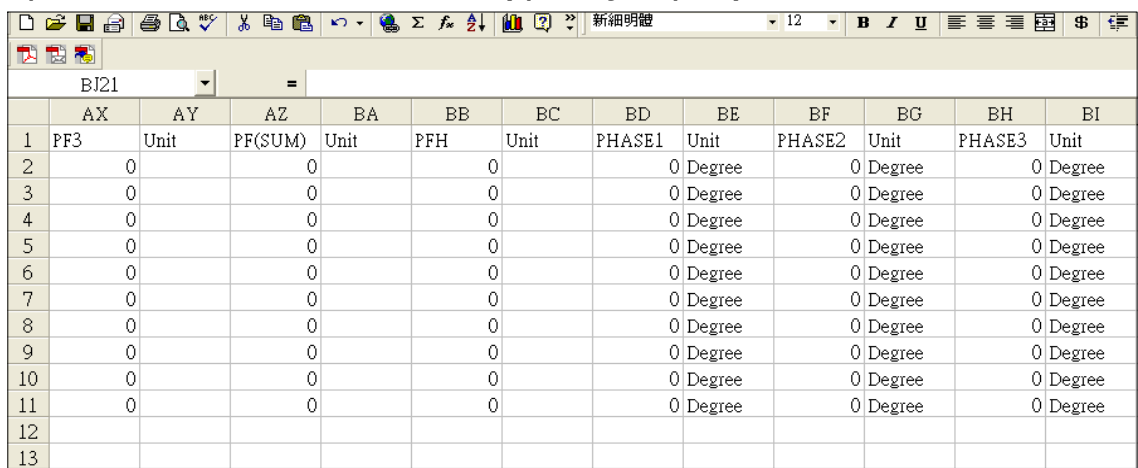

#### pantalla 6 de datos de excel ( por ejemplo )

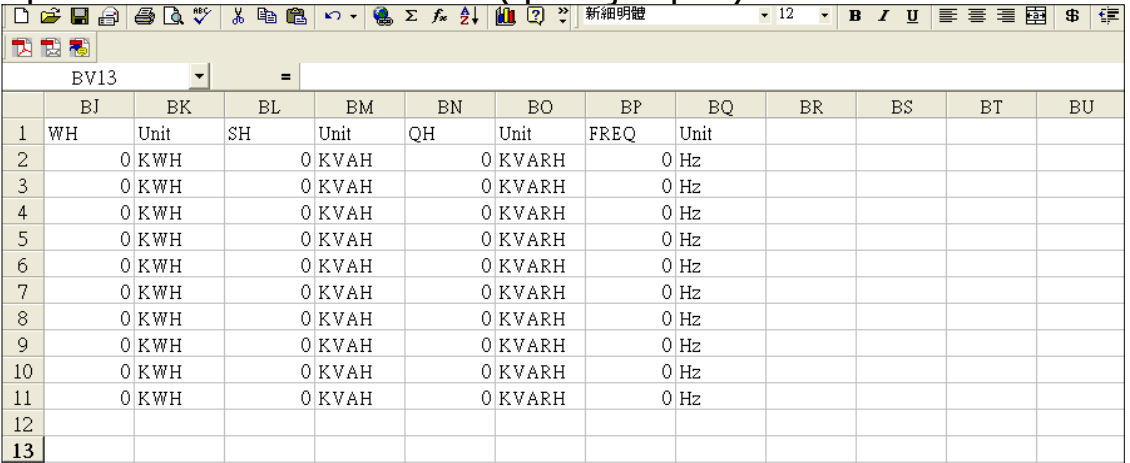

# pantalla 1 de gráfica de excel ( por ejemplo)

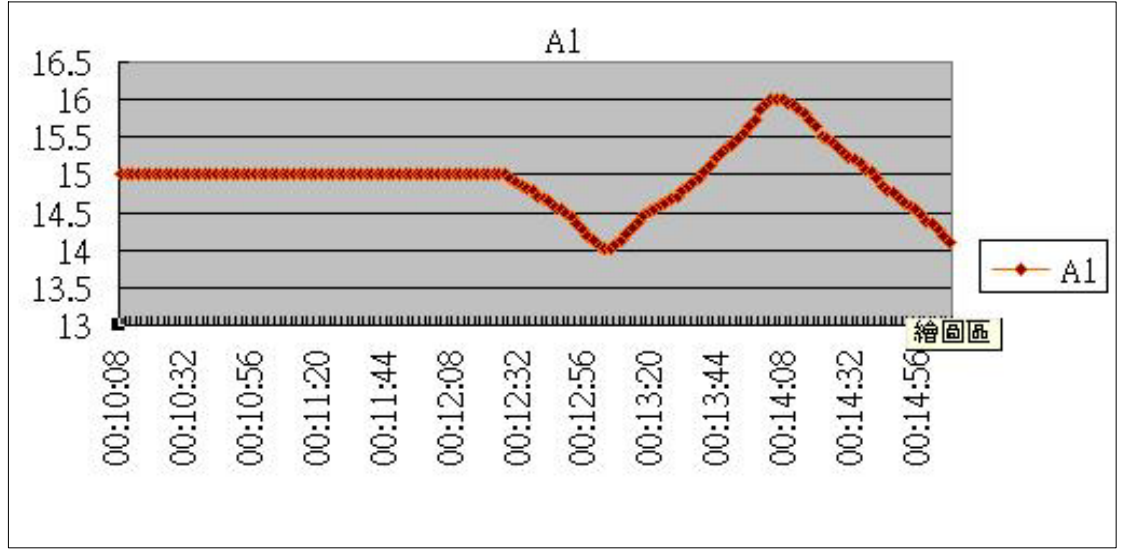

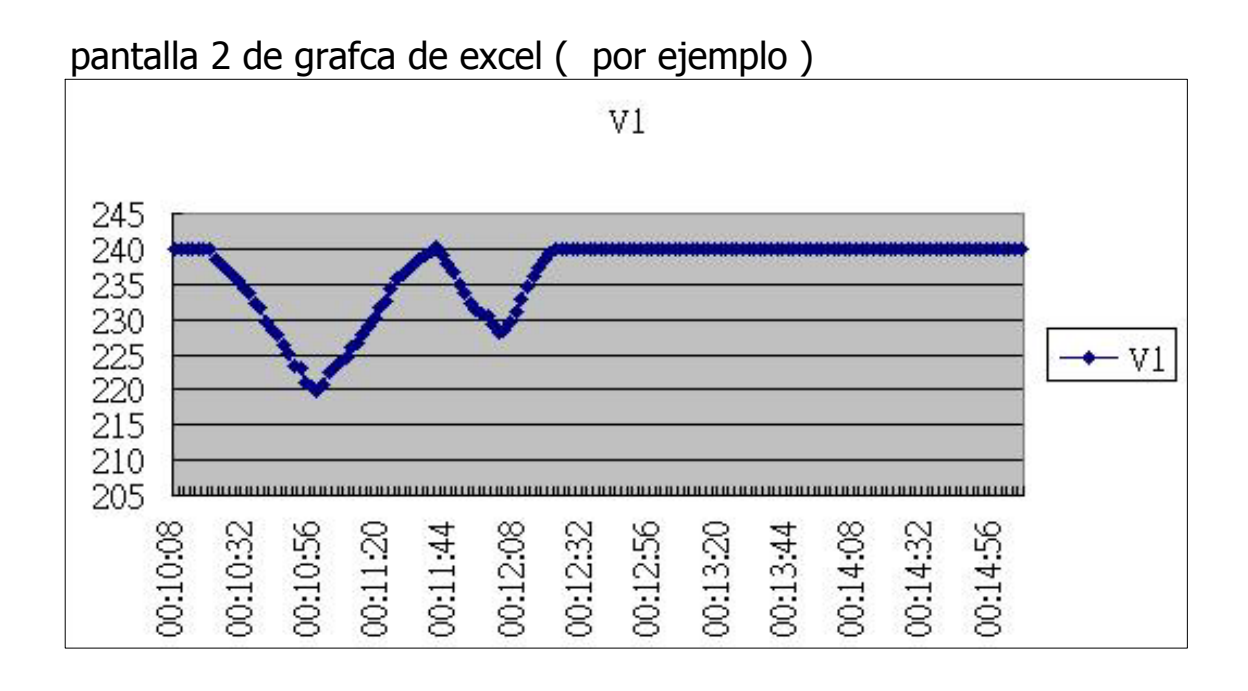

pantalla 3 de gráfica de excel ( por ejemplo)

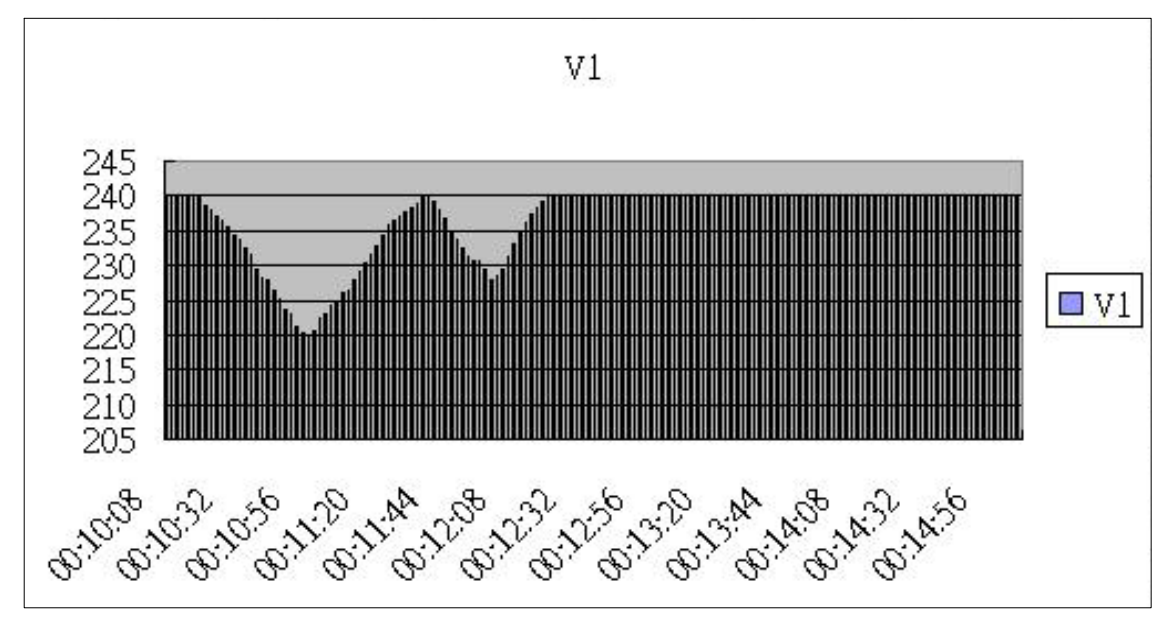

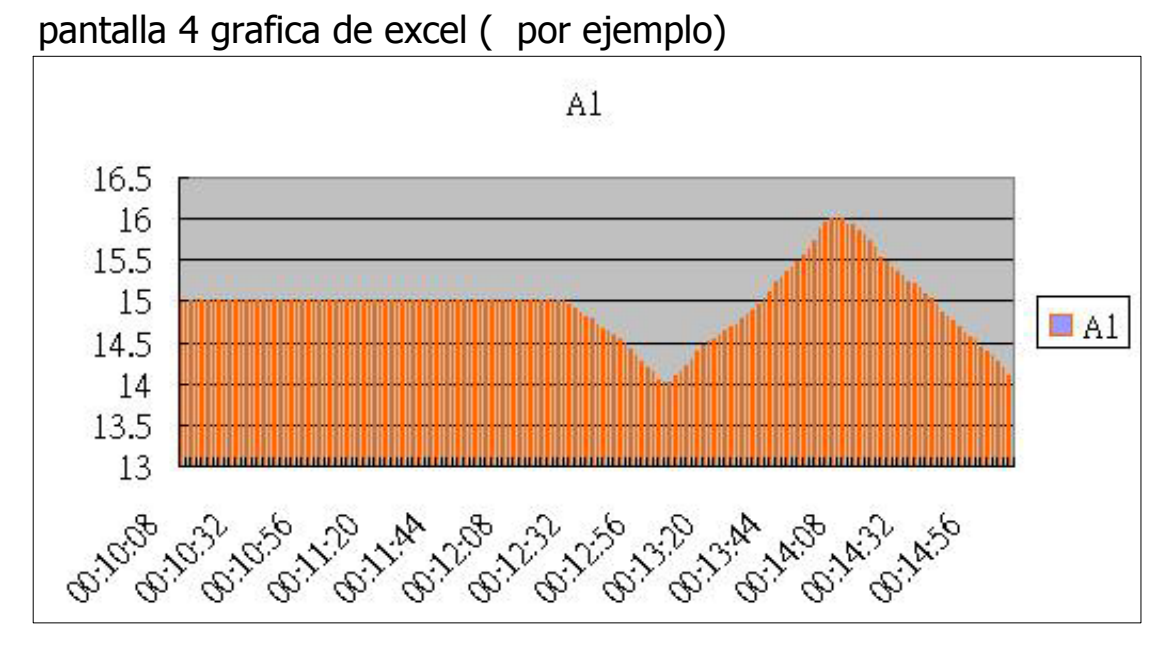

pantalla 5 gráfica de excel ( por ejemplo)

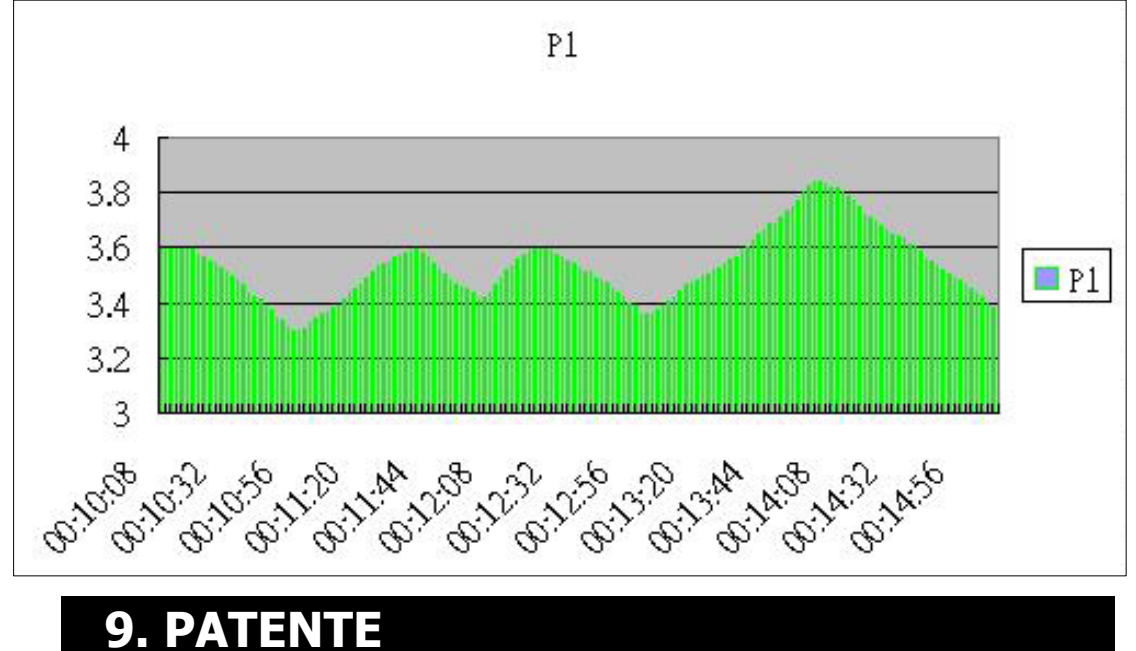

**La instalación de la tarjeta SD para instrumentos portátiles y la estructura del formato de datos de la tarjeta SD (formato de archivo Datos a EXCEL) ya están pendientes de patente en los siguientes países:**

**CHINA, ALEMANIA, JAPÓN**

# **10. LA DIRECCION DEL POST-SERVICO**

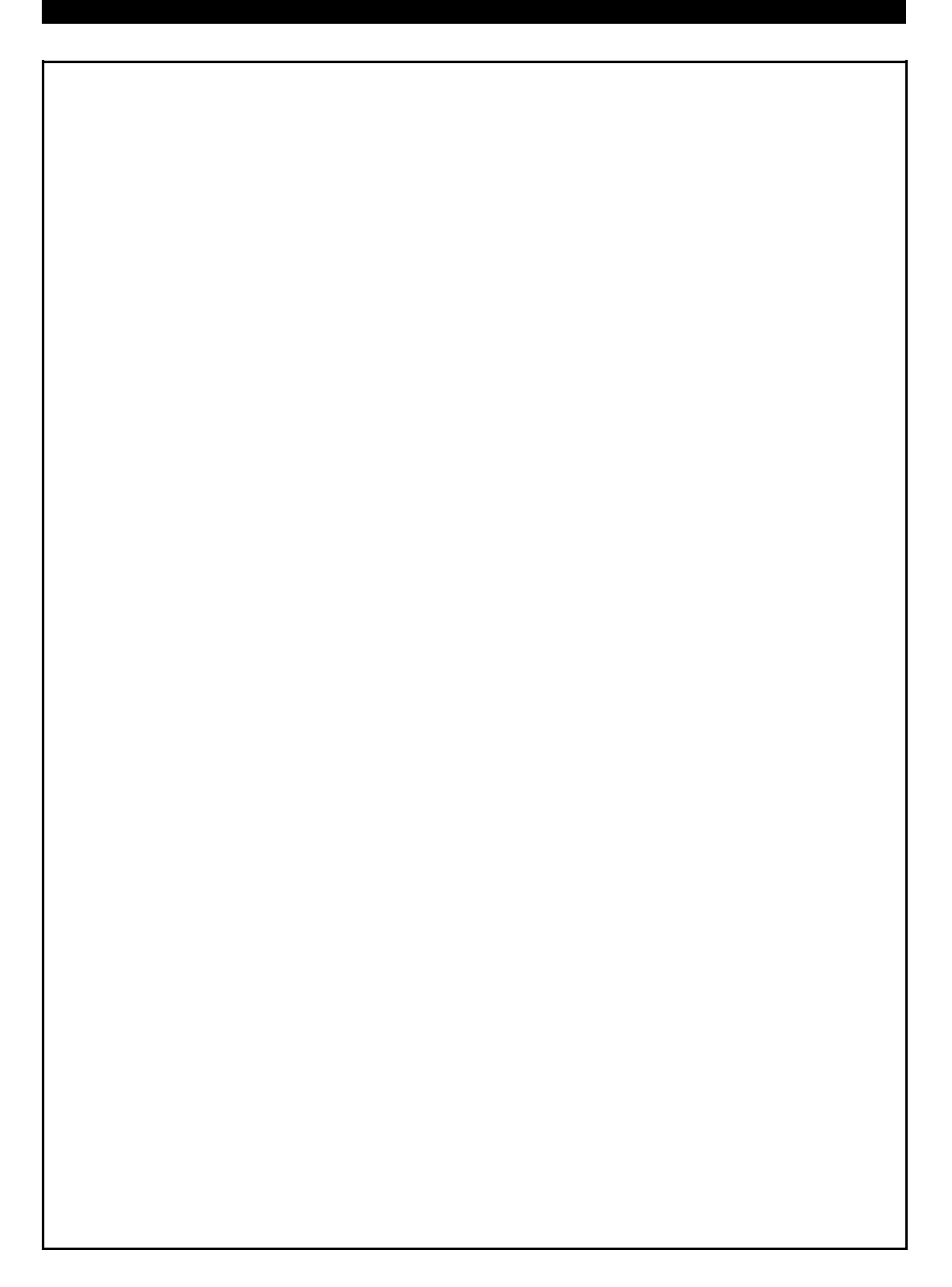

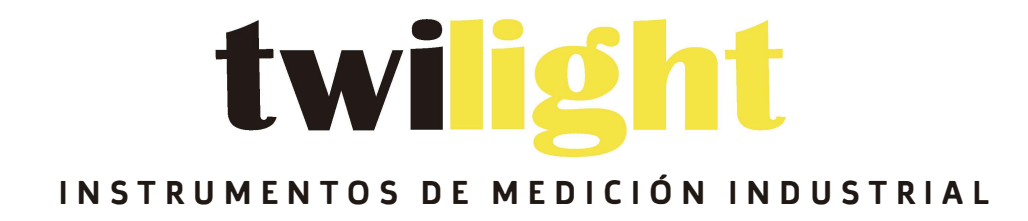

# **& LLÁMANOS**

**+52(81) 8115-1400 / +52 (81) 8173-4300**

> **LADA Sin Costo: 01 800 087 43 75**

**E-mail: ventas@twilight.mx** 

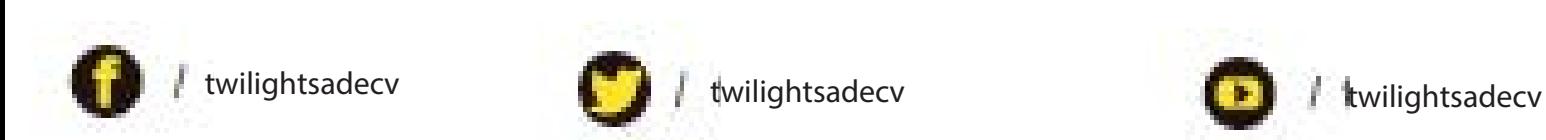

**www.twilight.mx**

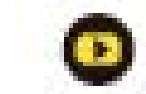